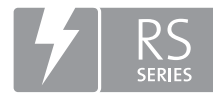

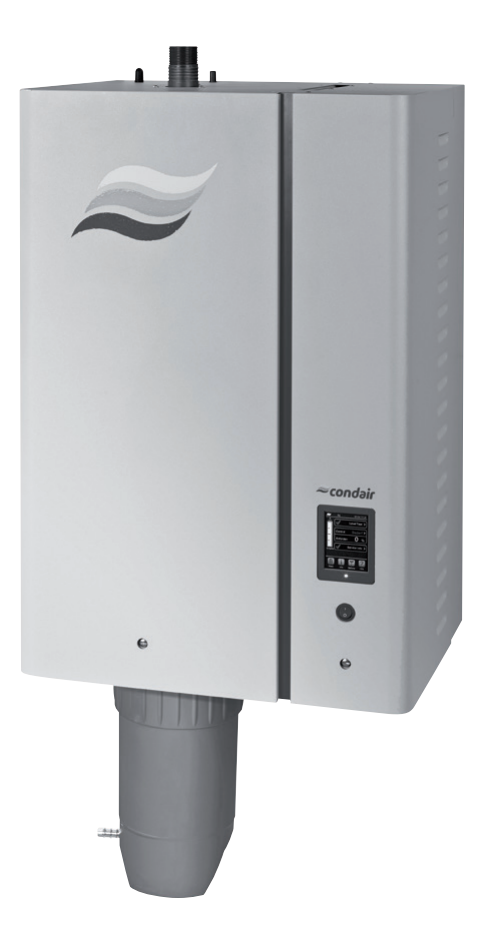

# KÄYTTÖOHJE

Höyryilmankostutin Condair **RS**

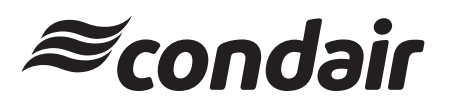

Kostutus ja haihtumisjäähdytys

## **Kiitos, että valitsit Condair-tuotteen**

Asennuspäivämäärä (PP/KK/VVVV):

Käyttöönottopäivämäärä (PP/KK/VVVV):

Asennuskohde:

Malli:

Sarjanumero:

### **Omistusoikeudet**

Tämä asiakirja ja sen sisältämät tiedot ovat Condair Group AG:n omaisuutta. Ohjeen edelleen luovuttaminen tai monistaminen (myös osittainen) sekä sen sisällön ilmaiseminen ja luovuttaminen kolmansille osapuolille ilman valmistajan kirjallista lupaa ei ole sallittua. Tätä koskevat rikkomukset ovat rangaistavia ja niistä saattaa seurata vahingonkorvausvaatimus.

#### **Vastuu**

Condair Group AG ei ole vastuussa vahingoista, joiden syy on puutteellisesti tehty asennustyö, virheellinen käyttö tai sellaisten komponenttien tai varusteiden käyttö, joita Condair Group AG ei ole hyväksynyt.

#### **Tekijänoikeushuomautus**

© Condair Group AG, kaikki oikeudet pidätetään

Varaamme oikeuden teknisiin muutoksiin

## **Sisällysluettelo**

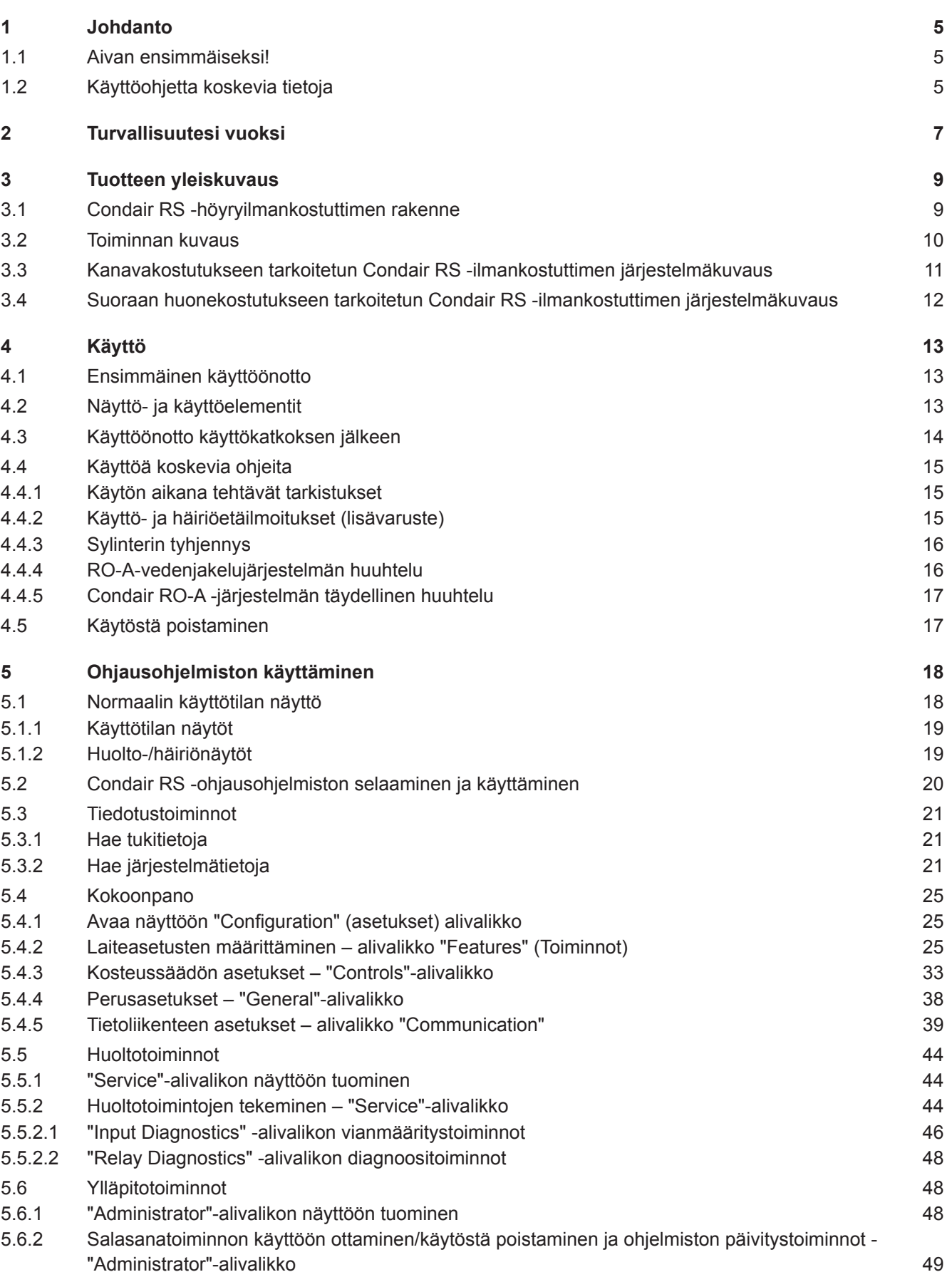

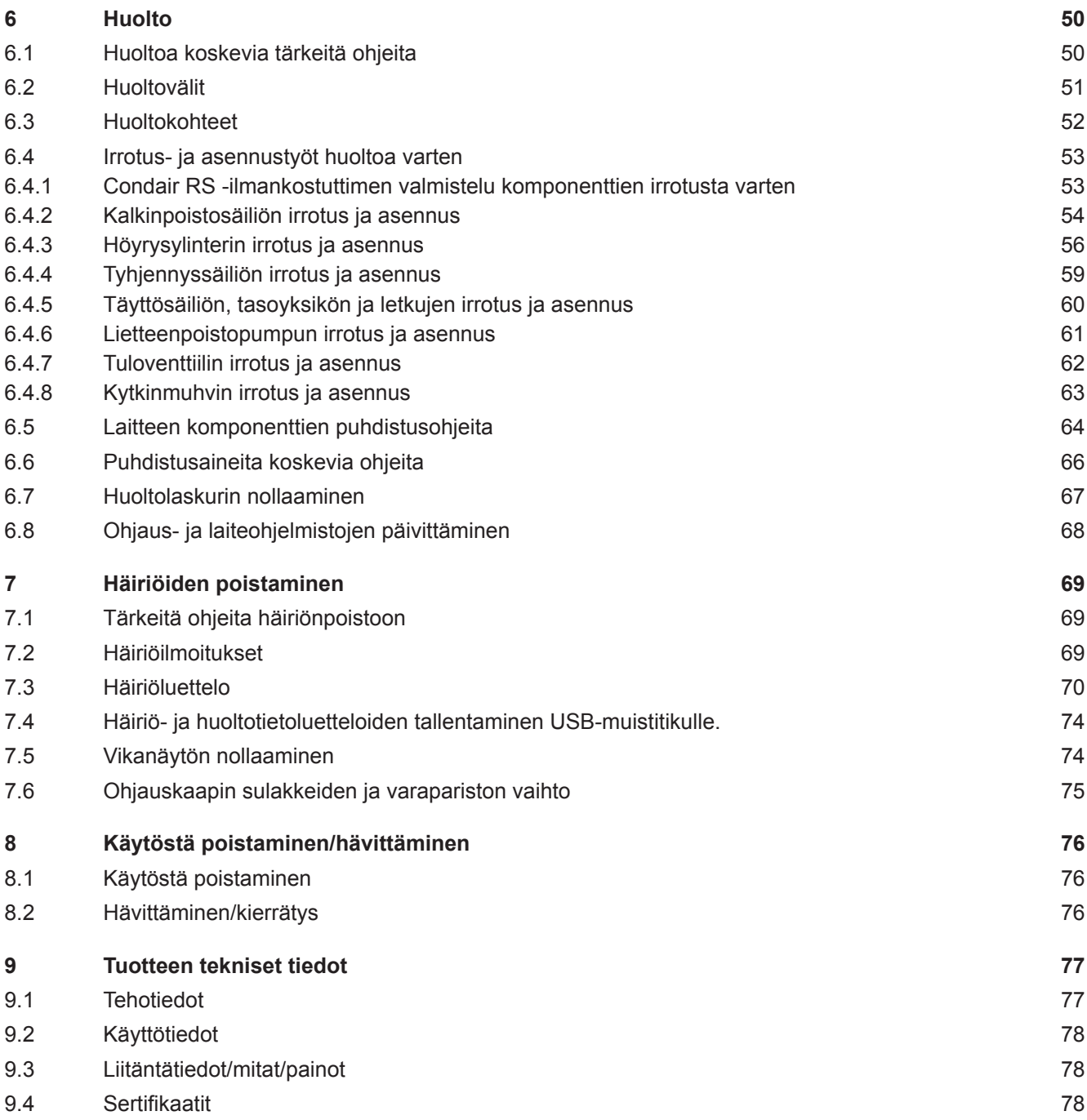

## <span id="page-4-0"></span>**1.1 Aivan ensimmäiseksi!**

Kiitos, että ostit **Condair RS -höyryilmankostuttimen**.

Condair RS -höyryilmankostutin on valmistettu uusimman tekniikan ja tunnustettujen turvateknisten standardien mukaisesti. Siitä huolimatta Condair RS -höyryilmankostuttimen virheellisestä käytöstä saattaa aiheutua vaara käyttäjälle ja/tai kolmansille osapuolille ja/tai aineellisia vahinkoja.

Condair RS -höyryilmankostuttimen turvallisen, oikean ja taloudellisen käytön takaamiseksi kaikkia tämän dokumentaation sekä kostutusjärjestelmän komponenttien ohjeissa olevia tietoja ja turvallisuusohjeita on noudatettava.

Jos sinulla on kysymyksiä, joihin et löydä oikeaa tai riittävää vastausta tästä dokumentaatiosta, ota yhteys paikalliseen Condair-edustajaan. Paikallinen edustaja auttaa sinua mielellään.

## **1.2 Käyttöohjetta koskevia tietoja**

## **Rajoitukset**

**Tämä käyttöohje koskee Condair RS -höyryilmankostutinta ja sen eri käyttötilanteita**. Ohjeessa kuvataan lisävarusteita ja tarvikkeita ainoastaan siinä määrin kuin laitteen oikea käyttö edellyttää. Katso lisätietoja lisävarusteista ja tarvikkeista niiden omista käyttöohjeista.

Tämän käyttöohjeen käyttötilanteet rajoittuvat Condair RS -höyryilmankostuttimen **käyttöönottoon**, **käyttöön, huoltoon** ja **häiriöiden poistoon**, ja ne on tarkoitettu **kulloiseenkin työhön asianmukaisesti koulutetulle, pätevälle henkilöstölle**.

Tätä käyttöohjetta täydennetään erillisillä dokumentaatioilla (asennusohje, varaosaluettelo jne.), jotka myös sisältyvät toimitukseen. Tässä käyttöohjeessa on tarvittavissa kohdissa ristiviittauksia kyseisiin julkaisuihin.

### **Tässä käyttöohjeessa käytettävät symbolit**

#### **HUOMIO!** Ţ

Sana "HUOMIO" yhdessä ympyröidyn vaarasymbolin kanssa viittaa tässä käyttöohjeessa turvallisuusja vaaratietoihin, joiden noudattamatta jättämisestä voi aiheutua **laitteen vahingoittuminen ja/tai toimintahäiriö tai muita aineellisia vahinkoja**.

## **VAROITUS!**

Sana "VAROITUS" yhdessä yleisen vaarasymbolin kanssa viittaa tässä käyttöohjeessa turvallisuus- ja vaaratietoihin, joiden noudattamatta jättämisestä **voi aiheutua henkilövahinkoja**.

## **VAARA!**

Sana "VAARA" yhdessä yleisen vaarasymbolin kanssa viittaa tässä käyttöohjeessa turvallisuus- ja vaaratietoihin, joiden noudattamatta jättämisestä voi aiheutua **vakavia henkilövahinkoja tai kuolema**.

## **Säilytys**

Käyttöohje on säilytettävä turvallisessa paikassa, jossa se on käytettävissä milloin tahansa. Jos höyryilmankostuttimen omistaja vaihtuu, käyttöohje on luovutettava uudelle käyttäjälle.

Jos käyttöohje katoaa, ota yhteyttä Condairin edustajaan.

## **Kieliversiot**

Tämä käyttöohje on saatavana useilla eri kielillä. Voit pyytää tarvitsemaasi kieliversiota Condairin edustajalta.

### <span id="page-6-0"></span>**Yleistä**

Kaikkien, jotka työskentelevät Condair RS -ilmankostuttimen parissa, on luettava ja ymmärrettävä käyttöohje ennen laitteen parissa työskentelyn aloittamista.

Käyttöohjeen sisällön tunteminen on perusedellytys henkilöstön suojaamiselle vaaroilta, virheellisen käytön estämiselle ja siten Condair RS -ilmankostuttimen käyttämiselle turvallisesti ja oikein.

Kaikkia Condair RS -laitteessa olevia piktogrammeja, kilpiä ja merkintöjä on noudatettava, ja ne on pidettävä selkeästi luettavassa kunnossa.

### **Henkilöstön pätevyys**

**Ainoastaan koulutetut ja riittävän pätevät sekä käyttäjän valtuuttamat henkilöt** saavat tehdä tässä käyttöoppaassa kuvattuja töitä.

Käyttöoppaassa kuvatuista poikkeavia töitä saa tehdä ainoastaan Condairin valtuuttama henkilöstö.

Kaikkien Condair RS -ilmankostuttimen parissa töitä tekevien on tunnettava työturvallisuus- ja tapaturmien torjuntamääräykset ja noudatettava niitä.

Condair RS -höyryilmankostutin ei sovellu sellaisten henkilöiden käytettäväksi (lapset mukaan lukien), joiden fyysisten ominaisuuksien, aistien tai henkisten ominaisuuksien rajoitukset tai kokemuksen ja/tai tiedon puute estävät käytön, paitsi turvallisuudesta vastaavan henkilön läsnä ollessa tai riittävän järjestelmän toimintaa koskevan opastuksen jälkeen.

Lapsia on valvottava, jotta he eivät pääse leikkimään Condair RS -höyryilmankostuttimella.

#### **Määräysten mukainen käyttö**

Condair RS -höyryilmankostutin **on tarkoitettu ainoastaan ilman kostuttamiseen Condairin hyväksymän höyrynjakajan tai puhallinyksikön kautta määritetyissä käyttöolosuhteissa**. Kaikki muu käyttö on Condair RS -ilmankostuttimen vaarantavaa ja määräysten vastaista käyttöä, ellei käytölle ole Condairin kirjallista hyväksyntää.

Määräysten mukaiseen käyttöön sisältyy myös **kaikkien tässä dokumentaatiossa olevien tietojen noudattaminen (erityisesti kaikkien turvallisuus- ja vaaraohjeiden noudattaminen)**.

### **Condair RS -höyryilmankostuttimen mahdollisesti aiheuttamat vaaratilanteet**

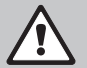

#### **VAARA! Sähköiskuvaara**

**Condair RS käyttää verkkojännitettä. Laitteen ollessa auki on mahdollista koskea jännitteellisiin osiin. Jännitteellisiin osiin koskemisesta saattaa aiheutua vakava loukkaantuminen tai kuolema.**

**Sen vuoksi:** Ennen minkään Condair RS -laitteeseen tehtävien töiden aloittamista laite on poistettava käytöstä luvun *[Luku 4.5](#page-16-1)* mukaisesti (katkaise laitteen virta, irrota laite verkkojännitteestä ja sulje veden syöttö) ja estettävä laitteen tahaton päälle kytkeytyminen.

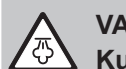

## **VAROITUS!**

**Kuumaa vesihöyryä - palovammojen vaara!**

## **Condair RS tuottaa kuumaa vesihöyryä. Kuuman vesihöyryn koskettamisesta aiheutuu palovammojen vaara.**

**Sen vuoksi:** Laitteen toimiessa höyryjärjestelmään (höyryjohtimet, höyrynjakaja, puhallinyksikkö jne.) ei saa koskea. Jos höyryjärjestelmä ei ole tiivis, poista höyryilmankostutin heti käytöstä luvussa *[Luku 4.5](#page-16-1)* kuvatulla tavalla ja korjaa höyryjärjestelmä oikein ennen laitteen ottamista uudelleen käyttöön.

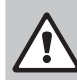

#### **VAROITUS! Palovammojen vaara!**

**Käytön aikana höyryjärjestelmän komponentit (höyrysylinteri, höyrynjakaja jne.) kuumenevat jopa 100 °C:n lämpötilaan. Näiden kuumien komponenttien koskettamisesta aiheutuu palovammojen vaara.**

**Sen vuoksi:** Ennen höyryjärjestelmään tehtävien töiden aloittamista höyryilmankostutin on poistettava käytöstä luvun *[Luku 4.5](#page-16-1)* mukaisesti, minkä jälkeen on odotettava, että komponentit ovat jäähtyneet siinä määrin, että palovammojen vaaraa ei enää ole.

## **Vaarallisten käyttötilanteiden välttäminen**

Kun on oletettavissa, että vaaraton käyttö ei enää ole mahdollista, Condair RS -ilmankostutin on poistettava käytöstä luvun *[Luku 4.5](#page-16-1)* mukaisesti ja tahaton päälle kytkeminen estettävä. Tämä voi olla tarpeen seuraavissa tilanteissa:

- kun Condair RS -ilmankostutin on vahingoittunut
- kun sähköiset asennukset ovat vahingoittuneet
- kun Condair RS -ilmankostutin ei toimi enää oikein
- kun liitokset tai putket vuotavat.

Kaikkien Condair RS -ilmankostuttimen parissa töitä tekevien henkilöiden on ilmoitettava laitteen turvallisuuteen vaikuttavista muutoksista välittömästi käyttäjän vastuulliselle taholle.

## **Kielletyt laitemuutokset**

Condair RS -ilmankostuttimeen **ei saa tehdä muutoksia tai lisäyksiä** ilman Condairin kirjallista lupaa.

Laitteen viallisten komponenttien tilalle saa vaihtaa ainoastaan Condairin edustajan myymiä **alkuperäisiä tarvikkeita ja varaosia**.

## <span id="page-8-0"></span>**Tuotteen yleiskuvaus**

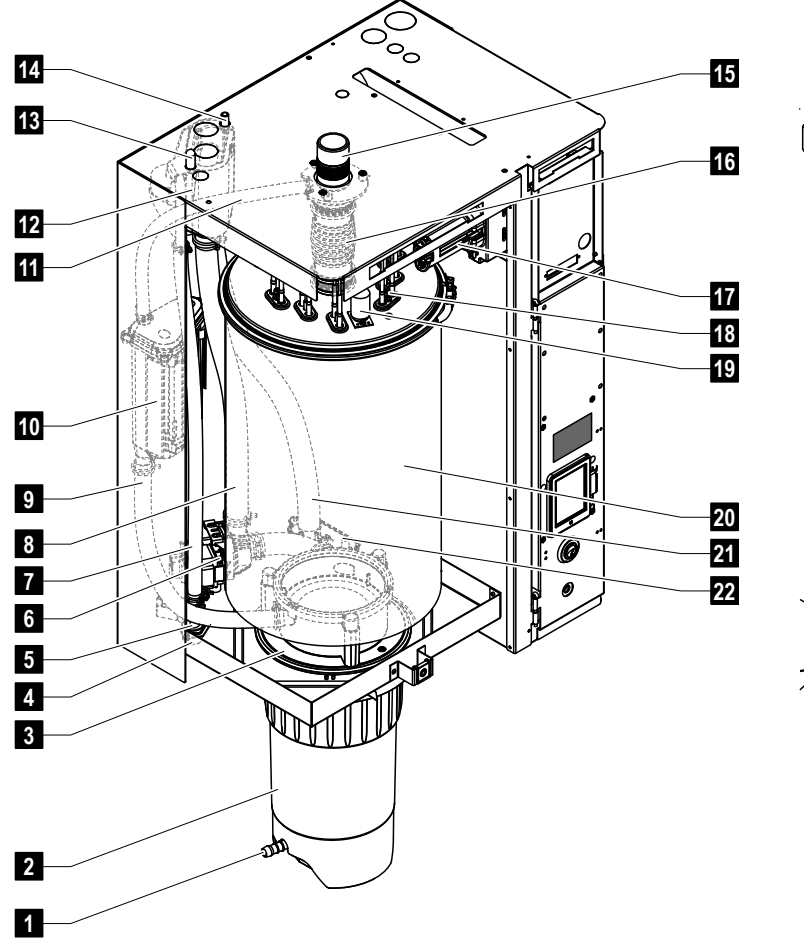

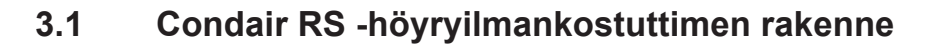

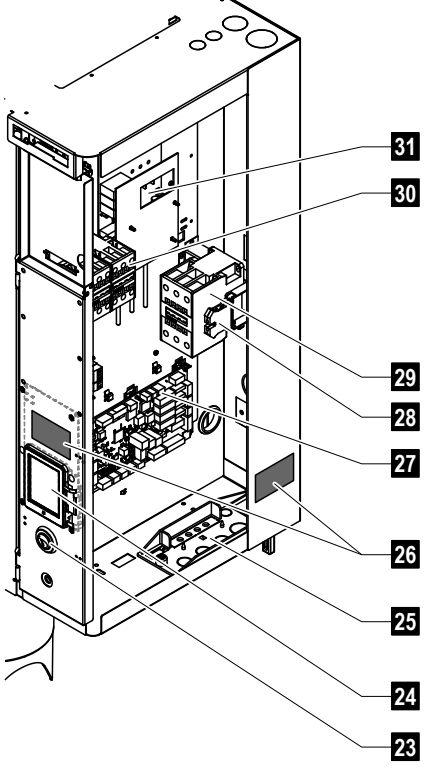

- Kalkinpoistosäiliön poistohana
- Kalkinpoistosäiliö
- Kytkentämuhvi
- Veden syöttöliitin (G3/4")
- Tuloventtiili
- Lietteenpoistopumppu
- Veden syöttöletku
- Veden täyttö- ja poistoletku
- Tasoletku
- Tasoyksikkö
- Paineentasausputki
- Täyttöastia
- Kondensaattiliitos (paluuletku)
- Kondensaattiliitos (poisto)
- Höyryliitos (ø45 mm)
- Höyryputki
- Lämmityskaapelin pistoke
- Lämmityselementit
- Ylikuumenemiskatkaisin
- Höyrysylinteri
- Poistoletku
- Poistoastia ja poistoliitäntä (ø30 mm)
- 23 Laitekatkaisin
- Ohjauskortti, jossa on näyttö- ja käyttöyksikkö
- Kaapeliläpivienti
- Tyyppikilpi
- Ohjainkortti
- Maadoitusliittimet
- Pääkontaktori
- Lämmitysrele
- Ohjainkortti

*Kuva 1: Condair RS -höyryilmankostuttimen rakenne (kuvissa keskikokoinen laitemalli)*

## <span id="page-9-0"></span>**3.2 Toiminnan kuvaus**

Condair RS -höyryilmankostutin on paineeton höyrynkehitin. Se toimii vastusperiaatteella ja kostuttaa huonetta suoraan (puhallinyksikön avulla) tai epäsuorasti (höyrynjakoputken avulla) tuuletus- ja ilmastointilaitteissa.

## **Veden syöttö**

Vesi johdetaan höyryilmankostuttimeen sihtisuodatinventtiilin (tarvike "Z261") kautta. Vesi johdetaan höyrysylinteriin taso-ohjatun tuloventtiilin ja avoimen täyttöastian kautta.

Ohje: Avoin täyttöastia on suunniteltu siten, että syöttövesi on erillään laitevedestä eikä laitevesi voi virrata takaisin tulojohtoon

## **Tasosäätö**

Veden tasoa höyrysylinterissä valvotaan jatkuvasti tasoyksikön avulla. Kun veden pinta saavuttaa (höyrystysprosessin vuoksi) tietyn tason, tasoyksikkö lähettää ohjaukselle signaalin. Se avaa tuloventtiilin ja höyrysylinteri täyttyy. Kun asetettu käyttötaso saavutetaan, tasoyksikkö lähettää ohjaukselle uuden signaalin ja tuloventtiili sulkeutuu.

Höyryliitännän ja tasoyksikön välinen paineentasaus takaa, että veden taso höyrysylinterissä ja tasoyksikössä on sama.

## **Höyryn tuotto/säätö**

Höyryä tuotetaan höyrysylinterissä useiden vastuslämmityselementtien avulla. Ulkoinen tai lisävarusteena saatava sisäinen kytkettävä jatkuva säädin ohjaa höyryn tuotantoa portaattomasti välillä 0–100 %. Condair RS -ilmankostutinta voi vaihtoehtoisesti ohjata päälle/pois-kytkimellä.

### **Lietteen poisto**

Höyrystysprosessi lisää höyrysylinterin veden mineraalipitoisuutta. Jotta tämä pitoisuus ei ylittäisi tiettyä arvoa, höyrysylinteristä on ajoittain poistettava (pumpattava) vastaava määrä vettä ja johdettava sen tilalle puhdasta vettä. Condair RS -ilmankostuttimessa on kaksi lietteenpoistotapaa:

- **automaattinen lietteenpoisto** tapahtuu, kun höyrysylinterin veden taso ylittää tietyn käyttötason (esimerkiksi veden vaahtoamisen vuoksi)
- **ajastettu lietteenpoisto** suorittaa lietteenpoiston asetetun aikavälin mukaan.

Veden laadusta ja käyttötiedoista riippuen tehdään kulloinkin joko automaattinen tai ajastettu lietteen poisto. Jos lietteenpoiston aikana saavutetaan alin käyttötaso, tuloventtiili pysyy auki, kunnes veden taso höyrysylinterissä on jälleen saavuttanut normaalin käyttötason.

### **Kalkinpoistosäiliö**

Höyrystysprosessissa poistuneet mineraalisuolat laskeutuvat höyrysylinterissä alas ja kerääntyvät kalkinpoistosäiliöön. Tämä pidentää huoltovälejä ja vähentää huollon tarvetta.

Laitteet, joita käytetään käänteisosmoosilla puhdistetulla vedellä tai vedellä, josta on poistettu kaikki suolat, eivät välttämättä tarvitse kalkinpoistosäiliötä, sillä käänteisosmoosilla puhdistettu vesi tai vesi, josta on poistettu suola, sisältää ainoastaan hyvin vähän liuenneita mineraaleja.

<span id="page-10-0"></span>**3.3 Kanavakostutukseen tarkoitetun Condair RS -ilmankostuttimen järjestelmäkuvaus**

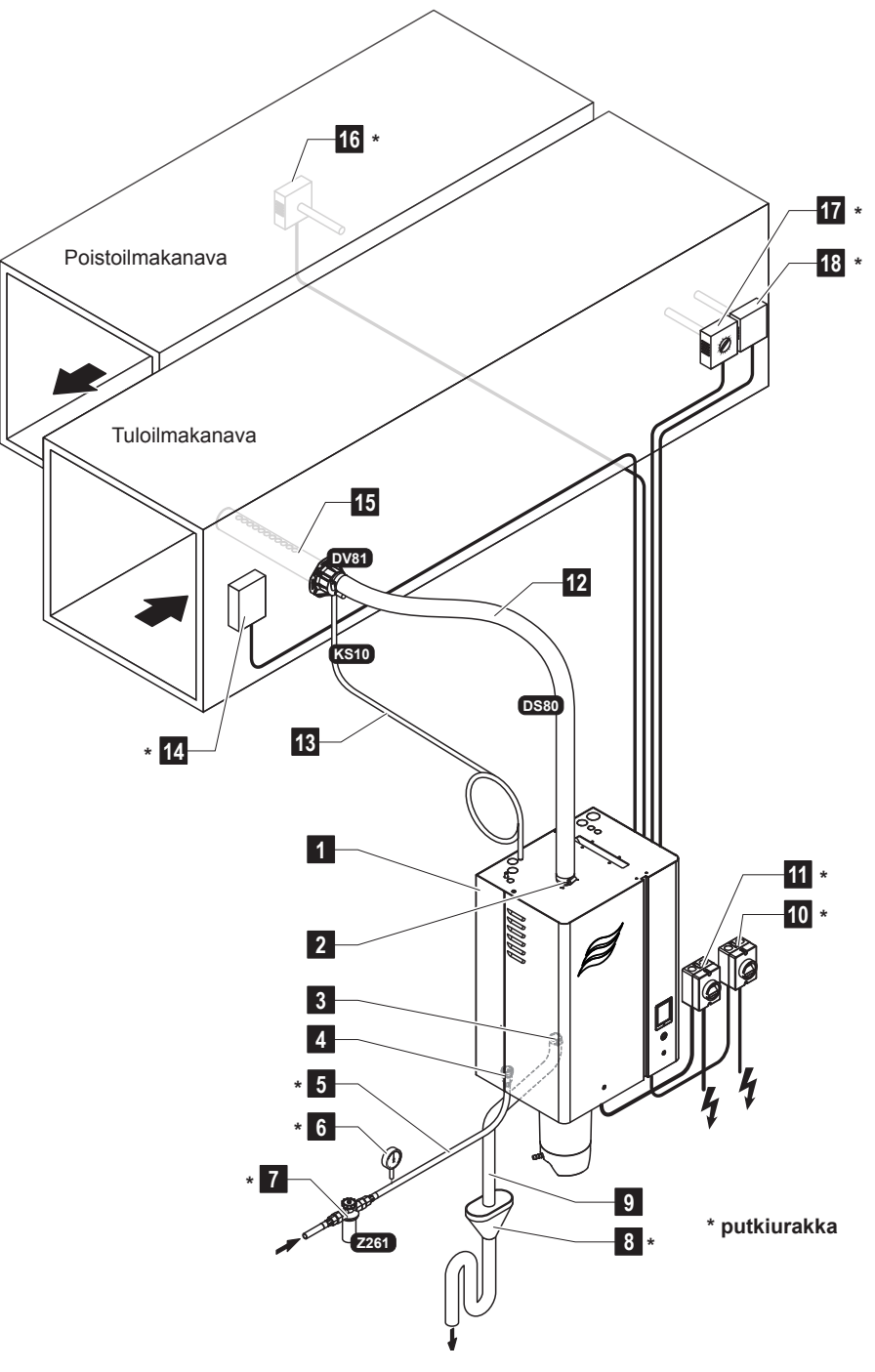

- Höyryilmankostutin
- Höyryliitos
- Vedenpoistoliitin
- Veden syöttöliitin
- Veden syöttöputki
- Manometri (suositellaan)
- Sihtisuodatinventtiili (tarvike Z261)
- Hajulukolla varustettu avoin poistokaivo
- Poistoletku (sis. toimitukseen)
- Ohjausjännitteen syötön verkkokatkaisin
- Lämmitysjännitteen syötön verkkokatkaisin
- Höyryputki (tarvike DS80)
- Lauhdeletku (tarvike KS10)
- Virtausvahti
- Höyrynjakoputki (tarvike DV81)
- Kosteussäädin tai kosteusanturi
- Kosteussäädin tai kosteusanturi
- Kosteusvahti

*Kuva 2:Kanavakostutukseen tarkoitetun Condair RS -ilmankostuttimen järjestelmäkuvaus*

<span id="page-11-0"></span>**3.4 Suoraan huonekostutukseen tarkoitetun Condair RS -ilmankostuttimen järjestelmäkuvaus**

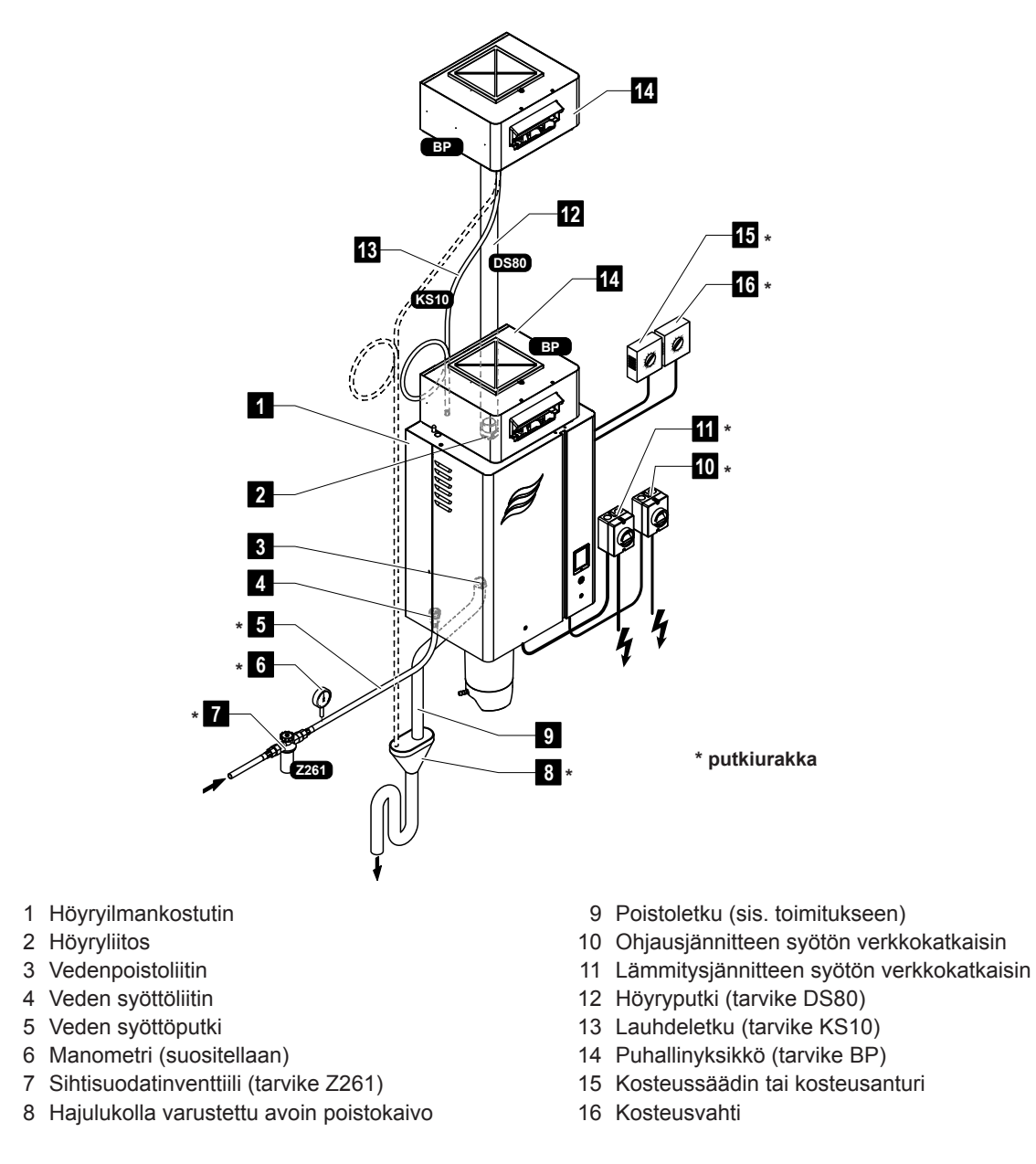

*Kuva 3:Suoraan huonekostutukseen tarkoitetun Condair RS -ilmankostuttimen järjestelmäkuvaus*

## <span id="page-12-0"></span>**4 Käyttö**

Condair RS -höyryilmankostuttimen käyttöönotto- ja käyttötöitä saavat tehdä ainoastaan henkilöt, jotka tuntevat Condair RS -höyryilmankostuttimen ja joilla on riittävä pätevyys tällaisiin töihin. Asiakkaan on varmistuttava henkilöstön pätevyydestä.

## **4.1 Ensimmäinen käyttöönotto**

Ensimmäinen käyttöönotto on kaikissa tapauksissa annettava Condair-edustajan huoltoteknikon tai koulutetun ja näihin töihin valtuutetun asiakkaan huoltoteknikon tehtäväksi. Tämän vuoksi tässä ei kuvata yksityiskohtaisesti ensimmäisen käyttöönoton yhteydessä tehtäviä töitä.

Ensimmäisen käyttöönoton yhteydessä suoritetaan seuraavat työt esitetyssä järjestyksessä:

- Höyry-ilmankostuttimen oikein suoritetun asennuksen tarkastus.
- Sähköasennuksen tarkastus.
- Vesiasennuksen tarkastus.
- Höyryasennuksen tarkastus.
- Vedensyöttöputken huuhtelu.
- Ohjauksen tai Condair RS:n konfigurointi.
- Koeajojen suorittaminen m.l. tarkastuslaitteiden tarkistus.
- Käyttöönottopöytäkirjan täyttäminen.

## **4.2 Näyttö- ja käyttöelementit**

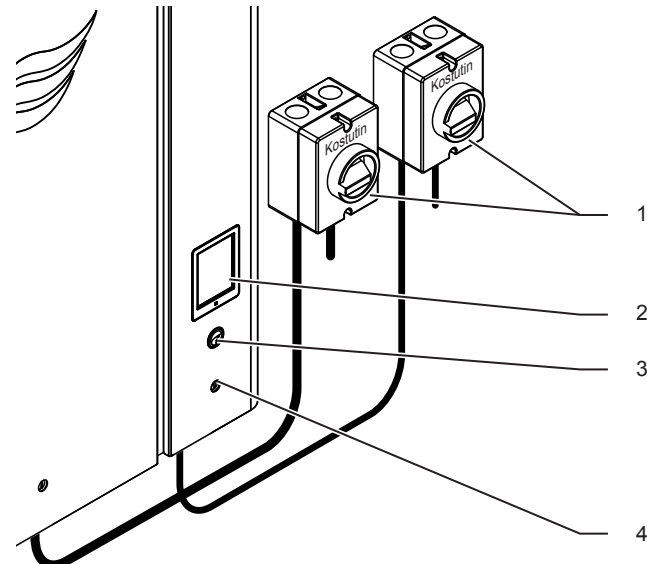

- Lämmitys- ja ohjausjännitteen ulkoiset verkkokatkaisimet (ei toimiteta laitteen mukana, yhdistettävä ehdottomasti verkkojännitteen syöttöjohtimiin)
- 2 Näyttö- ja käyttöyksikkö
- 3 Tila-LED
	- palaa vihreänä: Condair RS kostuttaa
	- vilkkuu vihreänä: Condair RS valmiustilassa
	- palaa oranssina: Järjestelmässä varoitus tai huolto tehtävä
	- palaa punaisena: Järjestelmässä vikailmoitus
	- Laitekatkaisin

*Kuva 4: Näyttö- ja käyttöelementit*

## **VAARA! Sähköiskuvaara!**

Laitekatkaisimen pois kytkemisen jälkeenkin Condair RS -ilmankostuttimen ohjausrasian sisäosissa on jännite. **Tämän vuoksi on ennen höyryilmankostuttimen avaamista katkaistava verkkojännitteen syöttö höyryilmankostuttimeen verkkovirran erottimen (lämmitys- ja ohjausjännite) avulla.**

## <span id="page-13-0"></span>**4.3 Käyttöönotto käyttökatkoksen jälkeen**

Seuraavassa kuvataan laitteen käyttöönotto käyttökatkoksen jälkeen (esimerkiksi höyryilmankostuttimen huollon jälkeen). Tämän edellytys on, että Condairin edustajan huoltoteknikko on tehnyt ensimmäisen käyttöönoton oikein ja että Condair RS -ilmankostutin on määritetty oikein.

- 1. Ensimmäisen käyttöönoton tai höyryjärjestelmälle tehtyjen töiden jälkeen tehtävän käyttöönoton yhteydessä käyttöönottohenkilöstön on ehdottomasti tarkistettava, että höyryputki höyrysylinterin poistosta höyrynjakajaan on koko matkaltaan auki. Tämä tehdään seuraavasti:
	- Poista Condair RS -ilmankostuttimen höyrysylinterin puoleinen etulevy.
	- Löysää laitteen höyryputken letkuliitin ruuvitaltalla ja vedä höyryputki alas höyrysylinterin höyryliitoksesta.
	- Ota tuuletuslaite käyttöön ja tarkista, vastaako paine (yli- tai alipaine) alhaalla höyryliitoksen luona tuuletuslaitteen painetta.

## **VAARA!**

**Jos höyryletkun poikkileikkaus on pienentynyt tai jos letku on kokonaan tukkeutunut, höyrysylinterin paine kasvaa käytössä liian korkeaksi ja syntyy palovammoja aiheuttavan onnettomuuden vaara!** 

**Tämän vuoksi:** Jos ilmavirta on vähäinen tai sitä ei ole lainkaan, on ennen muita käyttöönottotoimenpiteitä tarkistettava höyryletku tukosten ja poikkileikkauksen pienentymien varalta ja varmistettava, että höyryletkun poikkileikkaus on avoin letkun koko pituudelta.

2. Höyryilmankostutin ja asennukset **on tarkistettava vahinkojen varalta**.

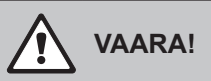

**Vahingoittunut laite tai kostutusjärjestelmä, jonka asennukset ovat vahingoittuneet, voi olla hengenvaarallinen tai aiheuttaa vakavia aineellisia vahinkoja.**

**Tämän vuoksi: Vahingoittuneita laitteita** tai laitteita, joiden asennus on vahingoittunut tai tehty väärin, **ei saa ottaa käyttöön**.

- 3. Sulje höyryilmankostuttimen etukannet ja lukitse ne.
- 4. Avaa sihtisuodatinventtiili tai veden syötön sulkuventtiili.
- 5. Kytke verkkosyötön (lämmitys- ja ohjausjännite) huoltokatkaisin päälle.
- 6. Kytke höyryilmankostuttimen laitekatkaisin päälle.

Condair RS -ilmankostutin tekee automaattisen järjestelmätestin (alustuksen). Jos järjestelmätestin aikana havaitaan häiriö, varoitus- ja häiriönäyttöön tulee vastaava häiriöilmoitus (katso *[Luku 5.1.2](#page-18-1)*).).

Jos alustus onnistuu, höyrysylinteri täytetään ja lopuksi tehdään tasoyksikön toimintatesti. Ohje: Jos tasoyksikön toimintatestissä havaitaan häiriö, huolto- ja häiriönäyttöön tulee vastaava häiriöilmoitus (katso *[Luku 5.1.2](#page-18-1)*).

Jos tasoyksikön toimintatesti onnistuu, Condair RS -ilmankostutin siirtyy **normaaliin käyttöön** ja näyttöön tulee **tavallisen käyttötilan näyttö**. Kun kosteussäädin tai hygrostaatti **pyytää kosteutta**, lämmitysvirta kytkeytyy päälle, LED palaa vihreänä ja lyhyen ajan kuluttua muodostuu höyryä.

## <span id="page-14-0"></span>**4.4 Käyttöä koskevia ohjeita**

## **4.4.1 Käytön aikana tehtävät tarkistukset**

Condair RS -ilmankostuttimen käytön aikana kostutusjärjestelmä on tarkistettava viikoittain. Tarkista seuraavat seikat:

- Vesi- ja höyryasennus vuotojen varalta.
- Höyryilmankostuttimen ja järjestelmän muiden komponenttien oikea kiinnitys ja mahdolliset vahingot.
- Sähköasennukset vahinkojen varalta.

Jos havaitset vikoja (esimerkiksi vuotoja, häiriöilmoitus näytössä) tai vahingoittuneita komponentteja, Condair RS on poistettava käytöstä luvussa *[Luku 4.5](#page-16-1)* kuvatulla tavalla. Ota myös yhteyttä Condairin edustajaan.

## **4.4.2 Käyttö- ja häiriöetäilmoitukset (lisävaruste)**

Järjestelmä antaa lisävarusteena saatavan etähäiriö- ja toimintanäytön kautta seuraavat käyttötilatiedot:

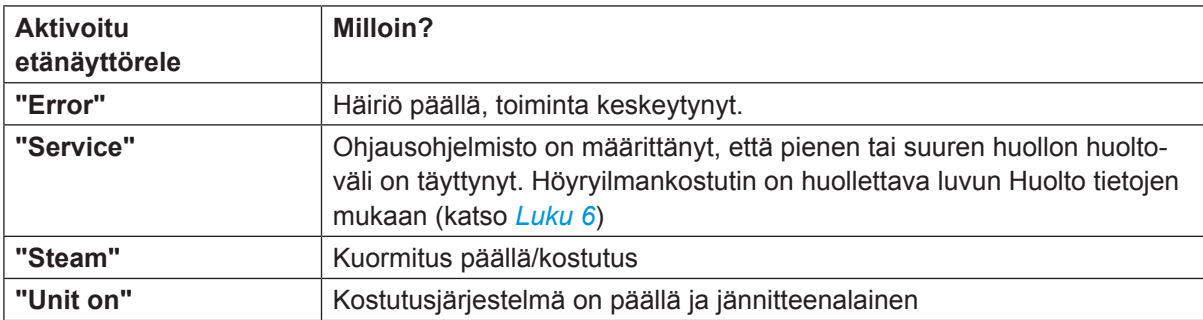

## <span id="page-15-0"></span>**4.4.3 Sylinterin tyhjennys**

<span id="page-15-1"></span>Tee sylinterin tyhjennys (saostumien poisto) seuraavasti:

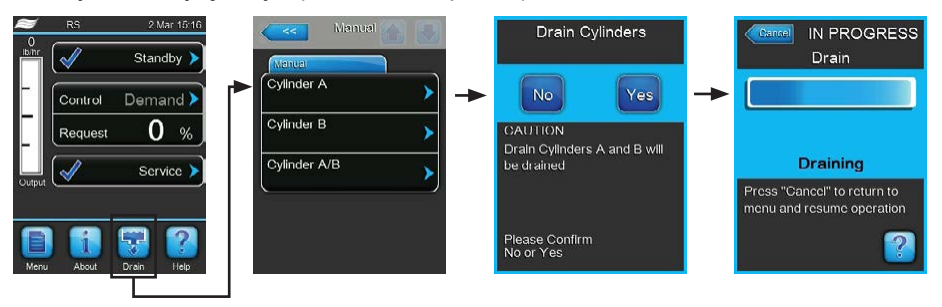

- 1. Paina tavallisen käyttötilan näytössä **<Drain>**-painiketta.
- 2. Paina "Manual"-alivalikossa tyhjennettävän sylinterin painiketta. (**<Cylinder A>**, **<Cylinder B>** tai **<Cylinder A/B>**).

Ohje: Yksittäislaitteiden näytössä näkyy vain painike **<Cylinder A>**.

3. Aloita sylinterin/sylinterien tyhjennys painamalla **<Yes>**-painiketta. Mahdollisesti käynnissä oleva kostutus keskeytetään, jonka jälkeen lietteenpoistopumppu käynnistyy ja tyhjentää höyrysylinterin. Edistymisnäyttö näyttää sylinterin tyhjennyksen tilan. Tyhjennyksen jälkeen näyttö palaa "Manual" alivalikkoon.

Vihje: Voit keskeyttää tyhjennyksen painamalla edistymisnäytössä **<Cancel>**-painiketta. Tyhjennys keskeytyy automaattisesti ja näyttö palaa "Manual"-alivalikkoon.

4. Jos haluat tehdä huoltotöitä Condair RS -ilmankostuttimelle, katkaise höyryilmankostuttimen virta laitekatkaisimesta. Muussa tapauksessa höyrysylinteri täyttyy heti uudelleen.

## **4.4.4 RO-A-vedenjakelujärjestelmän huuhtelu**

Ohje: RO-huuhtelutoiminto tulee näkyviin "Manual"-alivalikkoon vain, jos Condair RS on kytkettynä Condair RO-A -käänteisosmoosilaitteistoon ja se on aktivoitu tehdasvalikossa.

Huuhtele RO-vedenjakelujärjestelmä seuraavasti:

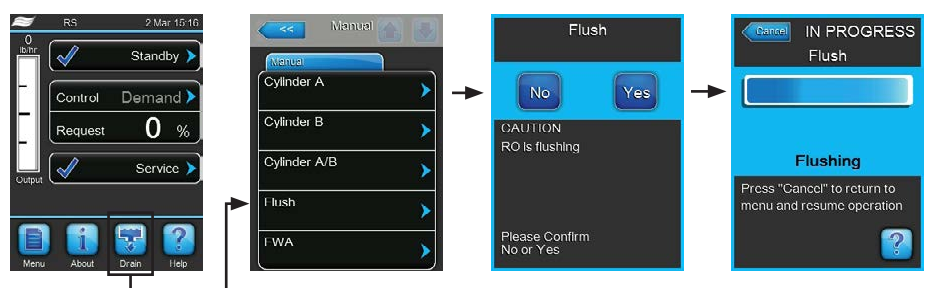

- 1. Paina Tavallinen käyttötila -näytössä painiketta **<Drain>**. Sen jälkeen näytölle tulee "Manual"-alivalikko.
- 2. Paina "Manual"-alivalikossa **<Flush>**-painiketta.
- 3. Aloita vedenjakelujärjestelmän huuhtelu painamalla **<Yes>**-painiketta. Näytön edistymispalkki kertoo huuhteluprosessin kulloisenkin tilan. Huuhtelun päätyttyä järjestelmä palaa jälleen normaaliin toimintatilaan.

Ohje: Voit keskeyttää huuhteluprosessin painamalla edistymispalkin sisältävässä ikkunassa **<Cancel>** painiketta. Huuhteluprosessi pysähtyy, ja järjestelmä palaa jälleen normaaliin toimintatilaan.

## <span id="page-16-0"></span>**4.4.5 Condair RO-A -järjestelmän täydellinen huuhtelu**

Ohje: FWA-huuhtelutoiminto tulee näkyviin "Manual"-alivalikkoon vain, jos Condair RS on kytkettynä Condair RO-A -käänteisosmoosilaitteistoon ja se on aktivoitu tehdasvalikossa.

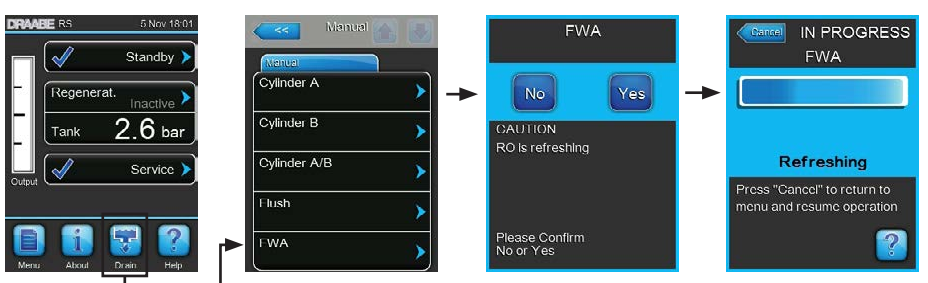

Suorita käänteisosmoosijärjestelmän täydellinen huuhtelu seuraavasti:

- 1. Paina Tavallinen käyttötila -näytössä painiketta **<Drain>**. Sen jälkeen näytölle tulee "Manual"-alivalikko.
- 2. Paina "Manual"-alivalikossa **<FWA>**-painiketta.
- 3. Aloita koko järjestelmän huuhtelu painamalla **<Yes>**-painiketta. Näytön edistymispalkki kertoo huuhteluprosessin kulloisenkin tilan. Huuhtelun päätyttyä järjestelmä palaa "Manual"-alivalikkoon. Ohje: Voit keskeyttää huuhteluprosessin painamalla edistymispalkin sisältävässä ikkunassa **<Cancel>** painiketta. Huuhteluprosessi pysähtyy, ja järjestelmä palaa jälleen normaaliin toimintatilaan.

## **4.5 Käytöstä poistaminen**

<span id="page-16-1"></span>**Poista** Condair RS -höyryilmankostutin **käytöstä** esim. huoltotöitä varten seuraavasti:

- 1. Sulje veden syötön **sulkuventtiili**.
- 2. Jos haluat huoltaa höyrysylinteriä, tee sylinterin tyhjennys (katso *[Luku 4.4.3](#page-15-1)*). Ohje: Laitteissa, joissa on valinnainen kalkinpoistosäiliön tyhjennysventtiili, tyhjennetään sylinterin tyhjennyksen yhteydessä samalla myös kalkinpoistosäiliö.
- 3. Katkaise höyryilmankostuttimen virta laitekatkaisimesta.
- 4. **Erota höyryilmankostutin verkkovirrasta:** Käännä kummankin verkkojännitteen syötön (lämmitysja ohjausjännite) **verkkokatkaisin** "**Pois päältä**" -asentoon ja estä kummankin katkaisimen tahaton päälle kytkeytyminen lukitsemalla katkaisimet Pois päältä -asentoon.
- 5. Jos haluat huoltaa höyrysylinteriä, tyhjennä kalkinpoistosäiliö poistohanan kautta.

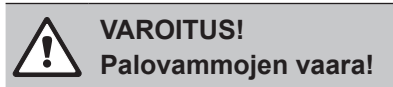

**Kalkinpoistosäiliössä olevan veden lämpötila saattaa olla jopa 95 °C.**

**Sen vuoksi:** Käytä eristäviä hansikkaita ja avaa poistoventtiili varovasti.

Jos avoimesta poistohanasta ei valu vettä, kalkinpoistosäiliön poisto on tukossa eikä kalkinpoistosäiliötä voi tyhjentää. Odota tässä tapauksessa, että kalkinpoistosäiliön lämpötilan näyttötarran lukema on "<50 °C" ennen kuin irrotat kalkinpoistosäiliön (jossa on vielä vettä).

## <span id="page-17-0"></span>**5 Ohjausohjelmiston käyttäminen**

## **5.1 Normaalin käyttötilan näyttö**

Condair RS -ilmankostuttimen käyttöönoton ja automaattisen järjestelmätestin jälkeen höyryilmankostutin siirtyy **normaaliin käyttötilaan** ja **normaalin käyttötilan näyttö** tulee näkyviin. Ohje: Normaalin käyttötilan näytön ulkoasu riippuu kulloisestakin käyttötilasta ja järjestelmän säädön kokoonpanosta, ja se voi olla erilainen kuin alla on esitetty.

Normaalin käyttötilan näyttö muodostuu seuraavista osista:

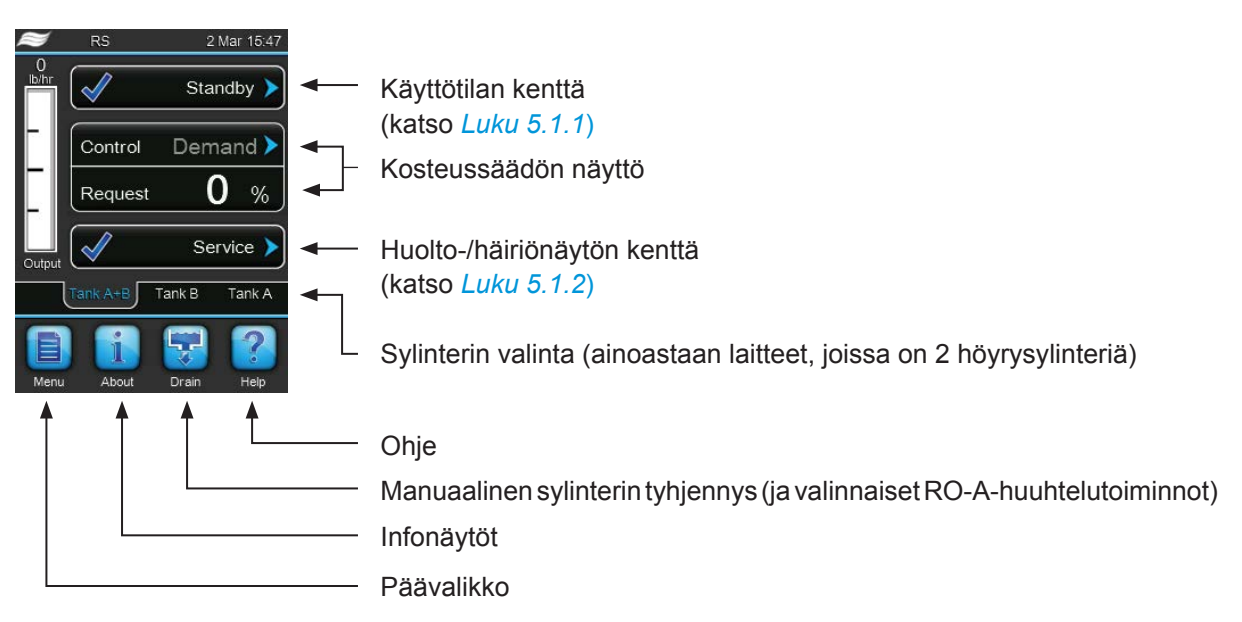

*Kuva 5: Normaalin käyttötilan näyttö*

## <span id="page-18-0"></span>**5.1.1 Käyttötilan näytöt**

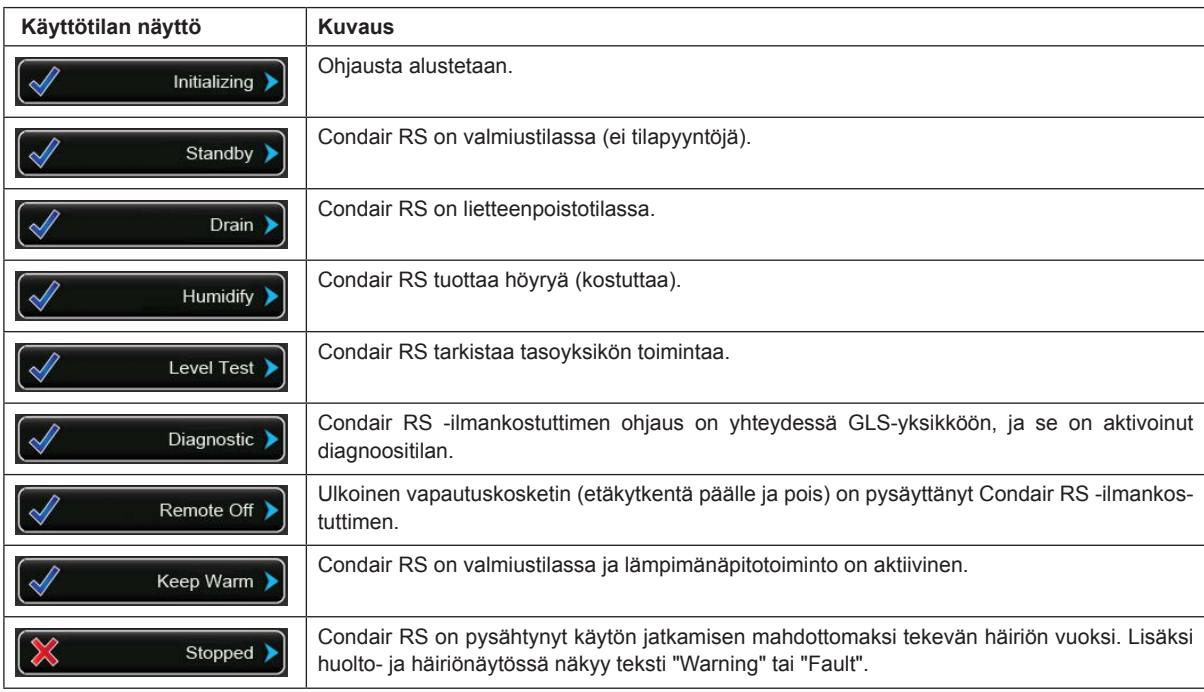

<span id="page-18-2"></span>Seuraavat käyttötilan näytöt saattavat näkyä käytön aikana:

## **5.1.2 Huolto-/häiriönäytöt**

<span id="page-18-1"></span>Seuraavat huolto- ja häiriönäytöt saattavat näkyä käytön aikana:

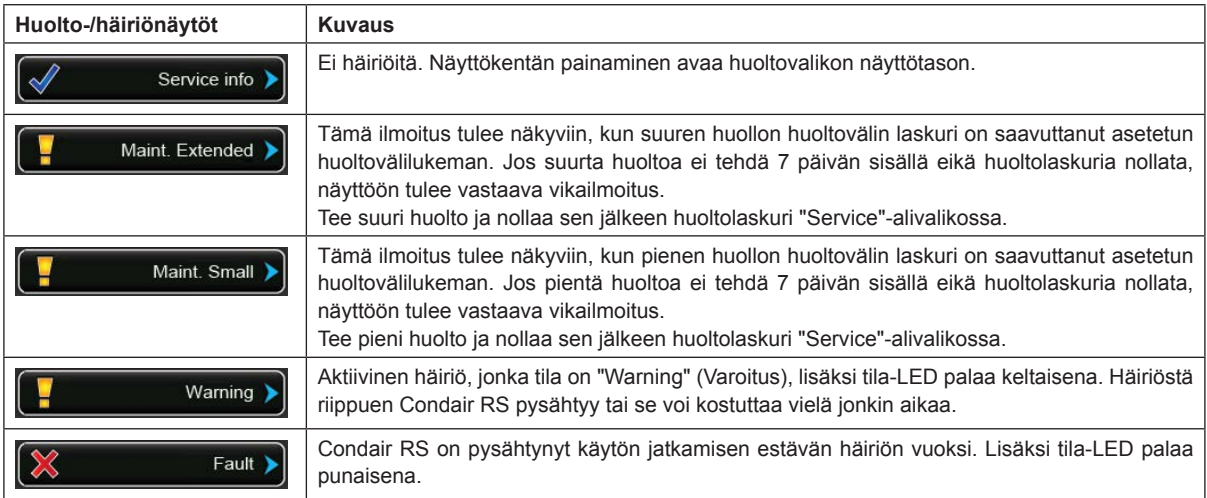

## <span id="page-19-0"></span>**5.2 Condair RS -ohjausohjelmiston selaaminen ja käyttäminen**

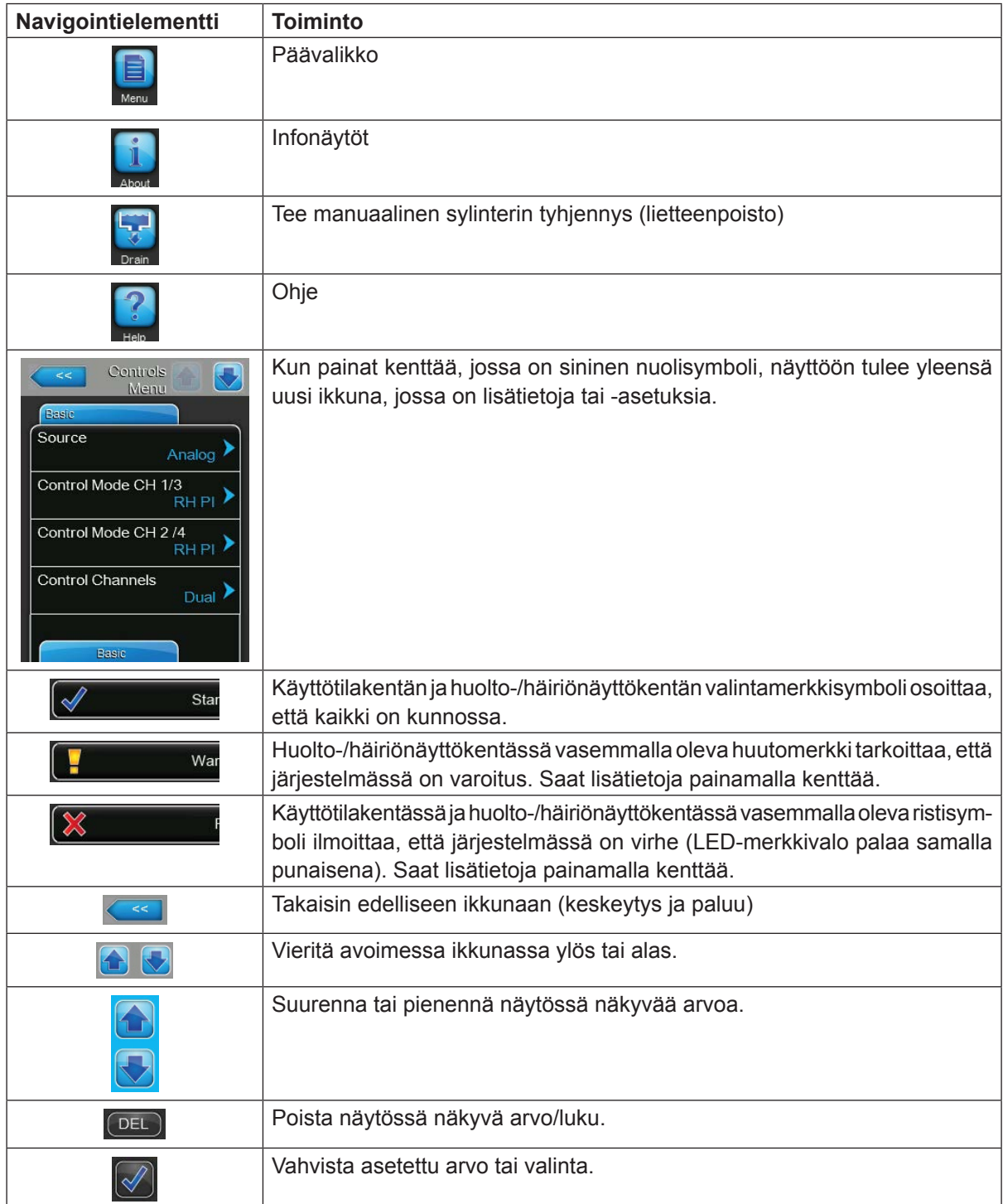

## <span id="page-20-0"></span>**5.3 Tiedotustoiminnot**

## **5.3.1 Hae tukitietoja**

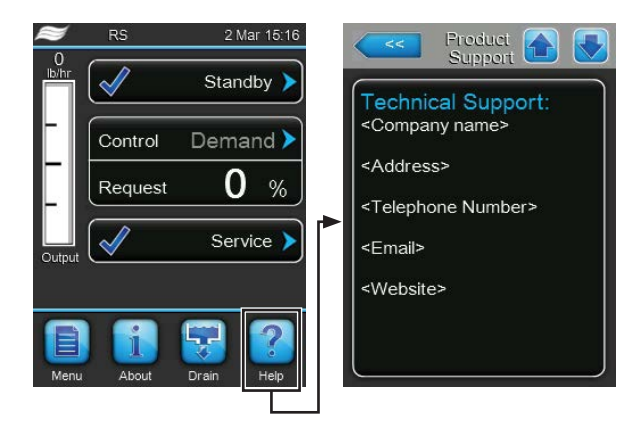

Paina tavallisen käyttötilan näytössä **<Help>**-painiketta. Näyttöön tulee ikkuna, jossa on tietoja teknistä tukea varten.

## **5.3.2 Hae järjestelmätietoja**

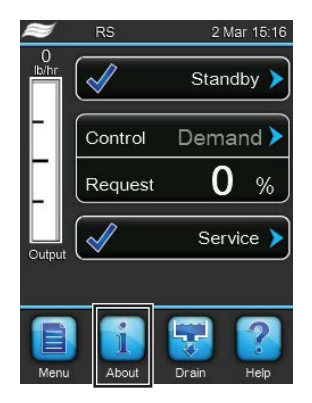

Paina tavallisen käyttötilan näytössä **<About>**-painiketta.

Näyttöön tulee järjestelmätietoja sisältävä sivu. Voit vierittää järjestelmätietosivua ylös tai alas nuolinäppäimillä ja tarkastella järjestelmän tietoja ja käyttötietoja.

## **Välilehti: General** (Perusasetus)

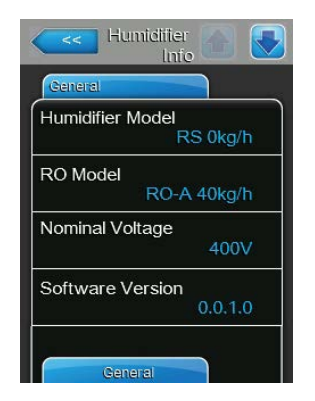

- **Humidifier Model**: Kostuttimen mallin kuvaus, joka sisältää kostutustehon (kg/h tai lb/h).
- **RO-malli**: Condair RO-A -käänteisosmoosilaitteistomalli, johon Condair RS on liitetty.

Ohje: Tämä valikkokohta tulee näkyviin vain, jos Condair RS on kytkettynä Condair RO-A -käänteisosmoosilaitteistoon ja se on aktivoitu tehdasvalikossa.

- **Nominal Voltage**: Lämmityksen nimellisjännite (V).
- **Software Version**: Ohjausohjelmiston nykyinen versio.

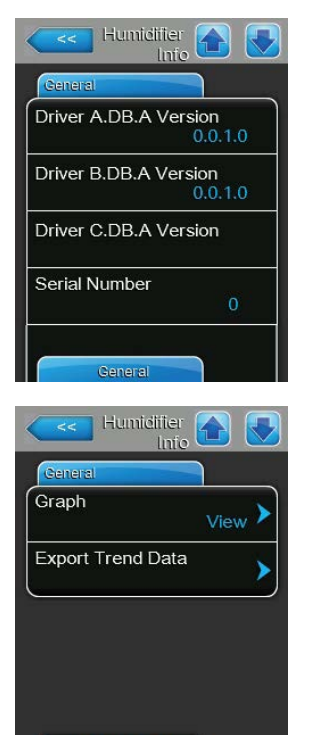

Timer Cylinder A

- **Driver A.DB.A Version**: Laitteen A (sylinterin A) ohjainkortin nykyinen ohjelmistoversio.
- **Driver B.DB.A Version**: Laitteen B (sylinterin B) ohjainkortin nykyinen ohjelmistoversio.

Ohje: Tämä valikon vaihtoehto tulee näkyviin ainoastaan kaksoislaitteissa ja suurissa kaksisylinterisissä laitteissa.

– **Driver C.DB.A Version**: Condair RO-A -käänteisosmoosilaitteiston ohjainkortin nykyinen ohjelmaversio.

Ohje: Tämä valikkokohta tulee näkyviin vain, jos Condair RS on kytkettynä Condair RO-A -käänteisosmoosilaitteistoon ja se on aktivoitu tehdasvalikossa.

- **Serial Number**: Höyryilmankostuttimen sarjanumero.
- **Graph:** Tämän toiminnon avulla voit tuoda näyttöön Condair RS -ilmankostuttimen suorituskykykaavion graafisessa muodossa.
- **Export Trend Data**: Tämän toiminnon avulla voit tallentaa suorituskykykaavion tiedot .csv-tiedostona USB-muistitikulle (FAT32-formatoitu). Ohje: Aseta ennen tämän toiminnon suorittamista FAT32-formatoitu USBmuistitikku ohjauskortin USB-liitäntään.

### **Välilehti: Timer Cylinder A** (Sylinterin A ajastin)

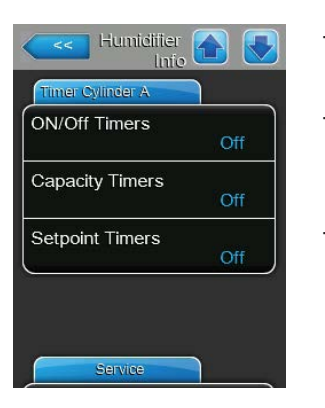

- **ON/Off Timers**: Päälle/pois-aikaohjauksen nykyinen tila ("On": Päälle/ pois-aikaohjaus aktivoitu, "Off": Päälle/pois-aikaohjaus poistettu käytöstä).
- **Capacity Timers**: Suorituskyvyn rajoituksen aikaohjauksen nykyinen tila ("On": Suorituskyvyn rajoituksen aikaohjaus aktivoitu, "Off": Suorituskyvyn rajoituksen aikaohjaus ei käytössä.)
- **Setpoint Timers**: Asetusarvon aikaohjauksen nykyinen tila ("On": Asetusarvon aikaohjaus aktivoitu, "Off": Asetusarvon aikaohjaus poistettu käytöstä).

#### **Välilehti: Service** (Huolto)

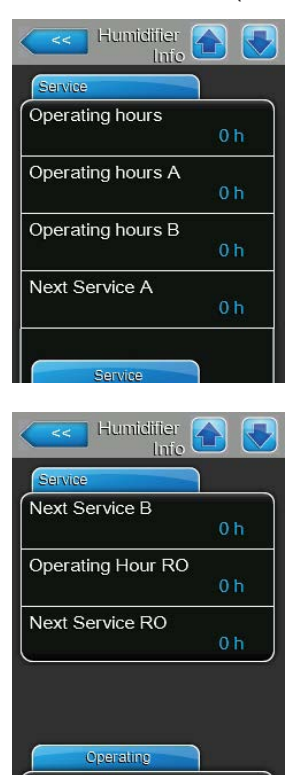

- **Operating hours**: Käyttötunnit kosteusvaatimuksella ensimmäisestä käyttöönotosta lähtien.
- **Operating hours A**: Höyrysylinterin A käyttötunnit kosteusvaatimuksella ensimmäisestä käyttöönotosta lähtien.
- **Operating hours B**: Höyrysylinterin B käyttötunnit kosteusvaatimuksella ensimmäisestä käyttöönotosta lähtien. Ohje: Tämä valikon vaihtoehto tulee näkyviin ainoastaan kaksoislaitteissa ja suurissa kaksisylinterisissä laitteissa.
- **Next Service A**: Jäljellä oleva aika tunteina 100 % teholla ennen höyryilmankostuttimen A seuraavaa huoltoa.
- **Next Service B**: Jäljellä oleva aika tunteina 100 % teholla ennen höyryilmankostuttimen B seuraavaa huoltoa. Ohje: Tämä valikon vaihtoehto tulee näkyviin ainoastaan kaksoislaitteissa ja suurissa kaksisylinterisissä laitteissa.
- **Operating Hour RO**: Condair RO-A -käänteisosmoosilaitteiston käyttötunnit ensimmäisestä käyttöönotosta lähtien.

Ohje: Tämä valikkokohta tulee näkyviin vain, jos Condair RS on kytkettynä Condair RO-A -käänteisosmoosilaitteistoon ja se on aktivoitu tehdasvalikossa.

– **Next Service RO**: Jäljellä oleva aika tunteina 100 %:n teholla ennen Condair RO-A -käänteisosmoosilaitteiston seuraavaa huoltoa. Ohje: Tämä valikkokohta tulee näkyviin vain, jos Condair RS on kytkettynä Condair RO-A -käänteisosmoosilaitteistoon ja se on aktivoitu tehdasvalikossa.

### **Välilehti: Operating** (Nykyiset käyttötiedot)

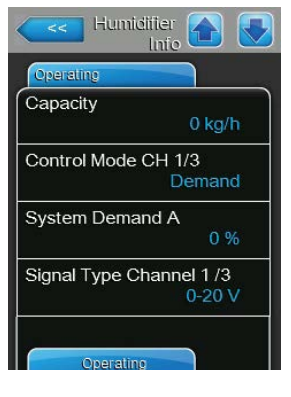

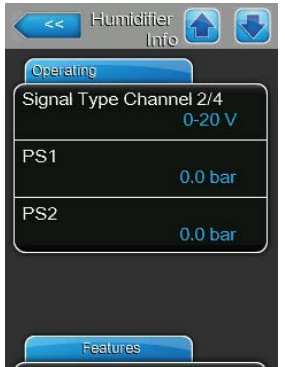

- **Capacity**: Höyryilmankostuttimen nykyinen kokonaiskostutusteho (kg/h tai lb/h).
- **Control Mode CH 1/3**: Käytössä oleva säätötapa ("On/Off", "Demand", "RH P" tai "RH PI").
- **System Demand A**: Järjestelmän nykyinen vaatimus prosentteina.
- **Signal Type Channel 1/3**: Kostutussignaalin nykyinen valittu signaalialue.
- **Signal Type Channel 2/4**: Rajoitinsignaalin nykyinen valittu signaalialue. Ohje: Tämä valikon vaihtoehto tulee näkyviin ainoastaan, kun ohjaustilaksi on asetettu kaksoissignaalitila.
- **PS1**: Nykyinen paine käänteisosmoosilaitteiston pumpun tulopuolella baareina.

Ohje: Tämä valikkokohta tulee näkyviin vain, jos Condair RS on kytkettynä Condair RO-A -käänteisosmoosilaitteistoon, se on aktivoitu tehdasvalikossa ja pumppu on käynnissä.

– **PS2**: Nykyinen käänteisosmoosivedenpaine käänteisosmoosilaitteiston säiliössä baareina.

Ohje: Tämä valikkokohta tulee näkyviin vain, jos Condair RS on kytkettynä Condair RO-A -käänteisosmoosilaitteistoon ja se on aktivoitu tehdasvalikossa.

#### **Välilehti: Features (Toiminnot)**

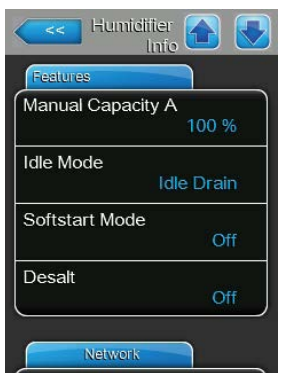

- **Manual Capacity A**: Käytössä oleva tehonrajoitusasetus prosentteina suurimmasta tehosta.
- **Idle Mode**: Käytössä oleva tila valmiustilakäytössä ("Idle Drain", "Keep Warm", "Standby").
- **Softstart Mode**: Pehmeän käynnistyksen asetus ("On" tai "Off").
- **Desalt**: Suolanpoistotoiminnon käytössä oleva asetus ("On" tai "Off").

### **Välilehti: Network (Verkko)**

Välilehdessä "Network" olevat tiedot vaihtelevat riippuen siitä, onko viestiprotokolla rakennusjohtojärjestelmän kanssa aktivoitu viestintää varten ja mikä viestiprotokolla on valittuna. Jos mitään viestiprotokollaa ei ole aktivoitu, näytössä näkyvät vain parametrit "Online Status" ja "IP Address".

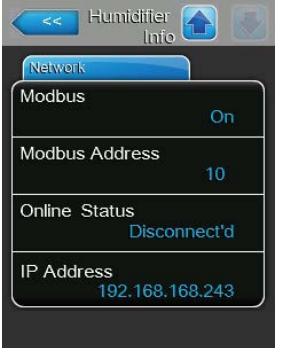

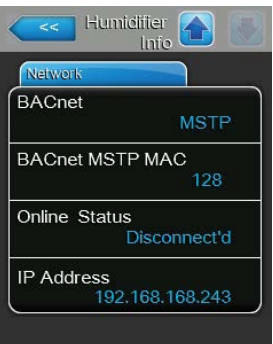

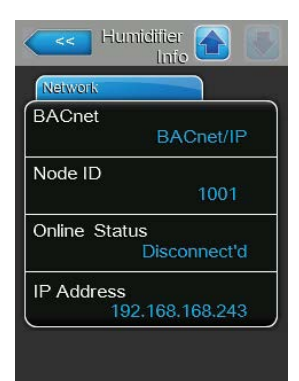

#### **Modbus-verkko**

- **Modbus**: Modbus-viestiprotokollan nykyinen tila. Ohje: Tämä valikkokohta tulee näyttöön vain, kun BACnet-protokolla on passivoituna. Lisätiedot, katso *[Välilehti: Modbus Parameters \(Modbus](#page-40-0)[parametri\) sivulla 41](#page-40-0)*.
- **Modbus Address**: Condair RS -ilmankostuttimen nykyinen Modbus-osoite. Ohje: Tämä valikkokohta tulee näyttöön vain, kun Modbus-protokolla on aktivoituna ja BACnet-protokolla passivoituna.
- **Online Status**: Condair RS -ilmankostuttimen nykyinen yhteyden tila ("Connected" tai "Disconnected").
- **IP Address**: Condair RS -ilmankostuttimen nykyinen IP-osoite.

### **BACnet MSTP -verkko / BACnet IP -verkko**

– **BACnet**: Integroidun BACnet-viestiprotokollan nykyinen asetus ("BACnet/ IP" tai "BACnet MSTP").

Ohje: Tämä valikkokohta tulee näyttöön vain, kun BACnet-protokolla on aktivoituna. Lisätiedot, katso *[Välilehti: BACnet Parameters \(BACnet](#page-41-0)[parametrit\) sivulla 42](#page-41-0)*.

### **BACnet MSTP -verkko**

– **BACnet MSTP MAC**: Condair RS -yksikön nykyinen BACnet MSTP MAC -osoite.

Ohje: Tämä valikkokohta tulee näyttöön vain, kun BACnet-protokollan asetus on "BACnet MSTP". Lisätiedot, katso *[Välilehti: BACnet Para](#page-41-0)[meters \(BACnet-parametrit\) sivulla 42](#page-41-0)*.

#### **BACnet IP -verkko**

**– Solmun tunnus:** Condair RS -yksikön nykyinen BACnetin solmun tunnus.

Ohje: Tämä valikkokohta tulee näyttöön vain, kun BACnet-tietoliikenteen asetus on "BACnet/IP". Lisätiedot, katso *[Välilehti: BACnet](#page-41-0)  [Parameters \(BACnet-parametrit\) sivulla 42](#page-41-0)*.

- **Online Status**: Condair RS -ilmankostuttimen nykyinen yhteyden tila ("Connected" tai "Disconnected").
- **IP Address**: Condair RS -ilmankostuttimen nykyinen IP-osoite.

## <span id="page-24-0"></span>**5.4 Kokoonpano**

## **5.4.1 Avaa näyttöön "Configuration" (asetukset) alivalikko**

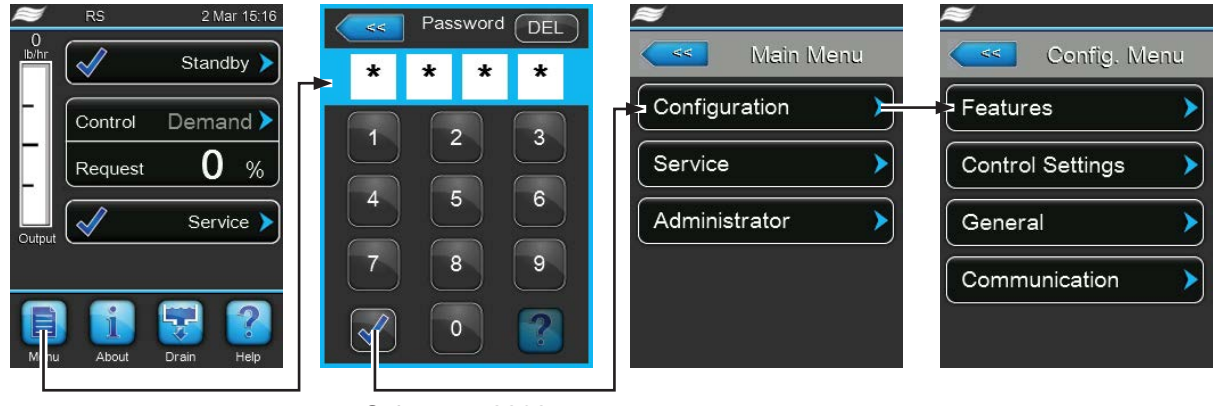

Salasana: **8808**

## **5.4.2 Laiteasetusten määrittäminen – alivalikko "Features" (Toiminnot)**

"Features"-alivalikossa voi määrittää Condair RS -ilmankostuttimen eri käyttöparametreja.

#### **Välilehti: Water Management** (Veden käsittely)

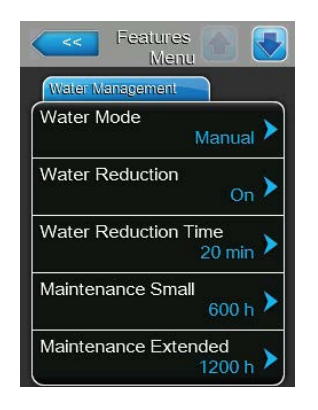

– **Water Mode**: Tällä asetuksella määrität, lasketaanko lietteenpoiston aikaväli sekä suuren ja pienen huollon huoltoväli automaattisesti veden laadun ja veden kovuuden parametrien avulla (asetus "Calculated") vai voiko lietteenpoiston aikavälin sekä suuren ja pienen huollon huoltovälin asettaa manuaalisesti (asetus "Manual").

Tehdasasetus: **Manual** Vaihtoehdot: **Manual** tai **Calculated**

– **Water reduction**: Tämän asetuksen avulla voit ottaa automaattisen saostumienpoistotoiminnon käyttöön ("On") tai poistaa sen käytöstä ("Off"). **HUOMAUTUS: Saostumien poiston poistaminen käytöstä voi aiheuttaa juomavettä käytettäessä runsasta kalkin muodostumista höyrysylinteriin!**

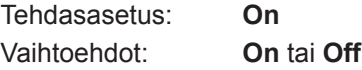

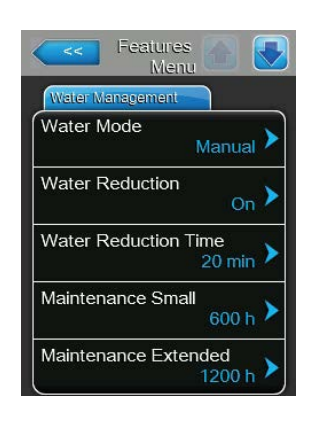

Seuraavat asetukset tulevat näkyviin ainoastaan, kun parametrin **"Water Mode"** -asetus on **"Manual"**.

Ohje: Yksittäisten parametrien valittavissa olevat asetusarvot riippuvat veden laadusta ja höyrytehosta, ja ne löytyvät seuraavasta taulukosta. Ne on mahdollisesti sovitettava myöhemmässä käytössä todellisten tietojen mukaisiksi.

– **Water Reduction Time**: Tämän asetuksen avulla voit määrittää automaattisen lietteenpoiston väliajan minuutteina.

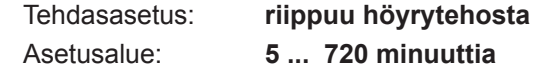

– **Maintenance Small**: Tämän asetuksen avulla voit määrittää pienen huollon huoltovälin tunteina.

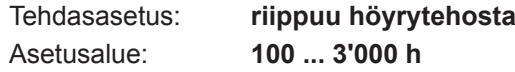

- **Maintenance Extended**: Tämän asetuksen avulla voit määrittää suuren huollon huoltovälin tunteina.
	-

## Tehdasasetus: **riippuu höyrytehosta** Asetusalue: **100 ... 6'000 h**

#### **Asetusten oletusarvot veden laadun mukaan**

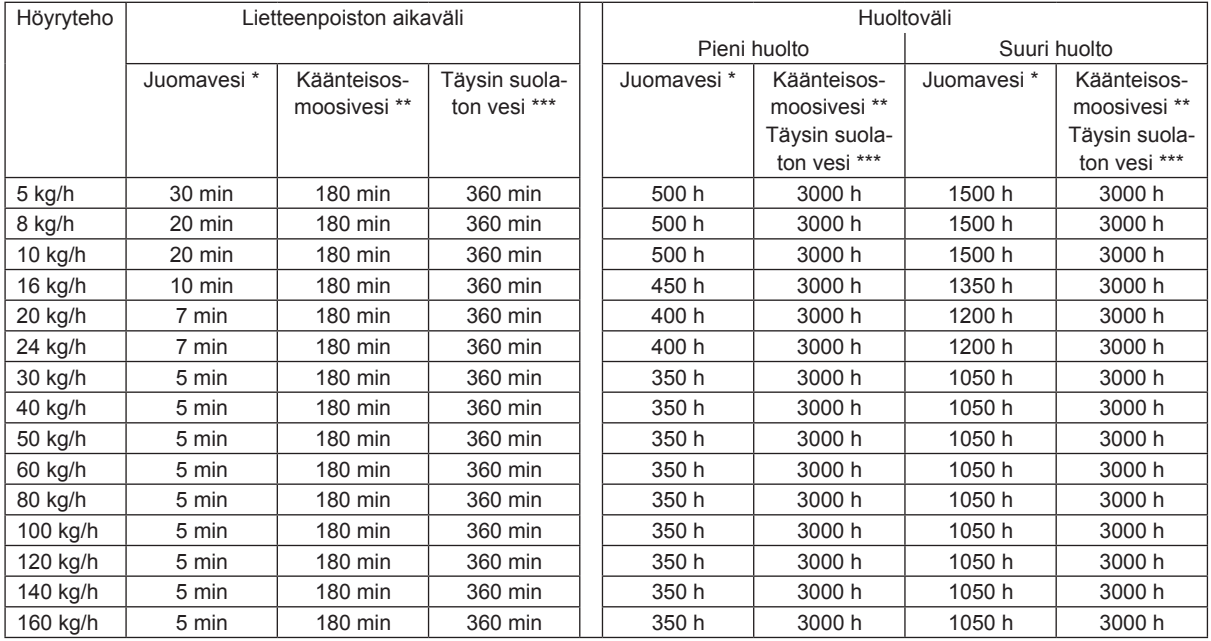

Käsittelemättömän juomaveden oletusasetukset on tarkoitettu vedelle, jonka kovuus on 20 °dH tai 36 °fH tai 360 ppm.

\*\* Käänteisosmoosilaitteistosta saatavan veden vakioasetus (>5 ... ≤ 30 μS/cm)

\*\*\* Täysin suolattoman veden vakioasetus (≤ 5 μS/cm)

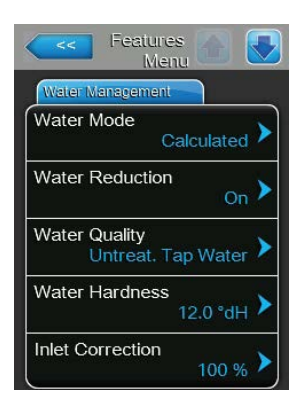

Seuraavat asetukset tulevat näkyviin ainoastaan, kun parametrin "**Water Mode**" -asetus on "**Calculated**".

**Tärkeää**: Veden laatu sekä syötettävän veden kovuus on tiedettävä. Jos näille parametreille määritetään väärät arvot, huoltotarve saattaa lisääntyä ja toimintahäiriöitä saattaa ilmetä.

– **Water Quality**: Tämän asetuksen avulla voit määrittää syötettävän veden laatutiedot.

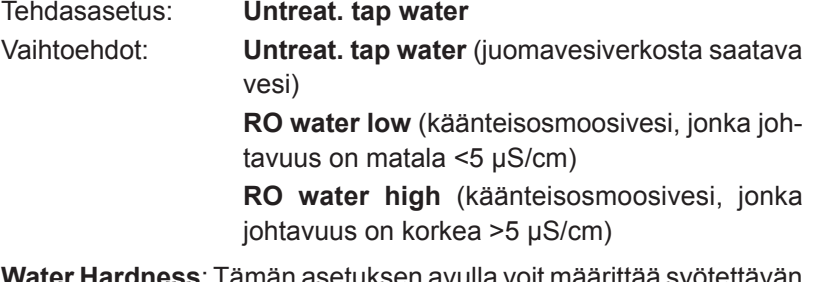

– **Water Hardness**: Tämän asetuksen avulla voit määrittää syötettävän veden kovuuden °dH-asteikolla (saksalainen kovuusasteikko).

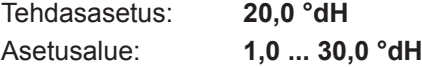

– **Inlet Correction**: Tällä asetuksella määritetään tuloventtiilin ajoitussuhde prosentteina normaaliasetusarvosta veden painevaihteluiden tasaamiseksi. Ohje: Tämä valikon vaihtoehto tulee näkyviin ainoastaan "P"-laitteissa, joissa on korotettu säätötarkkuus.

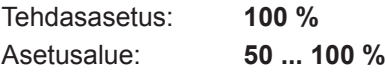

### **Välilehti: Idle Mode** (Standby)

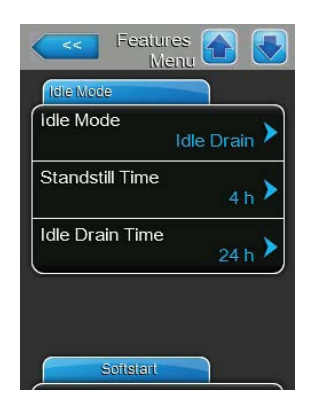

– **Idle Mode**: Tämän asetuksen avulla voit määrittää Condair RS -ilmankostuttimen toimintatavan valmiustilassa.

Tehdasasetus: **Idle Drain** Vaihtoehdot: **Idle Drain** (höyrysylinteri tyhjennetään kokonaan ja täytetään uudelleen valmiustilassa vietetyn määritetyn ajan jälkeen) **Keep Warm** (valmiustilassa vesi pidetään höyrysylinterissä tietyssä lämpötilassa) **Standby** (ainoastaan valmiustila)

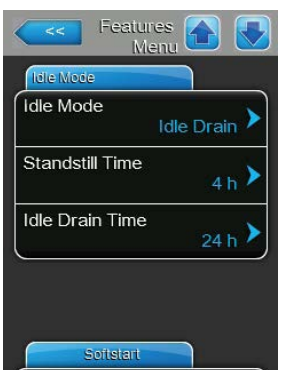

Seuraavat asetukset tulevat näkyviin ainoastaan, kun parametrin **"Idle Mode"** -asetus on **"Idle Drain"**.

– **Standstill Time**: Tämän asetuksen avulla voit määrittää, miten pitkän valmiustilassa vietetyn ajan jälkeen on tehtävä tasotesti. Tehdasasetus: **4 h**

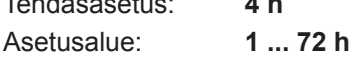

– **Idle Drain Time**: Tämän asetuksen avulla voit määrittää, miten pitkän valmiustilassa vietetyn ajan jälkeen höyrysylinteri(t) on tyhjennettävä kokonaan ja täytettävä uudelleen.

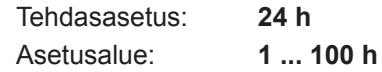

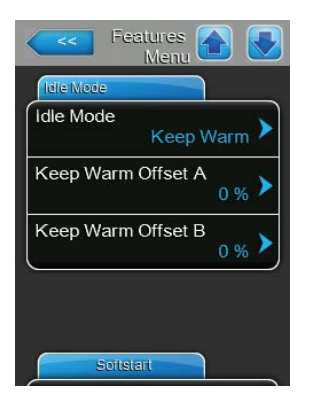

Seuraavat asetukset tulevat näkyviin ainoastaan, kun parametrin **"Idle Mode"** -asetus on **"Keep Warm"**.

Ohje: Kun lämpimänäpitotoiminto on otettu käyttöön, höyrysylinterin lämpötila pidetään Standby-toiminnossa 60 °C:ssa (ympäristön lämpötilan ollessa 20 °C), jotta kostutin pystyy tuottamaan höyryä mahdollisimman pian höyryntuottokomennon jälkeen. Jos ympäristön lämpötila on korkeampi tai matalampi, voidaan lämpimänäpitoautomatiikan offset-arvon kautta suurentaa tai pienentää lämmittimien tehoa, jotta optimaalinen lämpimänäpitolämpötila voidaan pitää 60 °C:ssa.

– **Keep Warm Offset A**: Tämän asetuksen avulla voit pienentää tai suurentaa höyrysylinterin A veden lämpimänäpidon lämmittimien tehoa halutun prosenttiosuuden verran.

Tehdasasetus: **0 %** Asetusalue: **–5 % ... +5 %**

– **Keep Warm Offset B**: Tämän asetuksen avulla voit suurentaa tai pienentää höyrysylinterin B veden lämpimänäpidon lämmittimien tehoa halutun prosenttiosuuden verran.

Ohje: Tämä valikon vaihtoehto tulee näkyviin ainoastaan kaksoislaitteissa ja suurissa kaksisylinterisissä laitteissa.

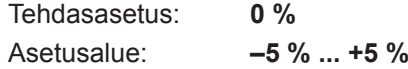

## **Välilehti: Softstart** (Pehmeä käynnistys)

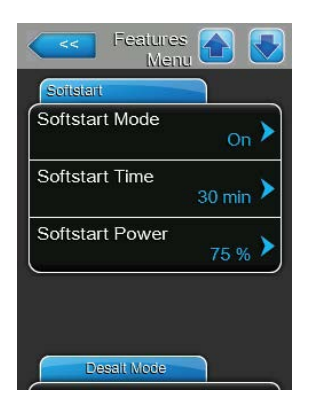

– **Softstart Mode**: Tämän asetuksen avulla voit ottaa pehmeä käynnistys -toiminnon käyttöön ("On") tai poistaa sen käytöstä ("Off").

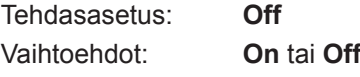

Ohje: Ota pehmeä käynnistys -toiminto käyttöön, jos käytät pehmennettyä vettä tai vettä, jonka johtavuus on suuri.

Ohje: Kun pehmeä käynnistys on käytössä, höyryteho alennetaan määritetyksi ajaksi asetetulle tasolle käynnistyksen jälkeen annetun höyryntuotantokomennon jälkeen tai kun on kulunut 4 tuntia ilman komentoa (katso asetusarvot seuraavasta parametrista).

Seuraavat asetukset tulevat näkyviin ainoastaan, kun pehmeä käynnistys -toiminto on käytössä ("On").

– **Softstart Time**: Tämän asetuksen avulla voit määrittää, miten kauan pehmeä käynnistys -toiminto pysyy aktiivisena.

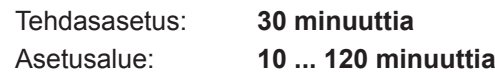

– **Softstart Power**: Tämän asetuksen avulla voit määrittää pehmeän käynnistyksen tehorajoituksen prosentteina kostuttimen täydestä tehosta.

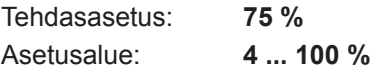

#### **Välilehti: Desalt Mode** (Suolanpoisto)

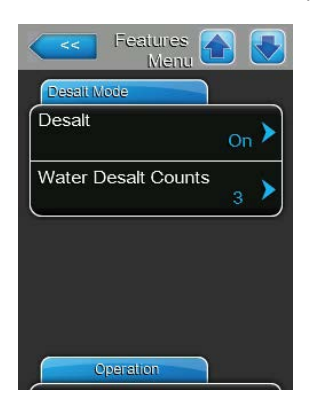

– **Desalt**: Tämän asetuksen avulla voit ottaa suolanpoiston käyttöön ("On") tai poistaa sen käytöstä ("Off").

Tehdasasetus: **Off** Vaihtoehdot: **On** tai **Off**

Ohje: Ota suolanpoisto käyttöön, jos käytät pehmennettyä vettä tai vettä, jonka johtavuus on suuri.

Ohje: Kun suolanpoisto on käynnissä, höyrysylinteri poistaa lietteen havaittuaan määritetyn määrän vaahtoa tunnissa (katso seuraava parametri "Water Desalt Counts"). Tämä estää vaahdon muodostumisen höyrysylinteriin.

Seuraava asetus tulee näkyviin ainoastaan, kun **"Desalt**" on käytössä (**"On"**).

– **Water Desalt Counts**: Tämän asetuksen avulla voit määrittää, miten monta kertaa tunnissa suurin taso (vaahdon havaitseminen) voidaan saavuttaa, ennen kuin aikaohjattu lietteenpoisto käynnistetään.

Tehdasasetus: **3** Asetusalue: **1 ... 8**

### **Välilehti: Operation** (Käyttö)

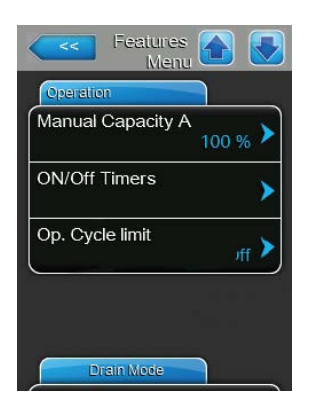

– **Manual Capacity A**: Tämän näppäimen avulla voit tuoda tehonrajoituksen asetusvalikon näyttöön. Tässä määritetään, käytetäänkö Condair RS:ää kiinteällä tehonrajoituksella (tehdasasetus) vai tuleeko tehonrajoituksen tapahtua aikaohjauksella.

Ohje: Suurten kahdella sylinterillä varustettujen laitteiden ja kaksoislaitteiden kohdalla ovat tehonrajoituksen asetukset voimassa aina molemmille sylintereille (A ja B). Linkup-järjestelmissä voidaan tehonrajoituksen asetukset määrittää yksilöllisesti päälaitteelle (Main) ja laajennuslaitteelle (Extension).

– Käyttö **kiinteällä tehonrajoituksella**

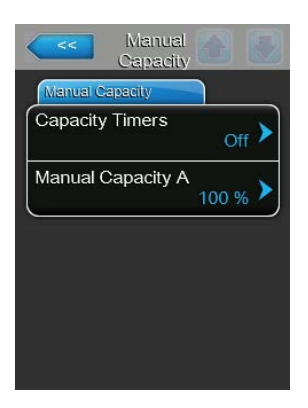

Anna Timer-toiminnon olla pois käytöstä (Capacity Timers: "**Off**") tai ota Timer-toiminto tarvittaessa pois käytöstä. Määritä sen jälkeen parametrilla "Tehonrajoitus, laite A" kiinteä tehonrajoitus prosentteina kostuttimen täydestä tehosta (Tehdasasetus: **100 %**, asetusalue: **20 ... 100 %).**

#### – Käyttö **aikaohjatuilla tehonrajoituksilla**

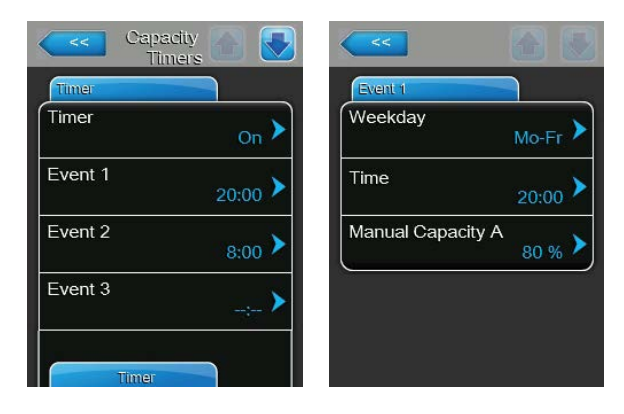

Ota Timer-toiminto käyttöön (Capacity Timers: "**On**"). Kun ajastin on käytössä, voit määrittää enintään kahdeksan kytkentäaikaa (Event 1... Event 8), joiden tehorajoitukset ovat erilaisia. Kukin kytkentäajankohta määritetään viikonpäivällä tai viikonpäiväalueella, kytkentäajalla ja tehonrajoituksella (prosentteina suurimmasta kostutustehosta).

Asetusohjeita:

- Tietyn tapahtuman asetukset pysyvät aktiivisina seuraavaan tapahtumaan asti.
- Ohjaus ei tarkista aikaohjauksen tietojen järkevyyttä. Tarkista tämän vuoksi itse, että asetukset ovat järkeviä.
- Päälle/pois-aikaohjaus ohittaa tehonrajoituksen aikaohjauksen.
- **ON/Off Timers**: Tämän näppäimen avulla voit tuoda päälle/pois-aikaohjauksen asetusvalikon näyttöön.

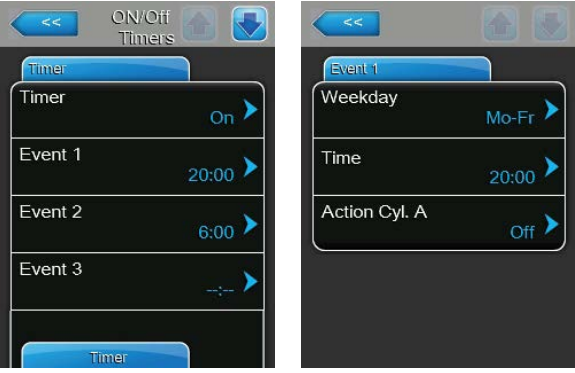

Parametrilla "Timer" voit ottaa päälle/pois-aikaohjauksen käyttöön ("On") tai poistaa sen käytöstä ("Off").

Kun ajastin on käytössä ("Timer On") , voit määrittää enintään kahdeksan kytkentäaikaa (Event 1... Event 8), joille voit määrittää erilaiset päälle/ pois-asetukset. Kukin kytkentäajankohta määritetään viikonpäivällä tai viikonpäiväalueella, kytkentäajalla ja höyrysylinterin käyttötavalla.

Asetusohjeita:

- Tietyn tapahtuman asetukset pysyvät aktiivisina seuraavaan tapahtumaan asti.
- Ohjaus ei tarkista aikaohjauksen tietojen järkevyyttä. Tarkista tämän vuoksi itse, että asetukset ovat järkeviä.
- Päälle/pois-aikaohjaus ohittaa tehonrajoituksen aikaohjauksen.

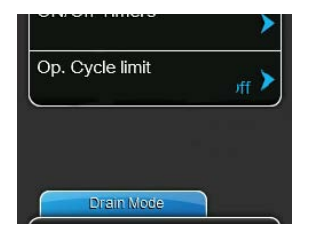

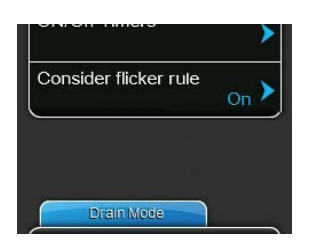

– **Op. Cycle Limit**: Tämän asetuksen avulla voit määrittää, asetetaanko pois- ja päällekytkennän viive käyttöiän optimoivaksi ("On") vai säätötarkkuuden optimoivaksi ("Off" - lyhentää lämmitysreleiden käyttöikää). Ohje: Tämä valikon vaihtoehto tulee näkyviin ainoastaan laitteissa, joissa on normaali säätötarkkuus.

Tehdasasetus: **On** Vaihtoehdot: **On** tai **Off**

– **Consider flicker rules**: Tämän asetuksen avulla voit määrittää, ohjataanko kytkentäelementtien (Triac ja releet) sulkuaikaa normaalisti värinämääräysten noudattamiseksi ("On") vai lyhennetäänkö sitä säätötarkkuuden parantamiseksi ("Off").

Ohje: Tämän valikon vaihtoehto tulee näkyviin vain Option P -laitteissa, joissa on korotettu säätötarkkuus. Laitteissa, joiden säätötarkkuus on normaali, noudatetaan normaalisti värinää koskevia määräyksiä.

Tehdasasetus: **On** Vaihtoehdot: **On** tai **Off**

## **Välilehti: Drain Mode** (Tyhjentäminen)

Vihje: "Drain Mode" -rekisteri tulee näyttöön ainoastaan, kun valinnainen lietteenpoiston jäähdytys ja/ tai valinnainen tyhjennysventtiili on asennettu ja otettu käyttöön tehdastasolla.

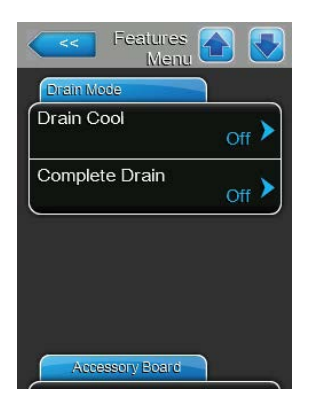

– **Drain Cool**: Tämän asetuksen avulla voit ottaa lisävarusteena saatavan lietteenpoiston jäähdytyksen käyttöön ("On") tai poistaa sen käytöstä ("Off").

Ohje: Jos lietteenpoiston jäähdytys otetaan käyttöön, poistettava vesi jäähdytetään <60 °C:n lämpötilaan.

Tehdasasetus: **Off** Vaihtoehdot: **Off** tai **On**

– **Complete Drain**: Tämän asetuksen avulla voit ottaa käyttöön ("On") kalkinpoistosäiliön automaattiseen tyhjennykseen lisävarusteena saatavan tyhjennysventtiilin tai poistaa sen käytöstä ("Off"). Ohje: Jos lisävarusteena saatava tyhjennysventtiili otetaan käyttöön, Con-

dair RS -ilmankostutin tyhjennetään valmiustilakäytössä täysin (mukaan lukien kalkinpoistosäiliö) ja täytetään uudelleen vasta, kun järjestelmässä on jälleen kostutuspyyntö.

Tehdasasetus: **Off** Vaihtoehdot: **Off** tai **On**

#### **Välilehti: Accessory Board** (Lisävarustepiiri)

Vihje: "Accessory Board" -rekisteri ja sen vastaavat asetukset tulevat näyttöön ainoastaan, kun lisävarusteena saatava lisäkortti (ilmanvaihtolaitteiston ulkoisen puhaltimen tai vedensyöttöletkun lisävarusteena saatavan huuhteluventtiilin ohjaukseen) on asennettu ja otettu käyttöön tehdastasolla.

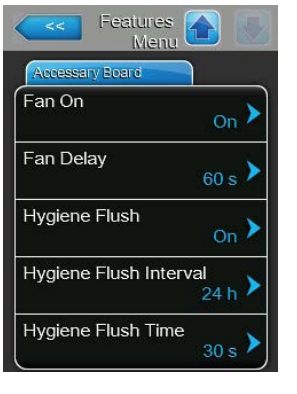

– **Fan On**: Tämän asetuksen avulla voit ottaa käyttöön ulkoisen puhaltimen ohjauksen vastaavan relekontaktin kautta lisävarusteena saatavalla lisäkortilla ("On") tai poistaa sen käytöstä ("Off").

Tehdasasetus: **Off**

Vaihtoehdot: **Off** tai **On**

Seuraava asetus tulee näkyviin ainoastaan, kun toiminto "Fan On" on otettu käyttöön ("On").

– **Fan Delay**: Tämän asetuksen avulla voit määrittää ulkoiselle puhaltimelle haluamasi jälkikäyntiajan sekunteina. Ohje: Jälkikäyntiaika varmistaa, että jälkikostutuksen kosteus johdetaan pois kanavasta.

Tehdasasetus: **60 sekuntia** Asetusalue: **0 ... 300 sekuntia**

– **Hygiene Flush**: Tämän asetuksen avulla voit ottaa lisävarusteena saatavan ulkoisen huuhteluventtiilin ohjauksen käyttöön valmiustilassa valinnaisen lisäkortin vastaavan relekontaktin kautta ("On") tai poistaa sen käytöstä ("Off").

Tehdasasetus: **Off** Vaihtoehdot: **Off** tai **On**

Seuraavat asetukset tulevat näkyviin ainoastaan, kun toiminto "Hygiene Flush" on käytössä ("On").

– **Hygiene Flush Interval**: Tämän asetuksen avulla voit määrittää, miten pitkän valmiustilassa vietetyn ajan jälkeen vedensyöttöputki on huuhdeltava.

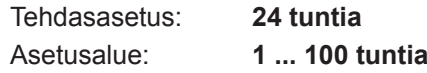

– **Hygiene Flush Time**: Tämän asetuksen avulla voit määrittää, miten kauan vedensyöttöputkea on huuhdeltava.

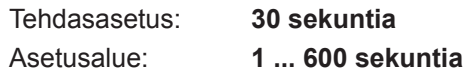

## <span id="page-32-0"></span>**5.4.3 Kosteussäädön asetukset – "Controls"-alivalikko**

"Controls"-alivalikossa voit määrittää Condair RS -höyryilmankostuttimen säädön asetukset. Valittavissa olevat säätöparametrit vaihtelevat valitun signaalilähteen ja valitun ohjaustilan mukaan sekä sen mukaan, käytetäänkö kostutinta tuloilman rajoituksen kanssa.

### **Välilehti: Basic** (Standardi)

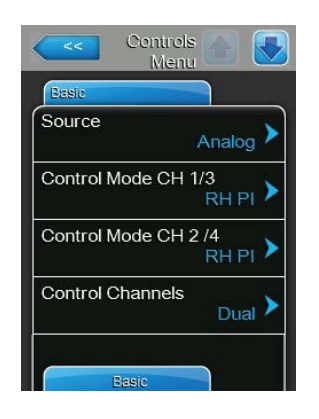

– **Source**: Tämän asetuksen avulla voit määrittää säätösignaalin lähteen. Tehdasasetus: **Analog**

Vaihtoehdot: **Analog** (analoginen anturi-/kosteussäätösignaali) **Modbus** (Modbus-signaali) **BACnet/IP** (signaali BACnet/IP-yhteyden kautta) **BACnet/MS** (signaali BACnet MSTP -yhteyden kautta **LonWorks** (signaali LonWorks-yhteyden kautta)

– **Control Mode CH 1/3**: Tämän asetuksen avulla voit määrittää, millä säätötavalla kostutusjärjestelmää ohjataan.

Tehdasasetus: **Demand**

- Vaihtoehdot: **On/Off** (ulkoinen päälle/pois-hygrostaatti), **Demand** (ulkoinen jatkuva säädin), **RH P** (sisäinen P-säädin) **RH PI** (sisäinen PI-säädin)
- **Control Mode CH 2/4**: Tämän asetuksen avulla voit määrittää, millä säätötavalla tuloilman rajoitusta ohjataan.

**Ohje**: Tämä valikon vaihtoehto tulee näkyviin ainoastaan, kun ohjaustilaksi on asetettu "Dual".

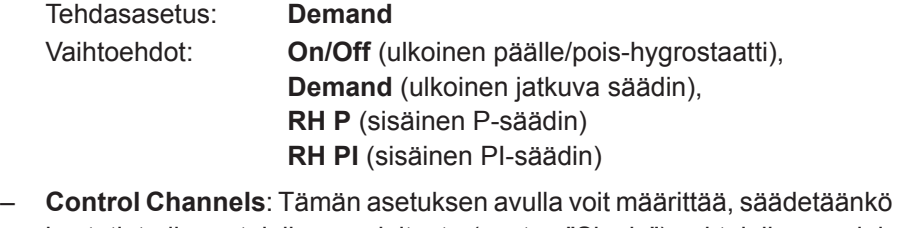

kostutinta ilman tuloilman rajoitusta (asetus "Single") vai tuloilman rajoituksen kanssa (asetus "Dual").

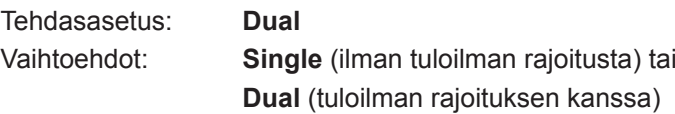

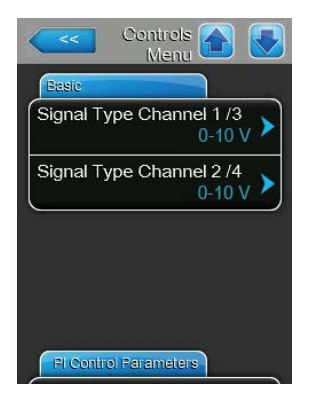

– **Signal Type Channel 1/3**: Tämän asetuksen avulla voit määrittää, millä säätösignaalilla kostutinta ohjataan.

**Ohje**: Tämä valikon vaihtoehto tulee näkyviin ainoastaan, kun signaalin lähteeksi on valittu "Analog" ja säätötavaksi "Demand", "RH P" tai "RH PI".

Tehdasasetus: **0-10 V**

Vaihtoehdot: **0-5V, 1-5V**, **0-10V**, **2-10V**, **0-20V**, **0-16V**, **3.2-16V**, **0-20mA**, **4-20mA**

– **Signal Type Channel 2/4**: Tämän asetuksen avulla voit määrittää, millä rajoitinsignaalilla (tuloilman rajoitus) kostutinta ohjataan.

**Ohje**: Tämä valikon vaihtoehto tulee näkyviin ainoastaan, kun signaalin lähteeksi on valittu "Analog", säätötavaksi "Demand", "RH P" tai "RH PI" ja ohjaussignaalitilaksi "Dual" (Kaksoissignaalitila).

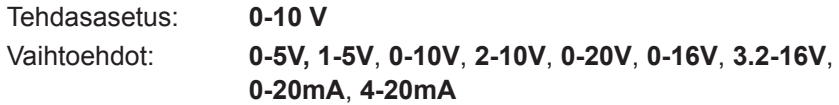

### **Välilehti: PI Control Parameters** (PI-säädön parametrit)

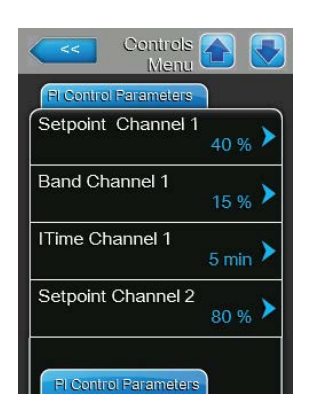

– **Setpoint Channel 1**: Tämän näppäimen avulla voit tuoda kosteuden asetusarvon asetusvalikon näyttöön. Tässä määritetään, käytetäänkö Condair RS:ää integroidulla P/PI-säätimellä määrätyn kosteuden asetusarvon kanssa (tehdasasetus), vai tuleeko ohjauksen tapahtua aikaohjatusti erilaisilla kosteuden asetusarvoilla.

O**hje**: Tämä valikon vaihtoehto tulee näkyviin ainoastaan, kun sisäinen P- tai PI-kosteussäädin on otettu käyttöön.

– Ohjaus **määrätyllä kosteuden asetusarvolla**

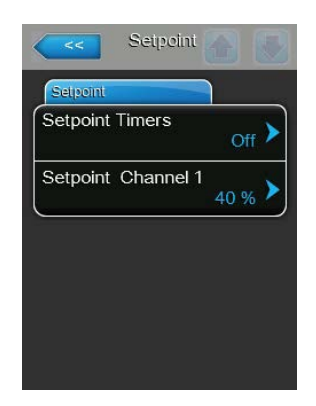

Anna Timer-toiminnon olla pois käytöstä (Setpoint Timers: "**Off**") tai ota Timer-toiminto tarvittaessa pois käytöstä. Määritä sen jälkeen parametrilla "Setpoint Channel 1" kiinteä kosteuden asetusarvo (tehdasasetus: **40 %rF**, asetusalue: **5...95 %rF**).

– Ohjaus **aikaohjattu** erilaisilla kosteuden asetusarvoilla

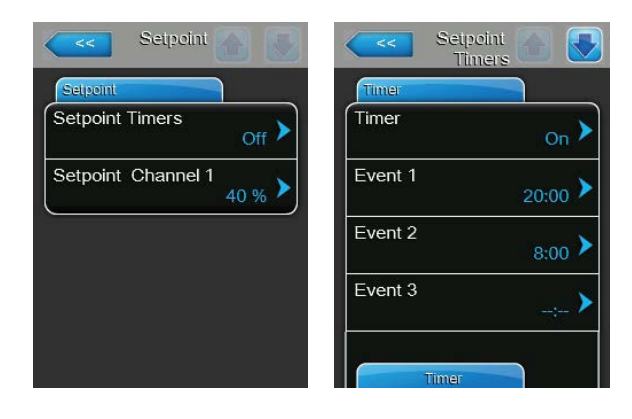

Ota Timer-toiminto käyttöön (Setpoint Timers: "**On**"). Kun ajastin on käytössä, voit määrittää enintään kahdeksan kytkentäaikaa (Event 1... Event 8) erilaisilla asetusarvoilla. Kukin kytkentäajankohta määritetään viikonpäivällä tai viikonpäiväalueella, kytkentäajalla ja kosteuden asetusarvolla (%rF).

Asetusohjeita:

- Tietyn tapahtuman asetukset pysyvät aktiivisina seuraavaan tapahtumaan asti.
- Ohjaus ei tarkista aikaohjauksen tietojen järkevyyttä. Tarkista tämän vuoksi itse, että asetukset ovat järkeviä.
- Päälle/pois-aikaohjaus ohittaa asetusarvon aikaohjauksen.
- **Band Channel 1**: Tämän asetuksen avulla voit määrittää proportionaalialueen sisäiselle P/PI-säätimelle.

**Ohje**: Tämä valikon vaihtoehto tulee näkyviin ainoastaan, kun sisäinen P- tai PI-kosteussäädin on otettu käyttöön.

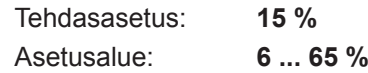

– **ITime Channel 1**: Tämän asetuksen avulla voit määrittää integraaliajan sisäiselle PI-säätimelle.

**Ohje**: Tämä valikon vaihtoehto tulee näkyviin ainoastaan, kun sisäinen PI-kosteussäädin on otettu käyttöön.

Tehdasasetus: **5 minuuttia** Asetusalue: **1 ... 60 minuuttia**

– **Setpoint Channel 2**: Tämän asetuksen avulla voit määrittää kosteuden asetusarvon sisäiselle P- tai PI-tuloilman kosteussäätimelle.

**Ohje**: Tämä valikon vaihtoehto tulee näkyviin ainoastaan, kun sisäinen P- tai PI-tuloilmakosteussäädin on otettu käyttöön ja ohjaustilaksi on valittu"Dual".

Tehdasasetus: **80 % (rF)** Asetusalue: **0 ... 95 % (rF)**

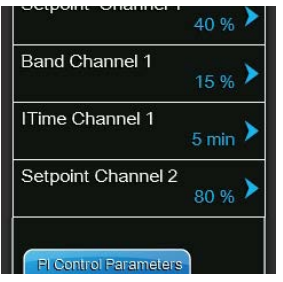

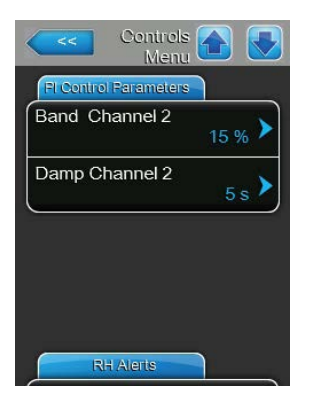

– **Band Channel 2**: Tämän asetuksen avulla voit määrittää proportionaalialueen sisäiselle P- tai PI-tuloilmakosteussäätimelle.

**Ohje**: Tämä valikon vaihtoehto tulee näkyviin ainoastaan, kun sisäinen P- tai PI-tuloilmakosteussäädin on otettu käyttöön ja ohjaustilaksi on valittu"Dual".

Tehdasasetus: **15 %** Asetusalue: **6 ... 65 %**

– **Damp Channel 2**: Tämän asetuksen avulla voit määrittää sekunteina viiveajan, jonka jälkeen rajoitinsignaali ottaa pyyntösignaalin ohjauksen hallintaansa.

O**hje**: Tämä valikon vaihtoehto tulee näkyviin ainoastaan, kun sisäinen P- tai PI-tuloilmakosteussäädin on otettu käyttöön ja ohjaustilaksi on valittu "Dual".

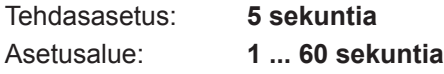

## **Välilehti: RH Alerts** (rF-varoitukset)

**Vihje**: "RH Alerts"-kohdan asetukset tulevat näkyviin ainoastaan, kun sisäinen P- tai PI-kosteussäädin on aktivoitu.

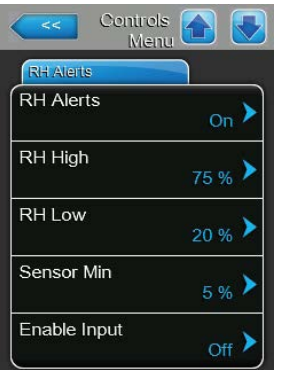

– **RH Alerts**: Tämän asetuksen avulla voit ottaa käyttöön varoituksen kosteusanturin virheellisen toiminnan yhteydessä ("On") tai poistaa sen käytöstä ("Off").

Tehdasasetus: **On** Vaihtoehdot: **On** tai **Off**

Seuraavat asetukset tulevat näkyviin ainoastaan, kun toiminto "RH Alerts" on käytössä.

– **RH High**: Tämän asetuksen avulla voit määrittää prosentteina kosteusanturin signaaliarvon ylärajan, jonka ylittymisen jälkeen annetaan varoitus.

Tehdasasetus: **75 %** Asetusalue: **20 ... 95 %**

– **RH Low**: Tämän asetuksen avulla voit määrittää prosentteina kosteusanturin signaaliarvon alarajan, jonka alittumisen jälkeen annetaan varoitus.

Tehdasasetus: **20 %** Asetusalue: **20 ... 95 %**

– **Sensor Min**: Tämän asetuksen avulla voit määrittää prosentteina kosteusanturin suurimmasta signaaliarvosta pienimmän signaaliarvon, jonka alittumisen jälkeen ilmoitetaan kosteusanturiyhteyden katkenneen.

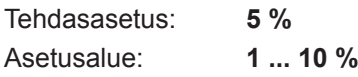

– **Enable Input**: Tämän asetuksen avulla voit määrittää, voiko Condair RS -ilmankostuttimen kytkeä päälle ja pois ulkoisella vapautuskontaktilla ("On") vai ei ("Off").

Tehdasasetus: **On** Vaihtoehdot: **On** tai **Off**
### **Välilehti: Multi Unit Operation** (Moniyksikkötoiminta)

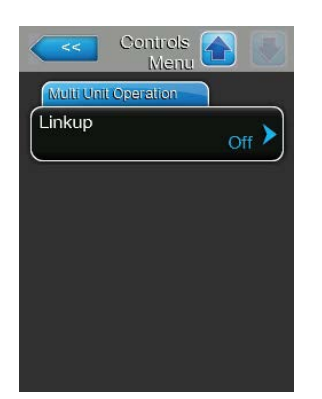

– **Linkup**: Tämän asetuksen avulla voit määrittää, kuuluuko laite linkupjärjestelmään ja onko se pää- vai oheislaite vai eikö se kuulu linkupjärjestelmään.

O**hje**: Päälaitteen asetukseksi on aina asetettava "Main". Ketjun muiden oheislaitteiden asetukseksi on asetettava nousevassa järjestyksessä "Ext1" - "Ext5".

Tehdasasetus: **Off**

Vaihtoehdot: **Off** (ei linkup-järjestelmää) **Main** (Linkup-järjestelmän päälaite) **Ext1** (1. linkup-järjestelmän oheislaite) **Ext2** (2. linkup-järjestelmän oheislaite) **Ext3** (3. linkup-järjestelmän oheislaite) **Ext4** (4. linkup-järjestelmän oheislaite) **Ext5** (5. linkup-järjestelmän oheislaite)

Seuraavat valikkovaihtoehdot näkyvät vain, kun kohdan "Linkup" asetus on "Main", "Ext1".

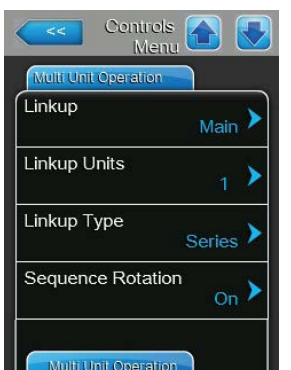

– **Linkup Units**: Tämän asetuksen avulla voit määrittää, miten monesta laitteesta linkup-järjestelmä muodostuu.

Tehdasasetus: **1** Asetusalue: **1 ... 6**

– **Linkup Type**: Tämän asetuksen avulla voit määrittää, miten vaadittu teho jaetaan linkup-järjestelmän laitteille.

Tehdasasetus: **Parallel** 

Vaihtoehdot: **Parallel** (yhtenäinen pyynnön jakaminen laitteille) **Series** (jakaminen sarjassa, ensin Main 100 % asti, sitten Ext1 100 % asti, Ext2 100 % asti jne.) **Independent** (linkup-järjestelmän laitteet toimivat toisistaan riippumatta)

– **Sequence Rotation**: Tämän asetuksen avulla voit määrittää, aloitetaanko sarjajakautumisessa pyyntö sylinteristä, jolla on kulloinkin vähiten käyttötunteja, ("On") vai ei ("Off").

Ohje: Tämä valikon vaihtoehto tulee näkyviin ainoastaan, kun kohdan "Linkup Type" asetus on "Series".

Tehdasasetus: **On** Vaihtoehdot: **On** tai **Off**

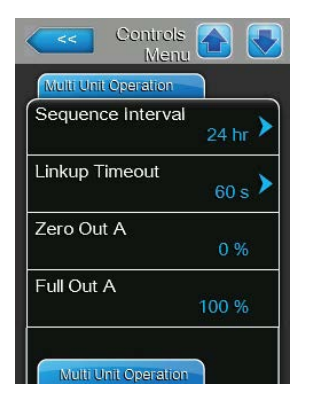

– **Sequence Interval**: Tämän asetuksen avulla voit määrittää, minkä ajanjakson jälkeen käytössä olevan peräkkäisen sylinterien kierrätyksen käynnistysjärjestyksen sylinterien käyttötunteja on verrattava.

Ohje: Tämä valikon vaihtoehto tulee näkyviin ainoastaan, kun asetus "Sequence Rotation" on käytössä ("On").

Tehdasasetus: **24 tuntia** Asetusalue: **24 ... 1000 tuntia**

– **Linkup Timeout**: Tämän asetuksen avulla voit määrittää, miten pitkään linkup-järjestelmän laitteita voi käyttää ilman yhteyttä toisiinsa ennen vikailmoituksen antamista.

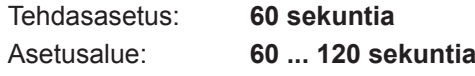

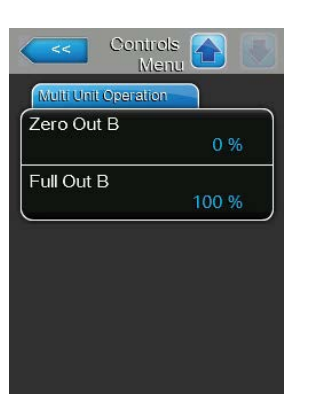

Seuraavat valikkovaihtoehdot näkyvät vain, kun kohdan "Linkup" asetus on "Main", "Ext1", "Ext2", "Ext3", "Ext4" tai "Ext5".

- **Zero Out A**: Tämä parametri ilmaisee, millä prosentuaalisella arvolla sylinterin A pyyntösignaali kytketään päälle (laskettu arvo)
- **Full Out A**: Tämä parametri ilmaisee, millä prosenttiarvolla sylinterin A pyyntösignaali kytketään pois päältä (laskettu arvo).
- **Zero Out B**: Tämä parametri ilmaisee, millä prosentuaalisella arvolla sylinterin A pyyntösignaali kytketään päälle (laskettu arvo)
- **Full Out B**: Tämä parametri ilmaisee, millä prosenttiarvolla sylinterin A pyyntösignaali kytketään pois päältä (laskettu arvo).

## **5.4.4 Perusasetukset – "General"-alivalikko**

"General"-alivalikossa voit määrittää ohjausohjelmiston käytön asetukset.

### **Välilehti: Basic** (Standardi)

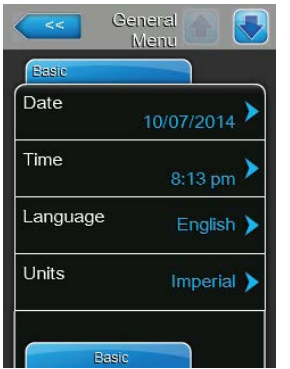

Ohje: Päivämäärä ja kellonaika on ehdottomasti annettava oikein, sillä niitä käytetään vika- ja huoltohistoriassa.

- **Date**: Määritä tämän asetuksen avulla tämänhetkinen päivämäärä määritetyssä päivämäärämuodossa ("MM/DD/YYYY" tai "DD/MM/YYYY"), Tehdasasetus: **00/00/0000**
- **Time**: Määritä tämän asetuksen avulla tämänhetkinen kellonaika määritetyssä kellonajan muodossa ("12H" tai "24H").

Tehdasasetus: **12:00**

- **Language**: Valitse valintaikkunoiden kieli tämän asetuksen avulla. Tehdasasetus: **maakohtainen** Vaihtoehdot: **eri kieliä**
- **Units**: Määritä haluamasi yksikköjärjestelmä tämän asetuksen avulla. Tehdasasetus: **maakohtainen** Vaihtoehdot: **Metric** tai **Imperial**

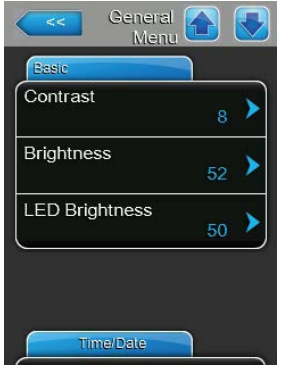

– **Contrast**: Tämän asetuksen avulla voit määrittää näytölle haluamasi kontrastin.

Tehdasasetus: **8** Vaihtoehdot: **1 (alhainen kontrasti) ... 31 (voimakas kontrasti)** – **Brightness**: Tämän asetuksen avulla voit määrittää näytölle haluamasi kirkkauden. Tehdasasetus: **52** Vaihtoehdot: **1 (tumma) ... 100 (valkoinen)** – **LED Brightness**: Tällä asetuksella voit määrittää toimintanäyttö-LEDien kirkkauden. Tehdasasetus: **50**

Vaihtoehdot: **1 (tumma) ... 100 (valkoinen)**

### **Välilehti: Time/Date** (Aika/päivämäärä)

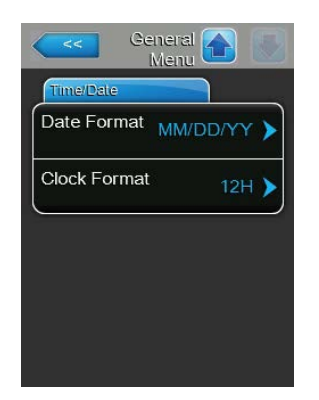

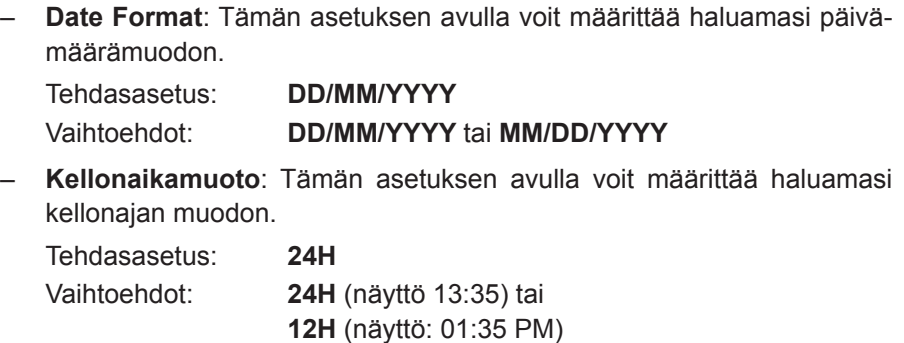

### **5.4.5 Tietoliikenteen asetukset – alivalikko "Communication"**

<span id="page-38-0"></span>"Communication"-alivalikossa voit määrittää digitaalisen viestinnän protokolla-asetukset.

### **Välilehti: Remote Enable (Päällekytkeminen etänä)**

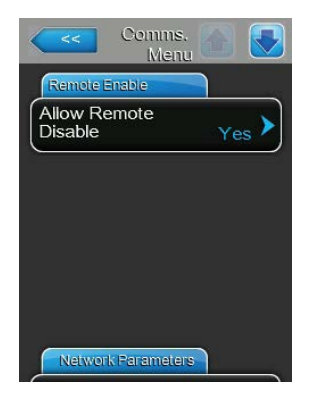

– **Allow Remote Disable**: Tämän asetuksen avulla voit ottaa etäsulkemisen käyttöön BMS:n kautta ("Yes") tai poistaa sen käytöstä ("No"). Tehdasasetus: **Yes Vaihtoehdot: Yes** (etäesto sallittu) **No** (etäesto ei sallittu)

### **Välilehti: Network Parameters (Verkkoparametrit)**

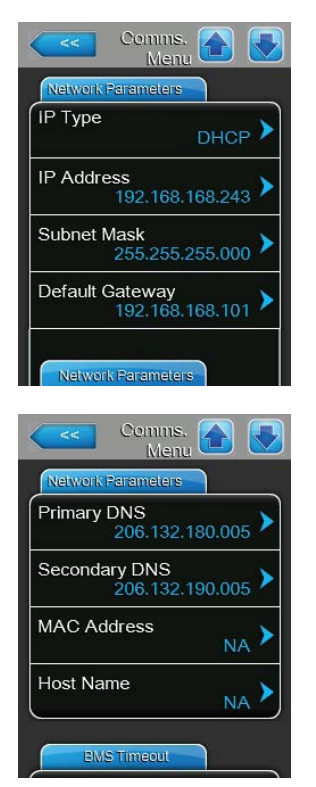

Seuraavia verkkoasetuksia käytetään ainoastaan integroidun BACnet IP -liitännän kautta kulkevassa tietoliikenteessä.

– **IP Type**: Tällä asetuksella voit määrittää, haluatko itse asettaa IP-osoitteen, aliverkon peitteen, vakioyhdyskäytävän osoitteen sekä ensi- ja toissijaisen DNS-osoitteen vai haetaanko nämä tiedot DHCP-palvelimelta dynaamisesti.

Ohje: Viiden DHCP-palvelimelle lähetetyn epäonnistuneen osoitepyynnön jälkeen järjestelmä kytkee osoitteen kiinteän asetuksen.

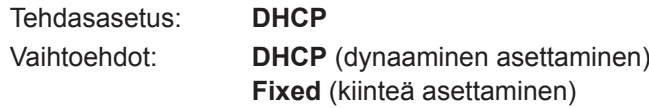

– **IP Address**: Tällä asetuksella voit määrittää Condair RS -yksikön IPosoitteen.

Ohje: Tämä IP-osoite on käytössä, kun kohdan "IP Type" asetus on "Fixed" (tai nollattava).

- **Subnet Mask**: Tällä asetuksella voit määrittää IP-verkon aliverkon peitteen. Ohje: Tämä aliverkon peite on käytössä, kun kohdan "IP Type" asetus on "Fixed" (tai nollattava).
- **Standard Gateway**: Tällä asetuksella voit määrittää vakioyhdyskäytävän IP-osoitteen.

Ohje: Tämä vakioyhdyskäytävän IP-osoite on käytössä, kun kohdan "IP Type" asetus on "Fixed" (tai nollattava).

– **Primary DNS**: Tällä asetuksella voit määrittää ensisijaisen DNS-palvelimen IP-osoitteen.

Ohje: Tämä ensisijaisen DNS-palvelimen IP-osoite on käytössä, kun kohdan "IP Type" asetus on "Fixed" (tai nollattava).

– **Secondary DNS**: Tällä asetuksella voit määrittää toissijaisen DNSpalvelimen IP-osoitteen.

Ohje: Tämä toissijaisen DNS-palvelimen IP-osoite on käytössä, kun kohdan "IP Type" asetus on "Fixed" (tai nollattava).

- **MAC Address**: Tehtaalla asetettu Condair RS -ilmankostuttimen MACosoite (Media Access Control). Ei muutettavissa.
- **Host Name**: Ohjauksen Condair RS -ilmankostuttimelle muodostama isäntänimi. Muoto: "IC\_"+"laitteen sarjanumero". Ei muutettavissa.

### **Välilehti: BMS Timeout (BMS-aikakatkaisu)**

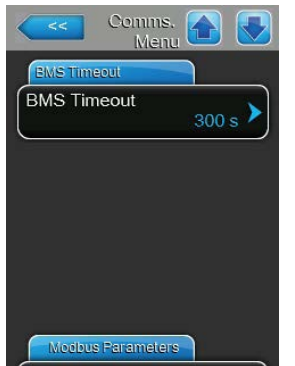

– **BMS Timeout**: Tällä asetuksella voit määrittää maksimiajan, jonka ilmankostutin odottaa ilman yhteyttä BMS-verkkoon ennen aikakatkaisuvaroituksen antamista. Jos BMS Timeout -aika ylittyy, järjestelmä antaa aikakatkaisuvaroituksen, mikäli signaalilähteeksi on asetettu BMS-tiedonsiirto.

Tehdasasetus: **300 s** Asetusalue: **1 ... 300 s**

### **Välilehti: Modbus Parameters (Modbus-parametri)**

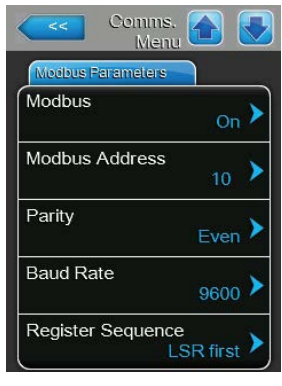

– **Modbus**: Tällä asetuksella voit aktivoida ("On") tai passivoida ("Off") tietoliikenneyhteyden Modbus-verkon kautta. Ohje: Tämän parametriasetuksen aktivoimiseksi Condair RS -yksikkö on sammutettava ja käynnistettävä uudelleen. Tehdasasetus: **Off** Vaihtoehdot: **Off** tai **On**

Seuraavat asetukset tulevat näkyviin ainoastaan, kun Modbus-toiminto on käytössä.

– **Modbus Address**: Tällä asetuksella voit määrittää Condair RS -ilmankostuttimen Modbus-osoitteen Modbus-verkon kautta tapahtuvaa tiedonsiirtoa varten.

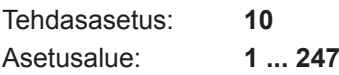

– **Parity**: Tällä asetuksella voit määrittää tiedonsiirron pariteettibitin.

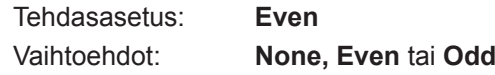

– **Baud Rate**: Tällä asetuksella voit määrittää tiedonsiirron baudinopeuden.

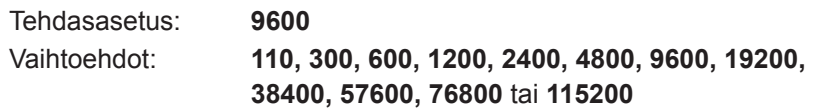

– **Register Sequence**: 32-bittiset liukuluvut lähetetään Modbus-tietoliikenteessä kahden 16-bittisen Modbus-rekisterin kautta. Jotta lähettäjä ja vastaanottaja ymmärtäisivät toisiaan (siis jotta tämä 32 bitin jako kahdeksi 16-bittiseksi tehdään identtisesti), on varmistettava, lähetetäänkö ensin korkeampiarvoinen (MSR = Most Significant Register) vai pienempiarvoinen (LSR ) Least Significant Register). Tämän asetuksen avulla määritetään, kumpi rekisteri lähetetään liukulukujen lähetyksessä ensin.

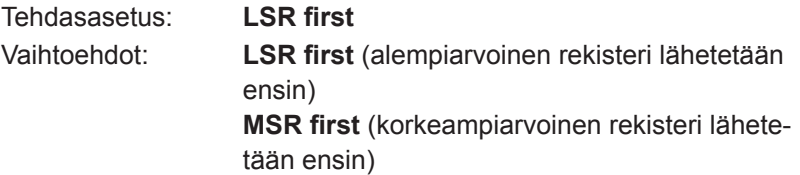

### **Välilehti: BACnet Parameters (BACnet-parametrit)**

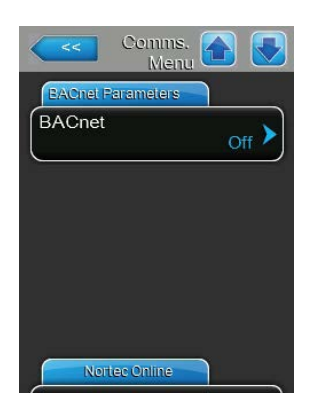

– **BACnet**: Tällä asetuksella voit integroitujen BACnet-tietoliikenneliitäntöjen kautta aktivoida tiedonsiirtoyhteydet ("MSTP" tai "BACnet IP") tai passivoida ne ("Off").

Ohje: Tämän parametriasetuksen aktivoimiseksi Condair RS -yksikkö on sammutettava ja käynnistettävä uudelleen.

**Tärkeää!** Vaihto BACnet IP:stä BACnet MS/TP:hen tehdään uudelleenkäynnistyksen jälkeen ainoastaan, kun ohjaussignaaliasetusten asetus "Source" on "Analog" tai vastaava BACnet-tila! Vaihtoa ei tehdä esimerkiksi silloin, kun BACnet-asetuksissa on valittu "BACnet IP" mutta ohjaussignaaliasetusten "Source"-kohdassa on valittu "BACnet MS/TP".

Tehdasasetus: **Off**

Vaihtoehdot: **Off** (BACnet-liitännät passivoitu) **MSTP** (BACnet MSTP SLAVE node RS 485 -liitännän kautta, BACnet MSTP:llä Condair RS toimii vain oheissolmuna) **BACnet/IP** (BACnet/IP RJ45-liitännän kautta)

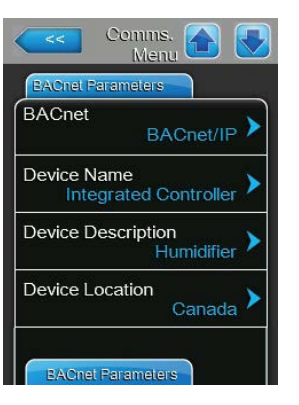

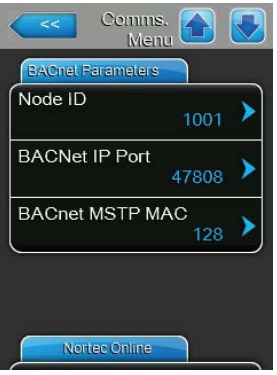

Seuraavat asetukset näkyvät näytössä vain, kun parametrin "BACnet" asetus on "BACnet/IP".

- **Device Name**: Tällä asetuksella voit määrittää Condair RS -ilmankostuttimen nimen integroitujen BACnet-liitäntöjen kautta tapahtuvaa tiedonsiirtoa varten.
- **Device Description**: Tällä asetuksella voit antaa laitteen lyhyen kuvauksen.
- **Device Location**: Tällä asetuksella voit määrittää laitteen sijaintikuvauksen.
- **Node ID**: Tällä asetuksella voit määrittää Condair RS -ilmankostuttimelle solmun tunnisteen BACnet/IP-protokollan kautta tapahtuvaa tiedonsiirtoa varten.

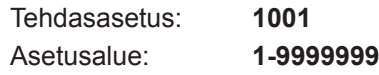

– **BACnetin IP-portti**: Tällä asetuksella voit määrittää Condair RS -ilmankostuttimelle IP-porttinumeron.

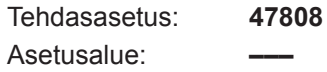

– **BACnet MSTP MAC**: Tällä asetuksella voit määrittää Condair RS -ilmankostuttimelle MSTP MAC -osoitteen.

Ohje: Tällä asetuksella ei ole vaikutusta BACnet IP -tietoliikenteeseen. Tehdasasetus: **128**

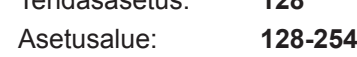

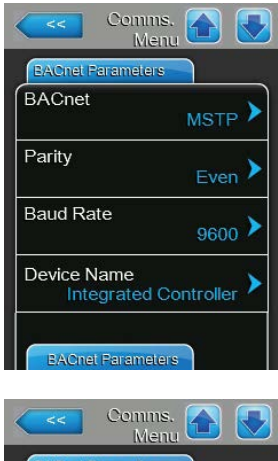

**Device Description** ion<br>Humidifier Device Location Canada Node ID 1001 **BACNet IP Port** 47808 BACnet MSTP MAC  $128$ 

Seuraavat asetukset tulevat näyttöön vain, kun parametrin "BACnet" asetus on "MSTP" .

Ohje: BACnet MSTP:llä Condair RS toimii vain oheissolmuna.

- **Pariteetti**: Tällä asetuksella voit määrittää tiedonsiirron pariteettibitin. Tehdasasetus: **Even** Vaihtoehdot: **None, Even** tai **Odd**
- **Baud Rate**: Tällä asetuksella voit määrittää tiedonsiirron baudinopeuden.

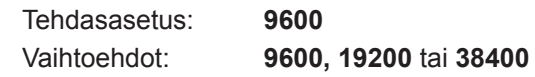

- **Device Name**: Tällä asetuksella voit määrittää Condair RS -ilmankostuttimen nimen integroitujen BACnet-liitäntöjen kautta tapahtuvaa tiedonsiirtoa varten.
- **Device Description**: Tällä asetuksella voit antaa laitteen lyhyen kuvauksen.
- **Device Location**: Tällä asetuksella voit määrittää laitteen sijaintikuvauksen.
- **Node ID**: Tällä asetuksella voit määrittää Condair RS -ilmankostuttimelle solmun tunnisteen BACnet/IP-protokollan kautta tapahtuvaa tiedonsiirtoa varten.

Tehdasasetus: **1001** Asetusalue: **1-9999999**

– **BACnetin IP-portti**: Tällä asetuksella voit määrittää Condair RS -ilmankostuttimelle IP-porttinumeron. Ohje: Tällä asetuksella ei ole vaikutusta BACnet MS/TP -tietoliiken-

teeseen. Tehdasasetus: **47808**

Asetusalue: **–––**

– **BACnet MSTP MAC**: Tällä asetuksella voit määrittää Condair RS -ilmankostuttimelle MSTP MAC -osoitteen. Tehdasasetus: **128**

Asetusalue: **128-254**

**Välilehti: Remote Fault Board** (Etäilmoituksen tulostus)

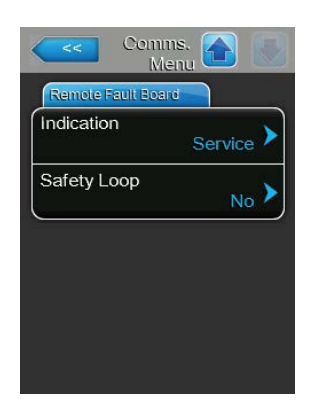

– **Indication**: Tämän asetuksen avulla voit määrittää, annetaanko ainoastaan huoltoilmoitukset käyttö- ja häiriöetäilmoituskortin huoltoreleen kautta ("Service") vai annetaanko myös muut varoitusilmoitukset ("Warning"). Tehdasasetus: **Service** Vaihtoehdot: **Service** tai **Warning** – **Safety Loop**: Tämän asetuksen avulla voit määrittää, raportoidaanko turvaketjun katketessa häiriö ("Yes") vai varoitus ("No").

Tehdasasetus: **No Vaihtoehdot: Yes** tai **No**

# **5.5 Huoltotoiminnot**

### **5.5.1 "Service"-alivalikon näyttöön tuominen**

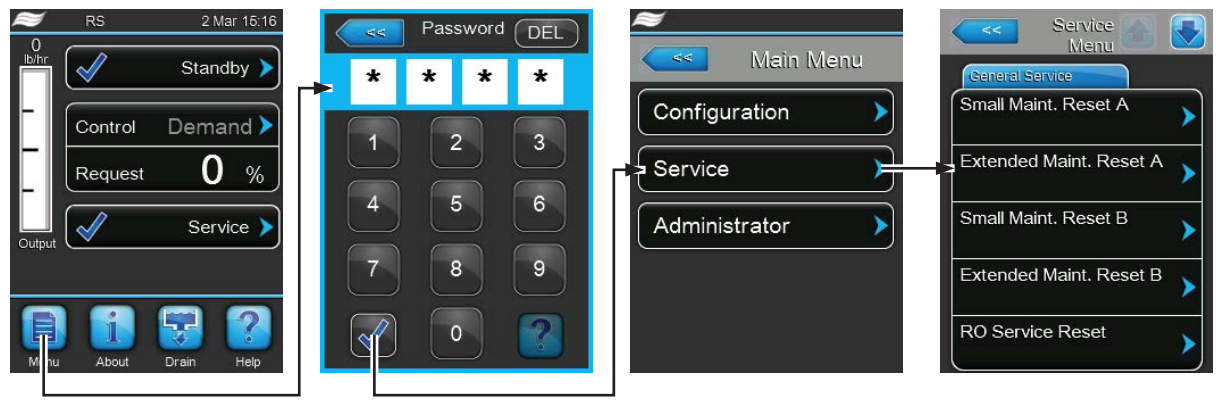

Salasana: **8808**

### **5.5.2 Huoltotoimintojen tekeminen – "Service"-alivalikko**

"Service"-alivalikossa voit nollata huoltolaskurit, hakea ja viedä tietoja vika- ja huoltohistoriasta ja tehdä erityyppisiä vianmääritystoimintoja.

### **Välilehti: General Service** (Yleinen huolto)

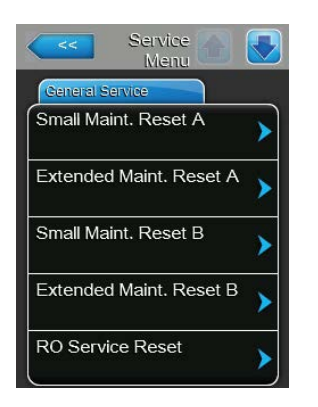

- **Small Maint. Reset A**: "Small Maint. Reset A" -toiminnon avulla voit nollata laitteen A pienen huollon huoltonäytön tai huoltolaskurin. Valintaruudun valitsemisen jälkeen näyttöön tulee vahvistusikkuna, jossa nollaus on vahvistettava vielä kerran.
- **Extended Maint. Reset A**: "Extended Maint. Reset A" -toiminnon avulla voit nollata laitteen A suuren huollon huoltonäytön tai huoltolaskurin. Valintaruudun valitsemisen jälkeen näyttöön tulee vahvistusikkuna, jossa nollaus on vahvistettava vielä kerran.
- **Small Maint. Reset B**: "Small Maint. Reset B" toiminnon avulla voit nollata laitteen B suuren huollon huoltonäytön tai huoltolaskurin. Valintaruudun valitsemisen jälkeen näyttöön tulee vahvistusikkuna, jossa nollaus on vahvistettava vielä kerran.

Ohje: Tämä valikon vaihtoehto tulee näkyviin ainoastaan kaksoislaitteissa ja suurissa kaksisylinterisissä laitteissa.

– **Extended Maint. Reset B**: "Extended Maint. Reset B" -toiminnon avulla voit nollata laitteen B suuren huollon huoltonäytön tai huoltolaskurin. Valintaruudun valitsemisen jälkeen näyttöön tulee vahvistusikkuna, jossa nollaus on vahvistettava vielä kerran.

Ohje: Tämä valikon vaihtoehto tulee näkyviin ainoastaan kaksoislaitteissa ja suurissa kaksisylinterisissä laitteissa.

– **RO Service Reset**: Toiminnolla "RO Service Reset" voit nollata huoltonäytön tai -laskurin käänteisosmoosijärjestelmän huoltoa varten. Valintaruudun valinnan jälkeen näyttöön tulee vahvistusikkuna, jossa nollaus on vahvistettava vielä kerran.

Ohje: Tämä valikkokohta tulee näkyviin vain, jos Condair RS on kytkettynä Condair RO-A -käänteisosmoosilaitteistoon ja se on aktivoitu tehdasvalikossa.

### **Välilehti: Fault/Service History** (Huolto-/häiriöhistoria)

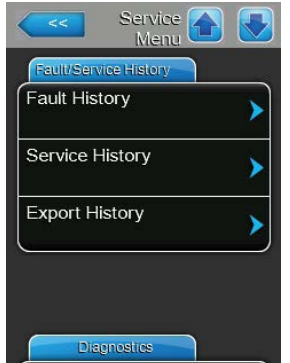

Ohje: Tallennettuja vika- ja huoltotietoja voi arvioida ainoastaan, jos päivämäärä ja kellonaika on asetettu oikein.

- **Fault History**: "Fault History" -toiminnon avulla voit tuoda näyttöön 40 viimeisimmän häiriötiedon luettelon. Valintaruudun valitsemisen jälkeen näyttöön tulee häiriötietojen luettelo.
- **Service History**: "Service History" -toiminnon avulla voit tuoda näyttöön 40 viimeisimmän huoltotiedon luettelon. Valintaruudun valitsemisen jälkeen näyttöön tulee huoltotietojen luettelo.
- **Export History**: Tällä toiminnolla voit viedä tallennetut häiriö- ja huoltotietoluettelot ohjauskortin USB-liitännän kautta FAT32-formatoidulle USBmuistitikulle. Yksityiskohtaiset tiedot häiriö- ja huoltotietojen tallentamisesta USB-muistitikulle löytyvät kohdasta *[Luku 7.4](#page-73-0)*.

### **Välilehti: Diagnostics** (Vianmääritys)

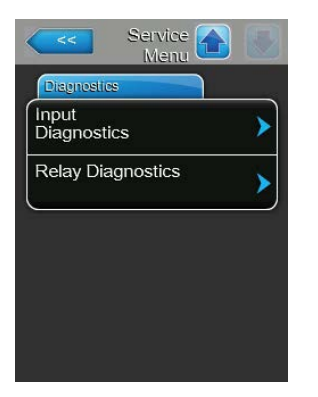

- **Input Diagnostics**: "Input Diagnostics" -toiminto tuo näyttöön "Input Diagnostics" -alivalikon, jonka kautta voit hakea järjestelmän ohjauksessa käyttämiä tuloarvoja. Lisätietoja tulojen yksittäisistä vianmääritystoiminnoista on luvussa *[Luku 5.5.2.1](#page-45-0)*.
- **Relay Diagnostics**: "Relay Diagnostics" -toiminto tuo näyttöön "Relay Diagnostics" -alivalikon, jonka kautta voit ottaa käyttö- ja häiriökortin ja lisäkortin releet käyttöön tai poistaa ne käytöstä. Lisätietoja yksittäisistä etäilmoituspiirin diagnoositoiminnoista on luvussa *[Luku 5.5.2.2](#page-47-0)*.

Ohje: Kun "Relay Diagnostics" -alivalikko tulee näytölle, kostutusjärjestelmä kytkeytyy automaattisesti valmiustilakäyttöön.

### **5.5.2.1 "Input Diagnostics" -alivalikon vianmääritystoiminnot**

Kun "Input Diagnostics" -alivalikko on näytössä, voit tuoda näkyviin seuraavat tulojen arvot. Vihje: Tulojen arvoja voi tarkastella myös "Service Info" -näppäimen avulla vakiokäyttötilan näytössä.

### **Välilehti: Cylinder A/B** (Sylinteri A/B)

Ohje: Sylinterin B tulojen vianmääritystoiminnon välilehdet näkyvät vain kaksoislaitteiden yhteydessä ja suurissa kaksisylinterisissä laitteissa.

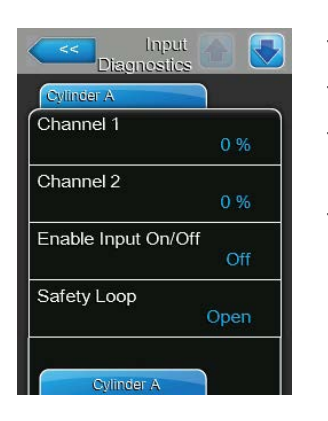

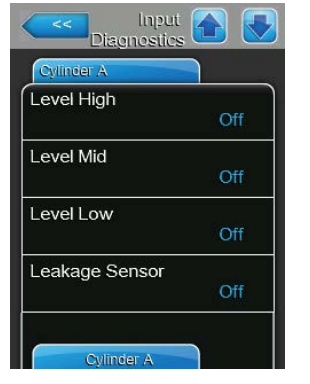

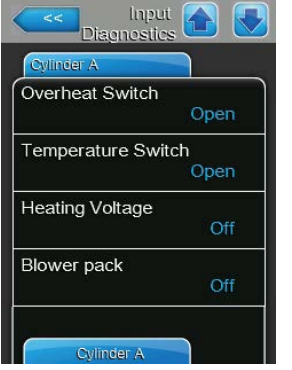

- <span id="page-45-0"></span>– **Channel 1**: Kosteuden säädön senhetkinen asetusarvo, %rH.
- **Channel 2**: Tuloilman rajoituksen säädön senhetkinen asetusarvo, %rH.
- **Enable Input On/Off**: Vapautuskontaktin senhetkinen tila, jos käytettävissä ("Off" = kontakti auki, "On" = kontakti kiinni).
- **Safety Loop**: Turvaketjun senhetkinen tila ("Open"= turvaketju auki, "Closed"= turvaketju suljettu).
- **Level High**: "Level High" -tunnistuksen senhetkinen tila ("Off" = taso ei ole korkea, "On" = taso on korkea).
- **Level Mid**: "Level Mid" -tunnistuksen senhetkinen tila ("Off" = taso ei ole keskellä, "On" = taso on keskellä).
- **Level Low**: "Level Low" -tunnistuksen senhetkinen tila ("Off" = taso ei ole matala, "On" = taso on matala).
- **Leakage Sensor**: Lisävarusteena saatavan vuotovalvonnan senhetkinen tila ("Off" = ei vuotoa, "On" = vuoto havaittu).
- **Overheat Switch**: Höyrysylinterin ylikuumenemiskytkimen senhetkinen tila ("Open" = ylikuumenemiskytkin on lauennut, "Closed" = ylikuumenemiskytkin ei ole lauennut).
- **Temperature Switch**: Lämpötilakytkimen senhetkinen tila ("Open" = lämpötilakytkin on lauennut, "Closed" = lämpötilakytkin ei ole lauennut).
- **Heating Voltage**: Lämmitysjännitteen senhetkinen tila ("Off" = lämmitysjännite ei käytössä, "On" = lämmitysjännite käytössä).
- **Blower pack**: Puhallinyksikön suojausketjun nykytila ("Off", kun puhallinyksikkö on kytketty ja käynnistetty, tai "On", kun puhallinyksikkö on kytketty mutta käynnistämättä).

Ohje: Kun kytkettynä ei ole yhtään puhallinyksikköä, ohjainkortin vastaaviin liitäntöihin on kytkettävä kaapelisilta, jolloin tilana näkyy "Off".

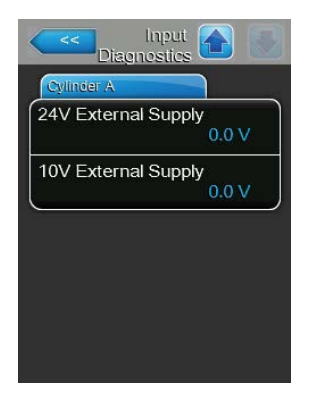

- **24V External Supply**: Ulkoisen 24 V:n syötön senhetkinen jännite.
- **10V External Supply**: Ulkoisen 10 V:n syötön senhetkinen jännite.

### **Välilehti: RO**

"RO"-välilehti tulee näkyviin vain, jos Condair RS on kytkettynä Condair RO-A -käänteisosmoosilaitteistoon ja se on aktivoitu tehdasvalikossa.

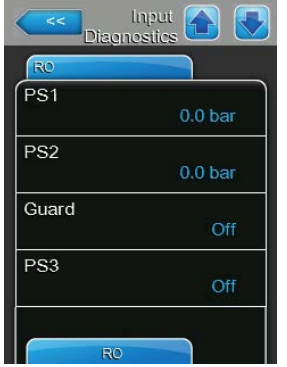

- **PS1**: Käänteisosmoosilaitteiston pumpun nykyinen tulopaine baareina.
- **PS2**: Nykyinen paine käänteisosmoosilaitteiston painesäiliössä baareina.
- **Guard**: Käänteisosmoosilaitteiston pumpun moottorin suojakytkimen nykyinen tila ("Off" = kytkin auki, "On" = kytkin kiinni).
	- **PS3**: Nykyinen paine käänteisosmoosilaitteiston kalvon tulopuolella baareina.

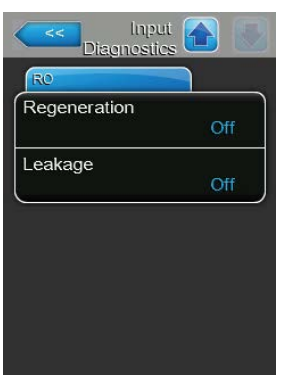

- **Regeneration**: Käänteisosmoosilaitteiston vedenpehmentimen regeneraatiokytkimen nykyinen tila ("Off" = tällä hetkellä regenerointia ei ole käynnissä, "On" = regenerointi on käynnissä).
- **Leakage**: Käänteisoismoosilaitteistoon lisävarusteena saatavan vuotovalvontakytkimen nykyinen tila ("Off" = vuotoa ei ole, "On" = vuoto havaittu).

### **5.5.2.2 "Relay Diagnostics" -alivalikon diagnoositoiminnot**

**Välilehti: Remote Fault Board** (Etäilmoituksen tulostus)

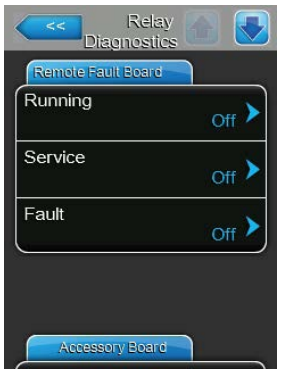

- <span id="page-47-0"></span>– **Running**: Tämän toiminnon avulla voit ottaa käyttöön "Steam"-releen (höyry) käyttö- ja häiriöilmoituskortilla ("On") ja poistaa sen käytöstä ("Off").
- **Service**: Tämän toiminnon avulla voit ottaa käyttöön "Service"-releen (huolto) käyttö- ja häiriöetäilmoituskortilla ("On") ja poistaa sen käytöstä ("Off").
- **Fault**: Tämän toiminnon avulla voit ottaa käyttöön "Error"-releen (vika) käyttö- ja häiriöetäilmoituskortilla ("On") ja poistaa sen käytöstä ("Off").

### **Välilehti: Accessory Board** (Lisävarustepiiri)

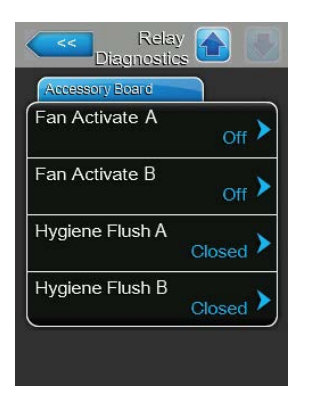

- **Fan Activate A**: Tällä toiminnolla voit ottaa käyttöön ja poistaa käytöstä lisäkortin "FAN A" -releen kautta moduuliin A yhdistetyn ilmanvaihtojärjestelmän ulkoisen puhaltimen ("On") / ("Off").
- **Fan Activate B**: Tällä toiminnolla voit ottaa käyttöön ja poistaa käytöstä lisäkortin "FAN B" -releen kautta moduuliin B yhdistetyn ilmanvaihtojärjestelmän ulkoisen puhaltimen ("On") / ("Off").
- **Hygiene Flush A**: Tällä toiminnolla voit ottaa käyttöön ja poistaa käytöstä lisäkortin "Hyg. Valve A" -releen kautta moduulin A vedensyöttöjohdon huuhteluventtiilin (lisävaruste) ("Open") / ("Closed").
- **Hygiene Flush B**: Tällä toiminnolla voit ottaa käyttöön ja poistaa käytöstä lisäkortin "Hyg. Valve B" -releen kautta moduulin B vedensyöttöjohdon huuhteluventtiilin (lisävaruste) ("Open") / ("Closed").

### **5.6 Ylläpitotoiminnot**

### **5.6.1 "Administrator"-alivalikon näyttöön tuominen**

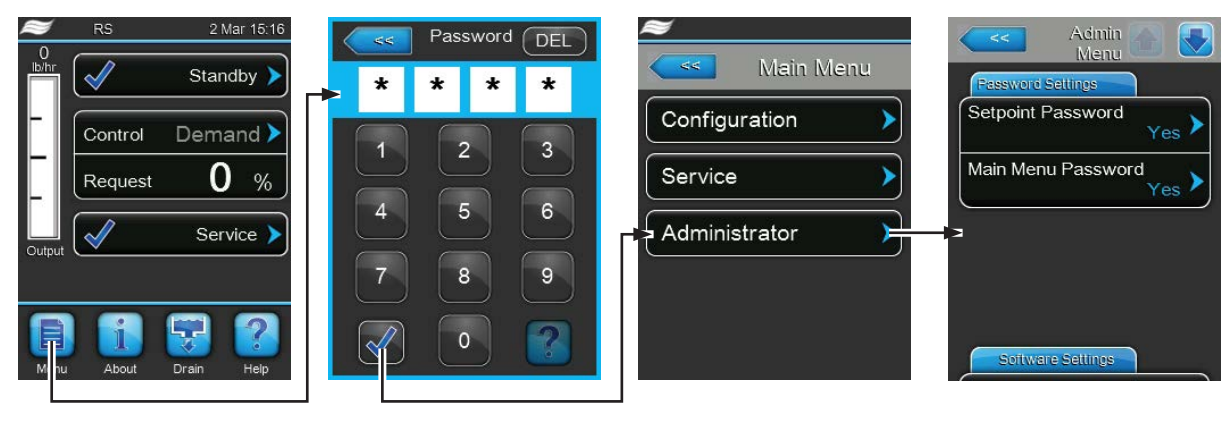

Salasana: **8808**

### **5.6.2 Salasanatoiminnon käyttöön ottaminen/käytöstä poistaminen ja ohjelmiston päivitystoiminnot - "Administrator"-alivalikko**

"Administrator"-alivalikossa voit ottaa päävalikon ja asetusarvojen salasanasuojauksen käyttöön ja poistaa käytöstä sekä ladata ohjelmistopäivitykset USB-liitäntään yhdistetyn USB-muistitikun kautta.

### **Välilehti: Password settings** (Salasana-asetukset)

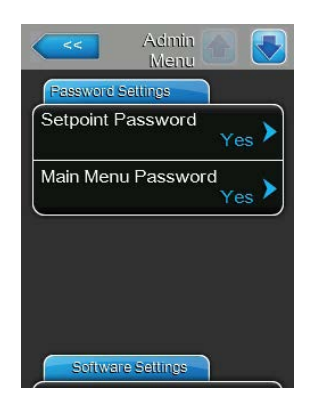

- **Setpoint Password**: "Setpoint Password" -toiminnon avulla voit valita, suojaatko asetusarvot luvattomilta muutoksilta käyttäjäsalasanalla ("**8808**") ("Yes") vai et ("No").
- **Main Menu Password**: "Main Menu Password" -toiminnon avulla voit valita, suojaatko päävalikon käyttäjäsalasanalla ("**8808**") ("Yes") vai et ("No").

### **Välilehti: Software Settings** (Ohjelmistoasetukset)

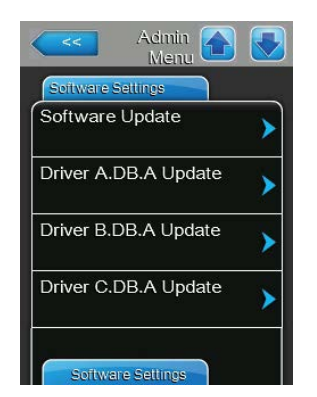

- **Software Update**: Toiminnolla "Software Update" voit päivittää ohjausohjelmiston. Huomioi sitä koskevat ohjeet kohdassa *[Luku 6.8](#page-67-0)*.
- **Driver A.DB.A Update**: "Driver A.DB.A Update" -toiminnon avulla voit päivittää laitteen A ohjainkortin ohjelmiston. Huomioi sitä koskevat ohjeet kohdassa *[Luku 6.8](#page-67-0)*.
- **Driver B.DB.A Update**: "Driver B.DB.A Update" -toiminnon avulla voit päivittää laitteen B ohjainkortin ohjelmiston. Huomioi sitä koskevat ohjeet kohdassa *[Luku 6.8](#page-67-0)*.

Ohje: Tämä valikon vaihtoehto tulee näkyviin ainoastaan kaksoislaitteissa ja suurissa kaksisylinterisissä laitteissa.

– **Driver C.DB.A Update**: "Driver C.DB.A Update" -toiminnon avulla voit päivittää lisävarusteena saatavan käänteisosmoosilaitteiston ohjauskortin ohjelmiston. Huomioi sitä koskevat ohjeet kohdassa *[Luku 6.8](#page-67-0)*. Ohje: Tämä valikkokohta tulee näkyviin vain, jos Condair RS on kytkettynä Condair RO-A -käänteisosmoosilaitteistoon ja se on aktivoitu tehdasvalikossa.

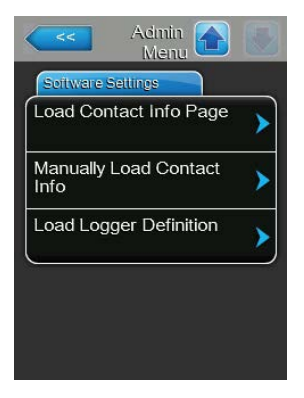

- **Load Contact Info Page**: Tällä toiminnolla voit ladata ohjauskortin USBliittimeen kytketyltä USB-muistitikulta yhteystiedot (jotka saat näyttöön <Help>-painiketta painamalla).
- **Manually Load Contact Info**: Tällä toiminnolla voit muuttaa manuaalisesti tai syöttää uudelleen yhteystietoja (jotka saat näyttöön <Help>-painiketta painamalla).
- **Load Logger Definition**: Tällä toiminnolla voit siirtää käyttötiedot ohjauskortin USB-liittimeen kytketylle FAT32-formatoidulle USB-muistitikulle. Tämän toiminnon aktivoimiseksi tarvitaan Condair-edustajalta saatava pääsytiedosto.

# **6 Huolto**

# **6.1 Huoltoa koskevia tärkeitä ohjeita**

### **Henkilöstön pätevyys**

Ainoastaan **koulutetut ja pätevät sekä käyttäjän valtuuttamat ammattilaiset** saavat tehdä huoltotöitä. Pätevyyden valvonta on käyttäjän vastuulla.

### **Yleistä**

Huoltotöitä koskevia ohjeita ja tietoja on ehdottomasti noudatettava.

Ainoastaan näissä asiakirjoissa kuvattuja huoltotöitä saa tehdä.

Viallisten osien tilalle saa vaihtaa ainoastaan alkuperäisiä Condair-varaosia.

### **Turvallisuus**

Joidenkin huoltotöiden tekeminen edellyttää laitteen suojakansien poistamista. Tämän vuoksi seuraavat asiat on otettava ehdottomasti huomioon:

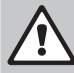

# **Sähköiskuvaara!**

**VAARA!**

**Laitteen ollessa auki on mahdollista koskea jännitteellisiin osiin.** Jännitteellisiin osiin koskemisesta saattaa aiheutua hengenvaarallinen loukkaantuminen.

**Sen vuoksi:** Ennen Condair RS -ilmankostuttimen huoltotöiden aloittamista laite on poistettava käytöstä *[Luku 4.5](#page-16-0)* mukaisesti (katkaise laitteesta virta, irrota laite verkkojännitteestä ja sulje veden syöttö) ja estettävä laitteen tahaton päälle kytkeytyminen.

#### Ţ **HUOMIO!**

Kostuttimen sisäpuolella olevat elektroniset komponentit ovat erittäin herkkiä staattisen sähkön purkauksille.

**Sen vuoksi:** Ennen laitteen sähköosien huoltotöitä on tehtävä toimet, jotka estävät staattisen sähkön purkauksia vahingoittamasta laitteita (ESD-suojaus).

# **VAROITUS!**

**Palovammojen vaara!**

**Höyrysylinterissä ja kalkinpoistosäiliössä olevan veden lämpötila saattaa olla jopa 95 °C. Höyrysylinterin ja kalkinpoistosäiliön poistamisesta heti käytön jälkeen aiheutuu palovammojen vaara.**

**Sen vuoksi**: Ennen höyryjärjestelmään tehtävien töiden aloittamista höyryilmankostutin on poistettava käytöstä *[Luku 4.5](#page-16-0)* mukaisesti, minkä jälkeen on odotettava, että komponentit ovat jäähtyneet siinä määrin, että palovammojen vaaraa ei enää ole (katso kalkinpoistosäiliössä oleva lämpötilatarra).

# **6.2 Huoltovälit**

Käyttöturvallisuuden säilyttämiseksi Condair RS -höyryilmankostutin on huollettava säännöllisesti. Condair RS -ilmankostuttimen ohjausohjelmistossa on kaksi huoltolaskuria, toinen "pienelle huollolle" (kalkinpoistosäiliön puhdistaminen, ainoastaan kalkinpoistosäiliöillä varustetut laitteet) ja toinen "suurelle huollolle" (höyrysylinterin ja muiden höyry- ja vesijärjestelmän komponenttien puhdistaminen). Huoltolaskurit määritetään käyttöpaikan veden laadun mukaan ensimmäisen käyttöönoton yhteydessä, mutta niitä voi myöhemmin milloin tahansa muuttaa ja mukauttaa kulloistenkin käyttöolosuhteiden mukaan.

Jos toinen huoltolaskuri on lopussa, vakionäyttöön tulevalla huoltoilmoituksella ilmoitetaan, että vastaava huolto on tehtävä.

### **"Pieni huolto" -huoltonäyttö**

Maint. Small

"Pienen huollon" huoltovälin laskuri on kulunut loppuun. Tee pieni huolto ja nollaa sen jälkeen huoltolaskuri "Service"-alivalikossa.

Ohje: "Pientä huoltoa" varten on saatavana huoltotarvikesarja, joka sisältää kaikki huollossa vaihdettavat komponentit.

### **"Suuri huolto" -huoltonäyttö**

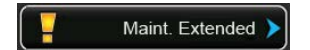

"Suuri huolto" -huoltovälin laskuri on kulunut loppuun.

Tee suuri huolto ja nollaa sen jälkeen huoltolaskuri "Service"-alivalikossa.

Ohje: "Suurta huoltoa" varten on saatavana huoltotarvikesarja, joka sisältää kaikki huollossa vaihdettavat komponentit.

**Tärkeää! "Pieni huolto" ja "suuri huolto" on tehtävä huoltolaskureista riippumatta vähintään kerran vuodessa.**

# **6.3 Huoltokohteet**

Seuraavassa on yleiskuvaus sekä pienen että suuren huollon aikana tehtävistä töistä.

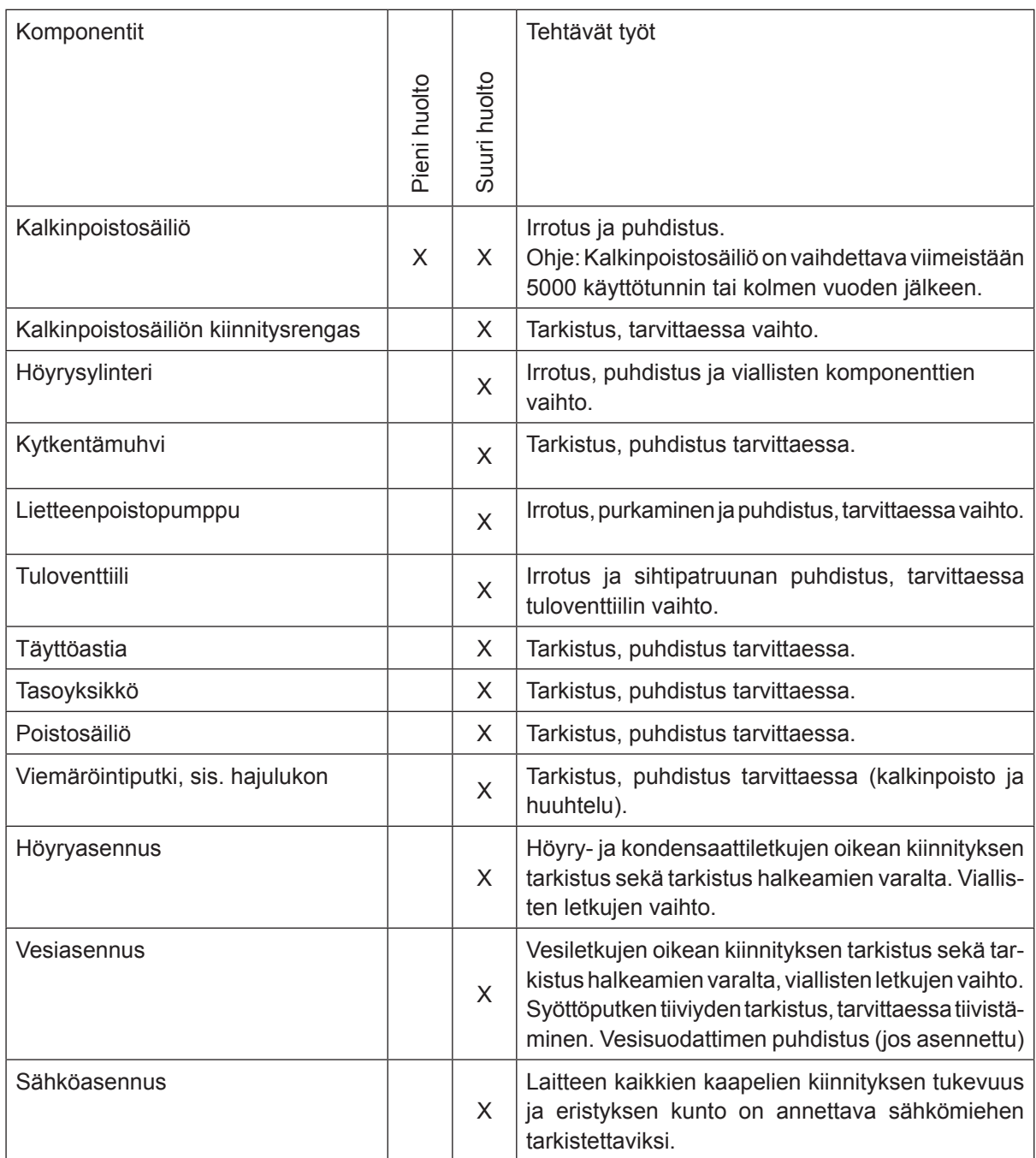

# **6.4 Irrotus- ja asennustyöt huoltoa varten**

### **6.4.1 Condair RS -ilmankostuttimen valmistelu komponenttien irrotusta varten**

Ennen osien irrotuksen aloittamista Condair RS on poistettava käytöstä ja höyrysylinteristä sekä kalkinpoistosäiliöstä (jos asennettu) on poistettava vesi. Toimi seuraavasti:

1. Condair RS -ilmankostuttimen virran on oltava kytkettynä. Tee manuaalinen sylinterin tyhjennys (katso *[Luku 4.4.3](#page-15-0)*).

Ohje: Laitteissa, joissa on valinnainen kalkinpoistosäiliön tyhjennysventtiili, tyhjennetään manuaalisen sylinterin tyhjennyksen yhteydessä samalla myös kalkinpoistosäiliö.

- 2. Poista höyryilmankostutin käytöstä luvun *[Luku 4.5](#page-16-0)* mukaisesti.
- 3. Tämä vaihe on tehtävä ainoastaan laitteille, joissa on kalkinpoistosäiliö.
	- Aseta kalkinpoistosäiliön alle riittävän suuri astia (tilavuus noin 10 litraa).
	- Avaa kalkinpoistosäiliön tyhjennyshana varovasti ja odota, kunnes tyhjennyshanasta ei enää valu vettä.

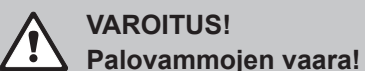

**Kalkinpoistosäiliössä olevan veden lämpötila saattaa heti höyryn tuotannon jälkeen olla jopa 95 °C.** 

**Sen vuoksi:** Käytä eristäviä hansikkaita ja avaa poistoventtiili varovasti.

Ohje: Jos avoimesta poistohanasta ei valu vettä, kalkinpoistosäiliön poisto on tukossa eikä kalkinpoistosäiliötä voi tyhjentää. Odota tässä tapauksessa, että kalkinpoistosäiliön lämpötilan näyttötarran lukema on "<50 °C" ennen kuin irrotat kalkinpoistosäiliön (jossa on vielä vettä).

Ohje: Jos laitteessa on valinnainen kalkinpoistosäiliön tyhjennysventtiili, sulje kalkinpoistosäiliön tyhjennysventtiili ja vedä letku irti tyhjennyshanasta.

4. Odota tässä tapauksessa, että kalkinpoistosäiliön lämpötilan näyttötarran lukema on "<50 °C" (lämpötilan näyttötarran näyttökenttä on vihreä).

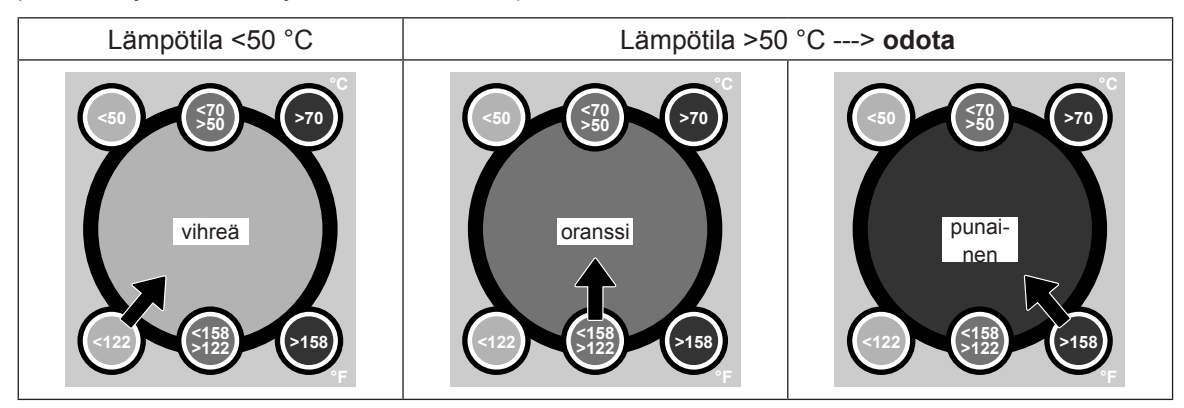

# **6.4.2 Kalkinpoistosäiliön irrotus ja asennus**

### **Irrotus**

### **VAROITUS! Palovammojen vaara!**

Varmista ennen kalkinpoistosäiliön irrotusta, että se on tyhjennetty ja että lämpötilan näyttötarran lukema on "<50 °C".

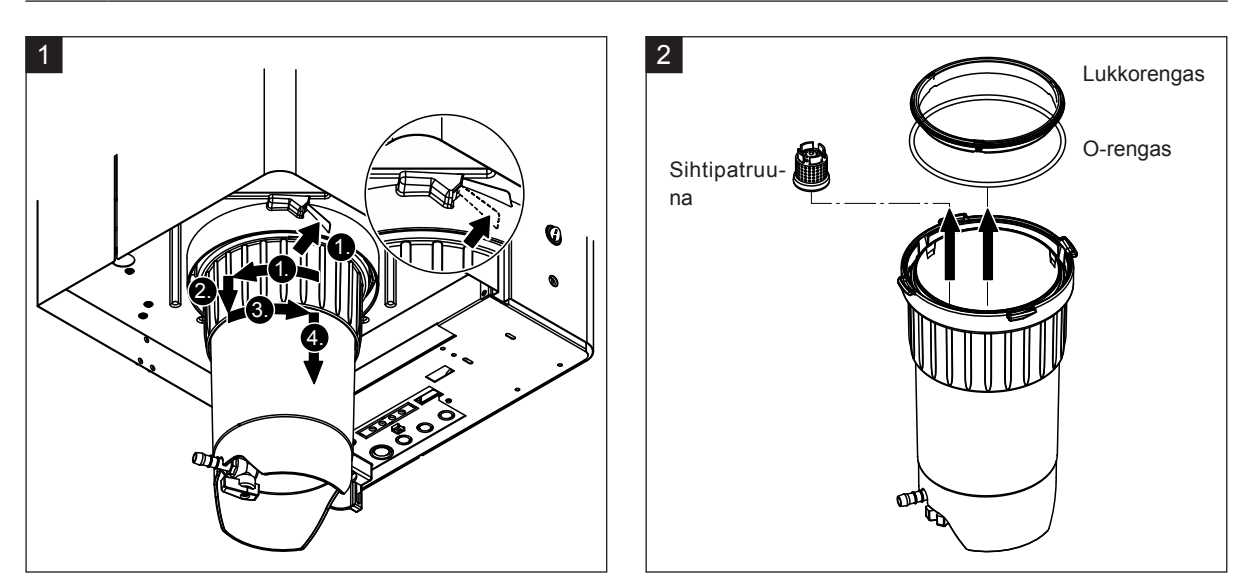

- 1. Paina kalkinpoistosäiliön pikakiinnityksen salpaa ylöspäin ja kierrä kalkinpoistosäiliön lukitusrengasta myötäpäivään, kunnes se pysähtyy (1.). Vedä sitten lukitusrengasta alaspäin vasteeseen asti (2.) ja kierrä vastapäivään (3.), kunnes se pysähtyy. Poista kalkinpoistosäiliö alakautta (4.).
- 2. Irrota O-rengas, lukkorengas ja sihtipatruuna.

### **Asennus**

Ennen asennusta:

- Tarkista kalkinpoistosäiliö, O-rengas, lukkorengas ja sihtipatruuna vikojen varalta ja vaihda tarvittaessa vialliset komponentit. Suosittelemme kalkinpoistosäiliön tiivisteiden vaihtamista jokaisen huollon yhteydessä. Tätä varten on saatavana huoltotarvikesarja (katso varaosaluettelo).
- Poista laitteen alaosan kiinnitysrenkaassa olevat epäpuhtaudet ja pyyhi puhtaalla liinalla.

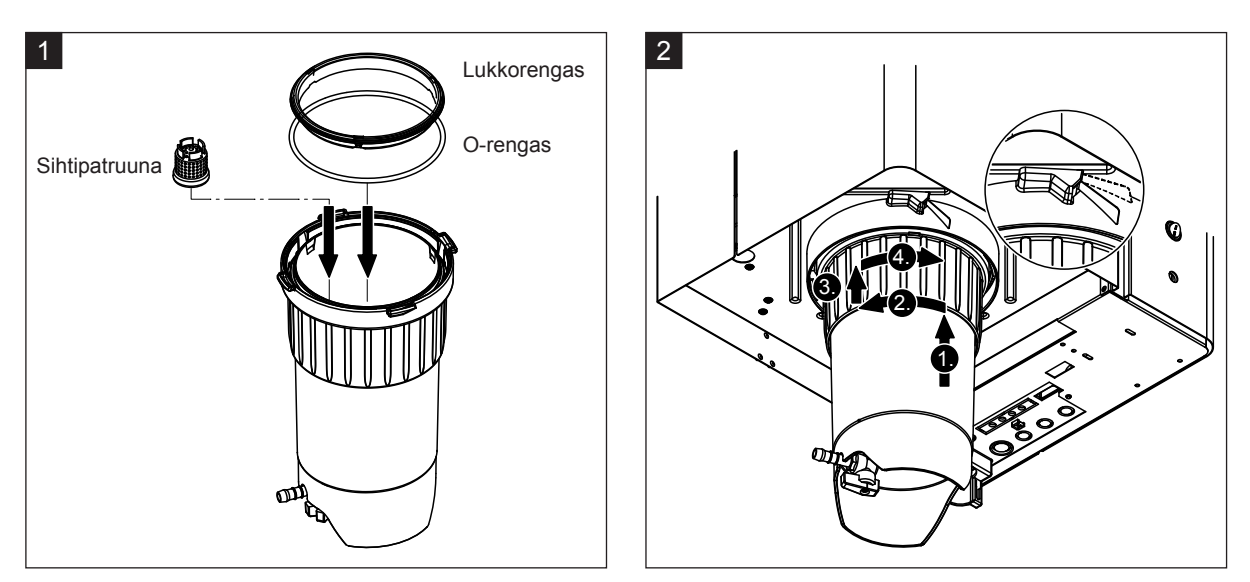

- 1. Aseta sihtipatruuna sille varattuun paikkaan kalkinpoistosäiliössä ja paina, kunnes se lukittuu paikalleen. Asenna lopuksi O-rengas ja lukkorengas kalkinpoistosäiliön lukitusrenkaaseen.
- 2. Aseta kalkinpoistosäiliön lukitusrengas pidinrenkaan uriin. Työnnä kalkinpoistosäiliötä ylöspäin pidinrenkaaseen vasteeseen asti (1.). Kierrä lopuksi lukitusrengasta myötäpäivään niin pitkälle kuin se menee (2.) ja työnnä sitten lukitusrengasta ylöspäin vasteeseen asti (3.) ja kierrä vastapäivään, kunnes pikalukitus lukittuu kiinni (4.).
- 3. Sulje kalkinpoistosäiliön tyhjennyshana. **Ohje: Laitteet, joissa on valinnainen kalkinpoistosäiliön tyhjennysventtiili: Kiinnitä tyhjennysletku kalkinpoistosäiliön tyhjennyshanaan ja avaa tyhjennyshana.**

# **6.4.3 Höyrysylinterin irrotus ja asennus**

# **VAROITUS!**

## <span id="page-55-0"></span>**Palovammojen vaara!**

Varmista ennen höyrysylinterin irrotusta, että se on tyhjennetty ja että se on siinä määrin jäähtynyt, että palovammojen vaaraa ei enää ole.

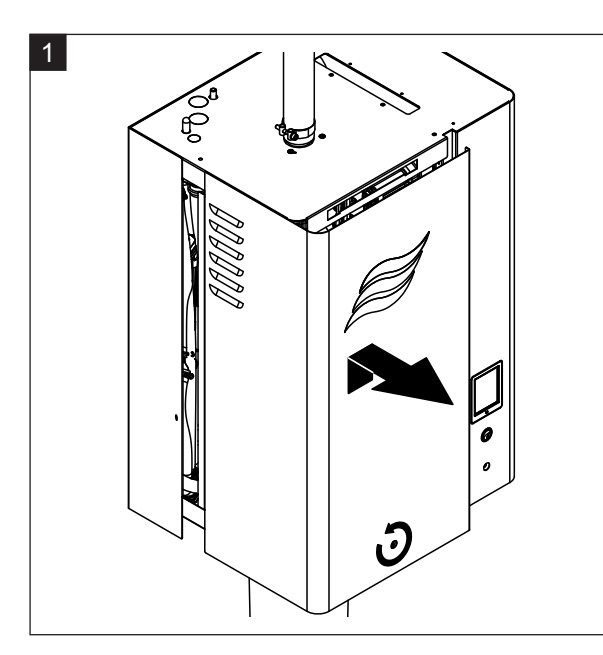

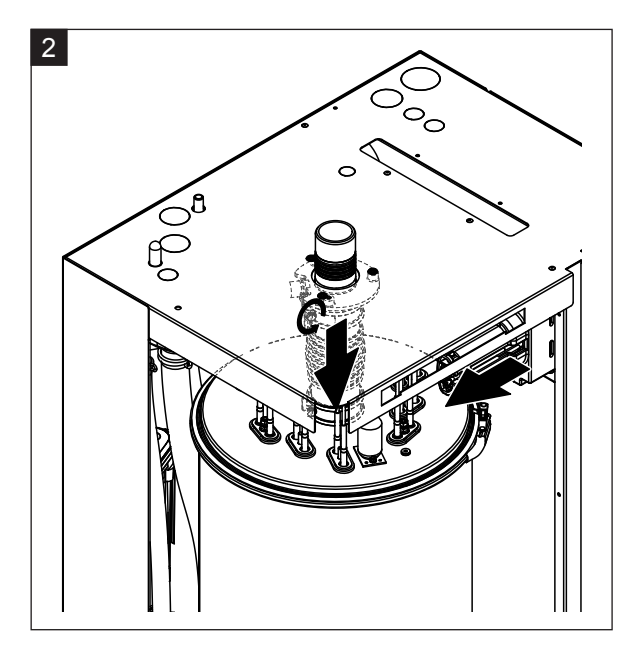

- 1. Löysää höyrysylinterin puolen etukannen ruuvi ruuvitaltalla ja poista etukansi.
- 2. Löysää höyryputken ylempi letkuliitin ja vedä höyryputki irti alaspäin laitekotelon höyryliitoksesta. Löysää sitten lämmityskaapelin liittimen molemmat ruuvit ja vedä lämmityskaapelin liitin irti liitinrimasta.

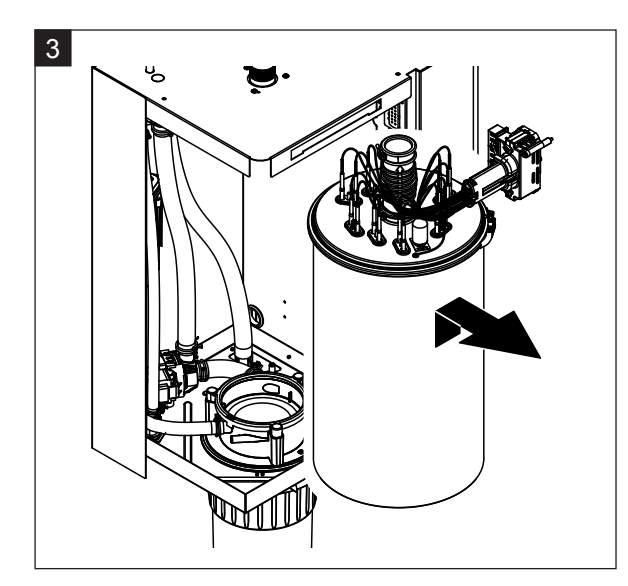

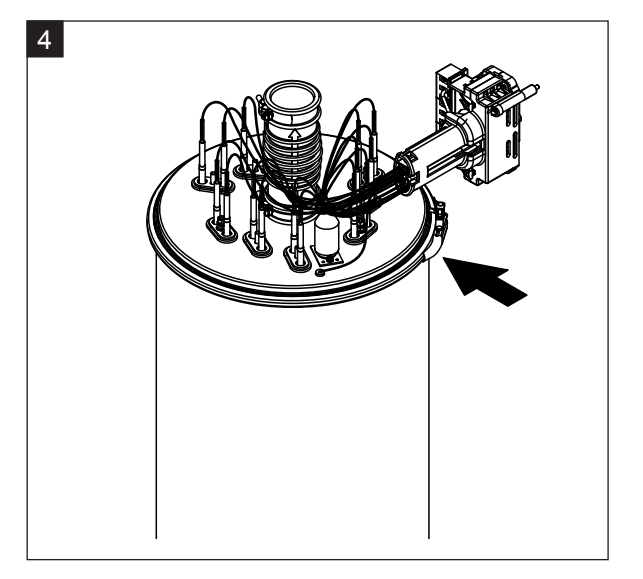

3. Nosta höyrysylinteri varovasti ylöspäin kytkinmuhvista ja poista eteenpäin.

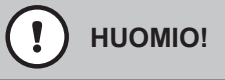

Aseta höyrysylinteri varovasti paikalleen, jotta höyrysylinterin alaosassa oleva liitossuppilo ei vahingoitu!

4. Löysää höyrysylinterin kannen kiristysrengas.

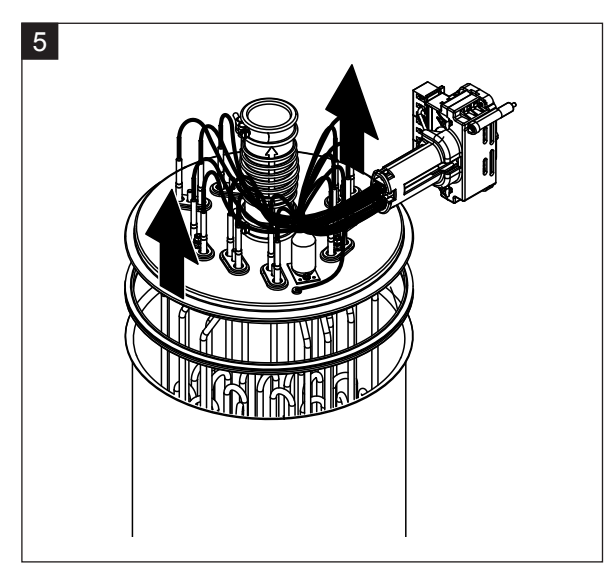

5. Nosta kansi ja lämmityssauvat varovasti pois.

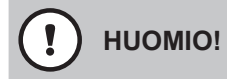

Käsittele irrotettua kantta varovasti, jotta lämmityssauvat eivät vahingoitu!

Ohje: Jos kannen nostaminen ei onnistu kalkin runsaan kertymisen vuoksi (huoltoväli ylittynyt), pane höyrysylinteri 8-prosenttisella muurahaishapolla täytettyyn astiaan niin pitkäksi ajaksi, että kannen nostaminen onnistuu.

**HUOMIO!**

Noudata puhdistusaineiden ohjeita!

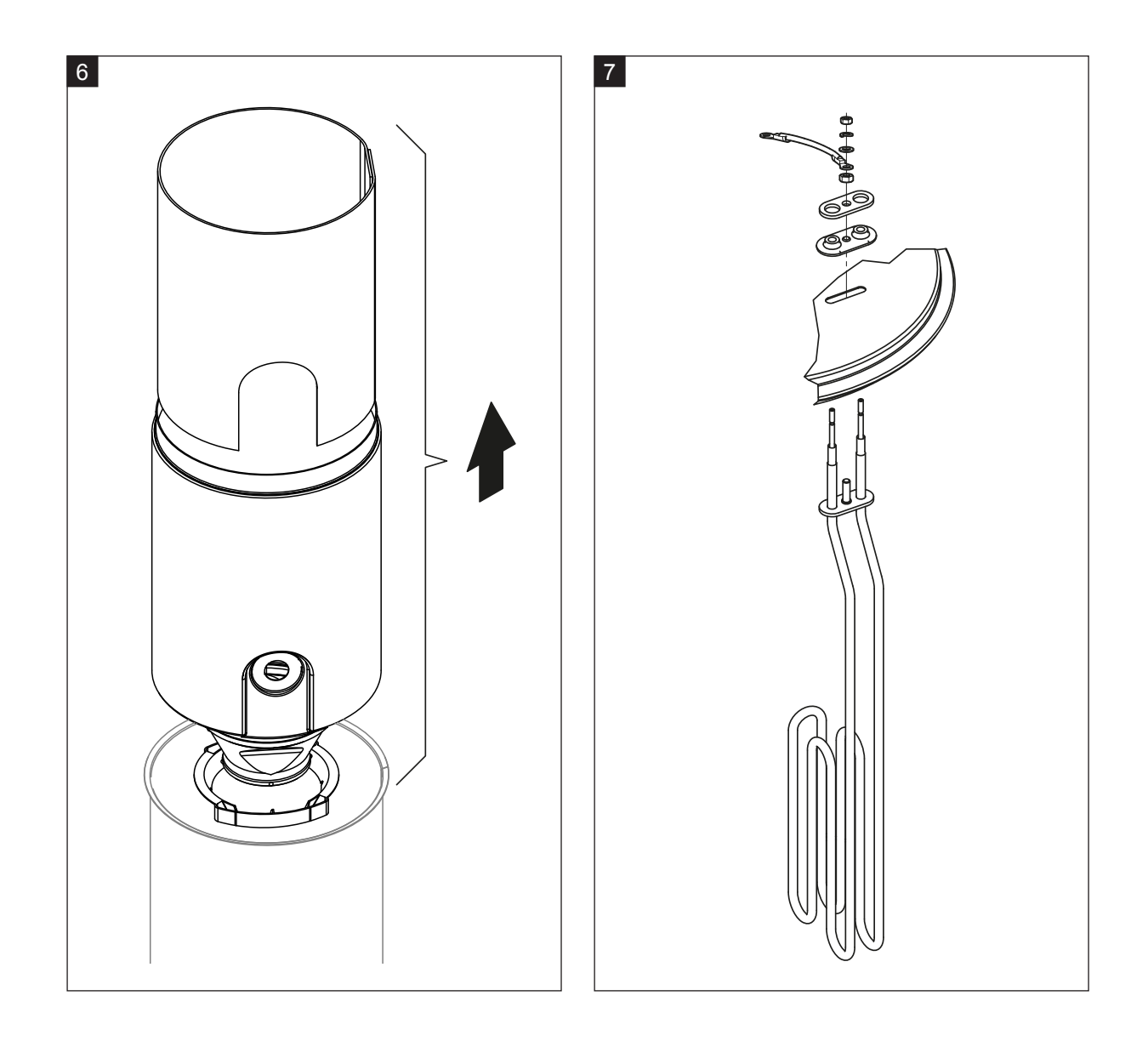

- 6. Löysää suppilopatruunaa tarvittaessa ensin kiertämällä sitä kevyesti ja irrota sitten suppilopatruuna ja mutkakappale höyrysylinteristä nostamalla. Irrota sitten suppilopatruuna suppilosta.
- 7. Jos huollon yhteydessä on uusittava yksi tai useampi lämmityselementti:
	- Merkitse ensin muistiin kaapelien järjestys lämmityskaapeliliittimessä ja lämmityssauvojen asento.
	- Löysää sitten lämmityskaapeliliittimen kaapeli ja irrota se.
	- Löysää vastaavan lämmityssauvan kiinnityslaipan mutterit ja irrota lämmityssauva.
	- Asenna uusi lämmityssauva ja kiinnitä liitoskaapeli vaiheessa 1 tekemiesi muistiinpanojen mukaisesti lämmityskaapelin liittimeen.

### **Höyrysylinterin kokoaminen ja asennus**

Kokoa höyrysylinteri päinvastaisessa järjestyksessä sen purkamiseen nähden. Noudata seuraavia ohjeita:

- Jos lämmityssauvat on irrotettu, asenna ne höyrysylinterin kanteen vaiheen 7 kuvan mukaisesti. Varmista, että lämmityssauvat asetetaan oikein paikalleen ja kaapelit liitetään oikein (merkintöjen mukaisesti) lämmityskaapelin liittimeen.
- Aseta Duro-tiiviste kannen reunaan ennen höyrysylinterin kannen asentamista. Duro-tiivisteen on oltava puhdas ja vahingoittumaton (vaihda tarvittaessa).
- Tarkista ennen höyrysylinterin asentamista laitteeseen kytkinmuhvissa oleva O-rengas ja lukkorengas vahinkojen varalta ja vaihda tarvittaessa.
- Kostuta kytkinmuhvissa oleva O-rengas ennen höyrysylinterin asentamista vedellä (älä käytä rasvaa tai öljyä), työnnä sitten höyrysylinteri kytkinmuhviin ja paina alas vasteeseen asti.
- Kohdista höyrysylinteri laitteessa oikein ja kiinnitä kiristyspannalla.
- Työnnä höyryputki höyryliitokseen ja kiristä letkuliittimellä. Vuotava höyryputki voi aiheuttaa kosteusvahinkoja laitteen sisäpuolella.
- Työnnä lämmityskaapelin liitin liitinrimaan ja kiinnitä molemmilla ruuveilla.

### **6.4.4 Tyhjennyssäiliön irrotus ja asennus**

Höyrysylinteri on irrotettava ennen tyhjennyssäiliön irrottamista (katso *[Luku 6.4.3](#page-55-0)*).

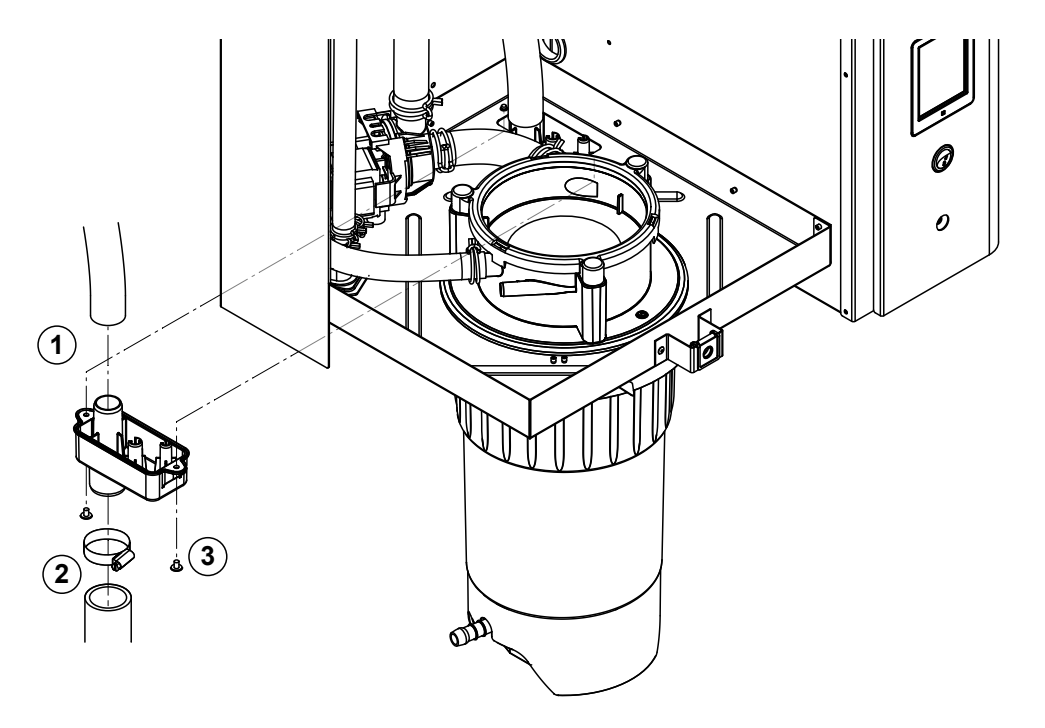

- 1. Vedä tyhjennysletku irti tyhjennyssäiliön liitoksesta.
- 2. Löysää letkuliitin alhaalta vedenpoistoletkusta ja vedä vedenpoistoletku pois tyhjennyssäiliön liitoksesta.
- 3. Löysää kaksi ruuvia ruuvitaltalla ja irrota tyhjennyssäiliö alaspäin.

**Asenna** tyhjennyssäiliö päinvastaisessa järjestyksessä irrottamiseen nähden.

## **6.4.5 Täyttösäiliön, tasoyksikön ja letkujen irrotus ja asennus**

Höyrysäiliö on irrotettava ennen täyttösäiliön, tasoyksikön ja letkujen irrottamista (katso *[Luku 6.4.3](#page-55-0)*).

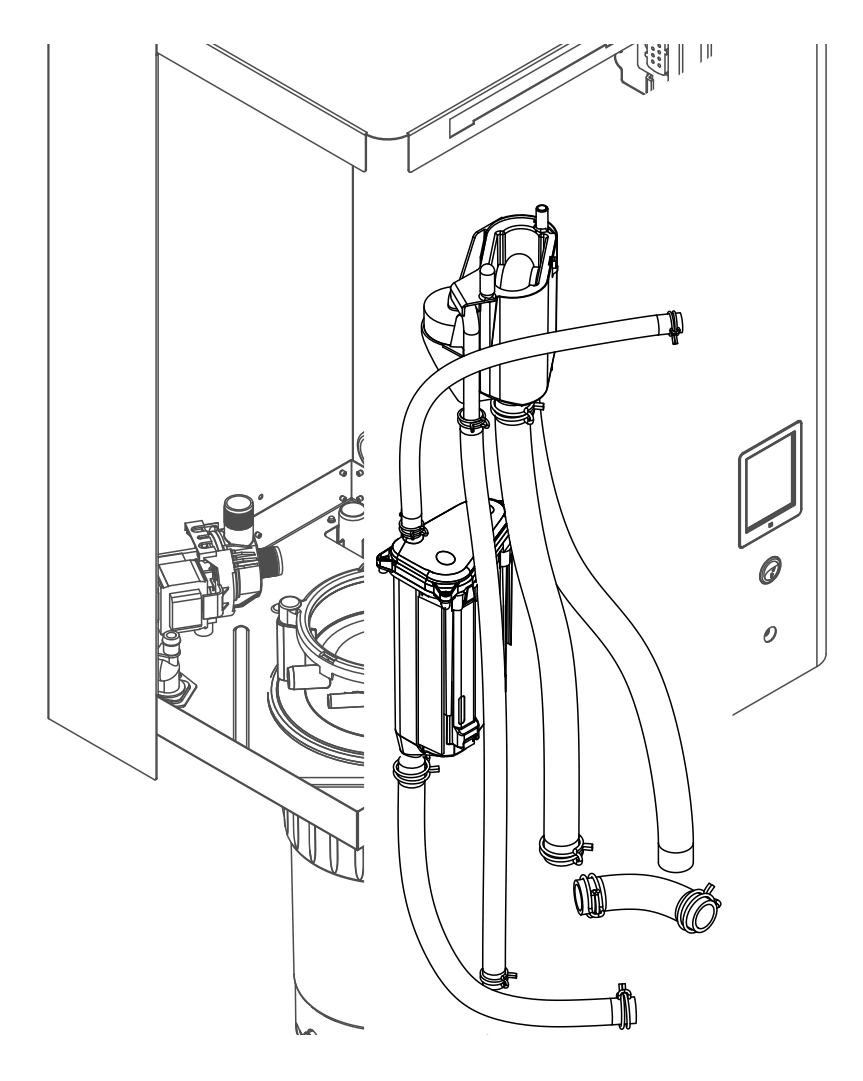

- 1. Löysää letkuliittimet ja vedä kaikki laitteen letkut irti liittimistään ja irrota letkut. Ohje: Täyttösäiliön letkut voi irrottaa myös yhdessä täyttösäiliön kanssa (katso kuva) ja ne voi vetää irti vasta täyttösäiliön liittimistä irrottamisen jälkeen.
- 2. Vedä täyttösäiliön lukituspidikettä **varovasti** eteenpäin, paina täyttösäiliö alas niin pitkälle kuin se menee ja irrota etukautta.
- 3. Irrota varovasti molemmat tasokortit (vasemmanpuoleisessa kortissa on LED-valoja). Vedä sitten tasoyksikön lukitusrengasta **varovasti** eteenpäin, työnnä tasoyksikkö niin pitkälle ylös kuin se menee ja poista etukautta.

**Asenna** täyttösäiliö, tasoyksikkö, tasokortit ja letkut päinvastaisessa järjestyksessä irrottamiseen nähden. Suorista kaikki letkut ennen letkuliittimien kiristämistä siten, että ne eivät ole kierteellä. Jos laitteessa ei ole kalkinpoistosäiliötä, kiinnitä tyhjennysletku uudelleen koteloon nipalla.

## **6.4.6 Lietteenpoistopumpun irrotus ja asennus**

Höyrysäiliö on irrotettava ennen lietteenpoistopumpun irrottamista (katso *[Luku 6.4.3](#page-55-0)*).

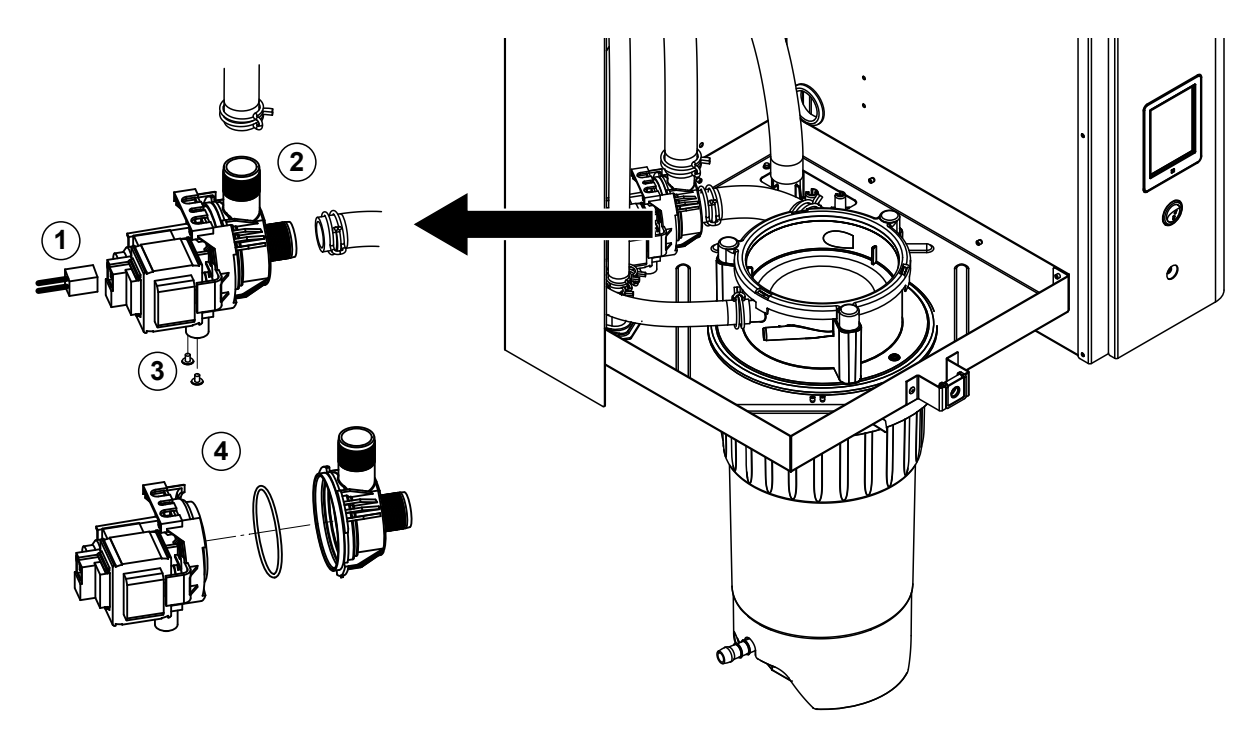

- 1. Vedä sähkökaapeli irti liittimistä (sähkökaapelien napaisuutta ei tarvitse ottaa huomioon).
- 2. Löysää letkuliittimet ja vedä letkut irti liittimistään.
- 3. Löysää kaksi kotelon alaosassa olevaa ruuvia ristipäisellä ruuvitaltalla ja poista lietteenpoistopumppu ylöspäin.
- 4. Sähkömoottorin irrottaminen pumpusta: Nosta bajonettiliittimen lukitussalpaa varovasti, kierrä sitten pumppua ja sähkömoottoria vastakkaisiin suuntiin toisiinsa nähden ja irrota ne toisistaan. Irrota Orengas.

**Kokoa** ja **asenna** lietteenpoistopumppu irrottamiseen nähden päinvastaisessa järjestyksessä. Tarkista ennen pumpun kokoamista O-rengas vaurioiden varalta ja vaihda tarvittaessa. Työnnä lopuksi O-rengas keskitykseen ja kostuta vedellä.

# **6.4.7 Tuloventtiilin irrotus ja asennus**

Höyrysäiliö on irrotettava ennen tuloventtiilin irrottamista (katso *[Luku 6.4.3](#page-55-0)*).

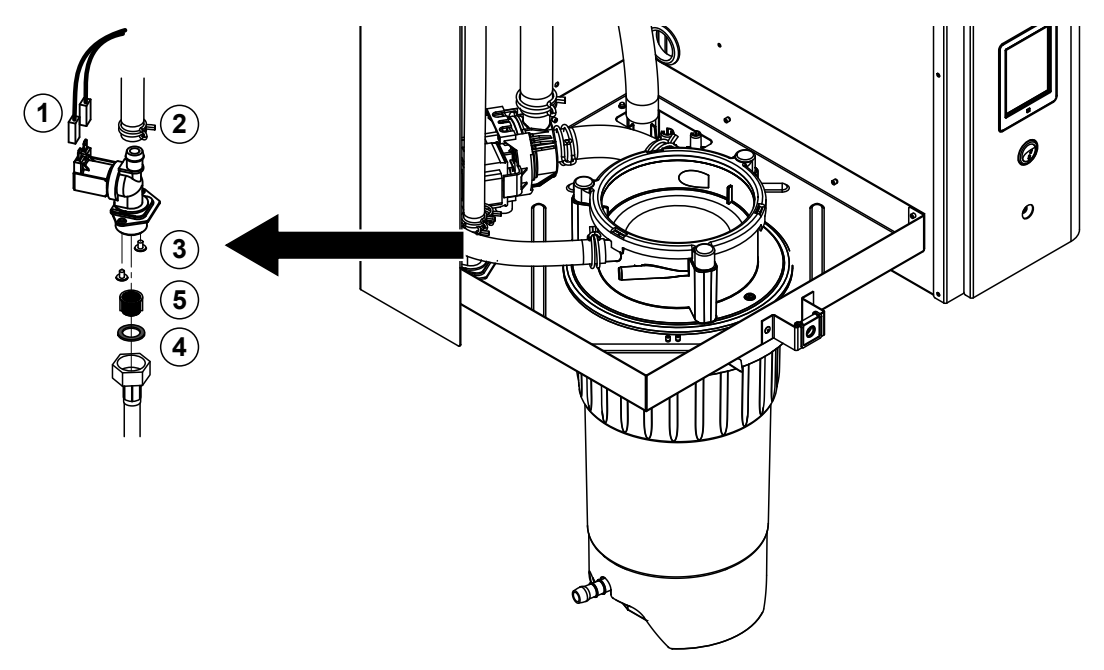

- 1. Vedä sähkökaapeli irti liittimistä (sähkökaapelien napaisuutta ei tarvitse ottaa huomioon). **Tärkeää:** Jos laitteessa on monitieventtiilejä (laitteita, joiden säätötarkkuus on korkea tai joissa on valinnainen poistoveden jäähdytys), varmista, että liitäntäkaapelit kiinnitetään takaisin samoihin venttiileihin (merkitse liitännät muistiin).
- 2. Löysää letkuliittimet ja irrota letku tai letkut liittimistään.
- 3. Löysää vedensyöttöletku ja irrota syöttöletku.
- 4. Löysää kaksi kotelon alaosassa olevaa ruuvia ristipäisellä ruuvitaltalla ja poista tuloventtiili.
- 5. Irrota sihtipatruuna kärkipihdeillä.

Asenna tuloventtiili päinvastaisessa järjestyksessä irrottamiseen nähden. Varmista ennen asentamista, että sihtipatruuna on asennettu takaisin tuloventtiiliin.

### **6.4.8 Kytkinmuhvin irrotus ja asennus**

Höyrysäiliö on irrotettava ennen kytkinmuhvin irrottamista (katso *[Luku 6.4.3](#page-55-0)*).

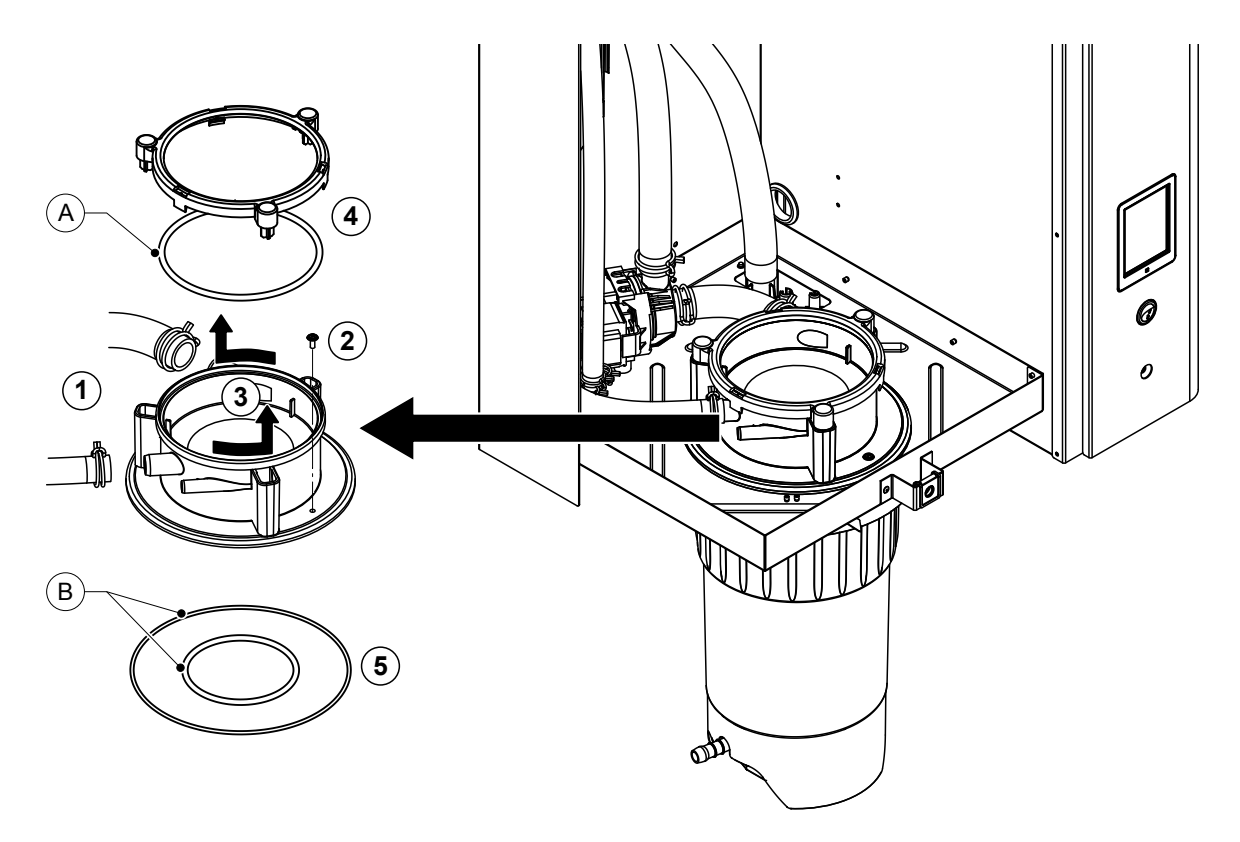

- 1. Löysää letkuliittimet ja vedä letkut irti liittimistään.
- 2. Löysää ruuvi, jolla kytkinmuhvi on kiinnitetty kotelon pohjaan.
- 3. Kierrä kytkinmuhvia vastapäivään vasteeseen asti ja poista kytkinmuhvi ylöspäin.
- 4. Irrota O-rengas ja lukkorengas.
- 5. Irrota kytkinmuhvin alaosassa olevat O-renkaat.

Asenna kytkinmuhvi päinvastaisessa järjestyksessä irrottamiseen nähden. Tarkista O-renkaat ja lukkorengas vikojen varalta ennen kytkinmuhvin asentamista ja vaihda tarvittaessa vialliset komponentit.

Ohje: Älä rasvaa PTFE-päällysteistä O-rengasta "A". Suosittelemme kuitenkin O-renkaiden "B" rasvaamista silikonittomalla rasvalla kytkinmuhvin asennuksen helpottamiseksi.

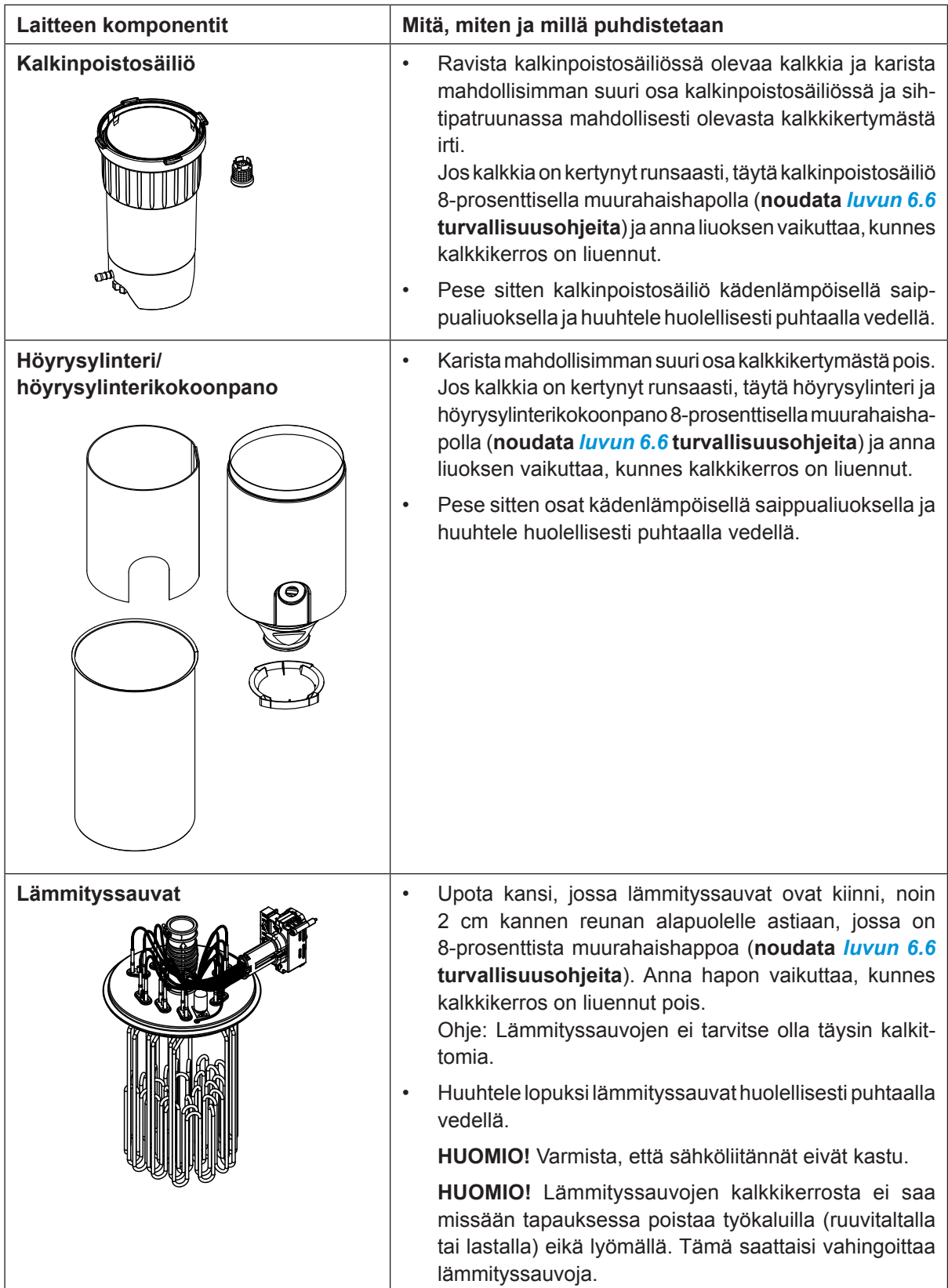

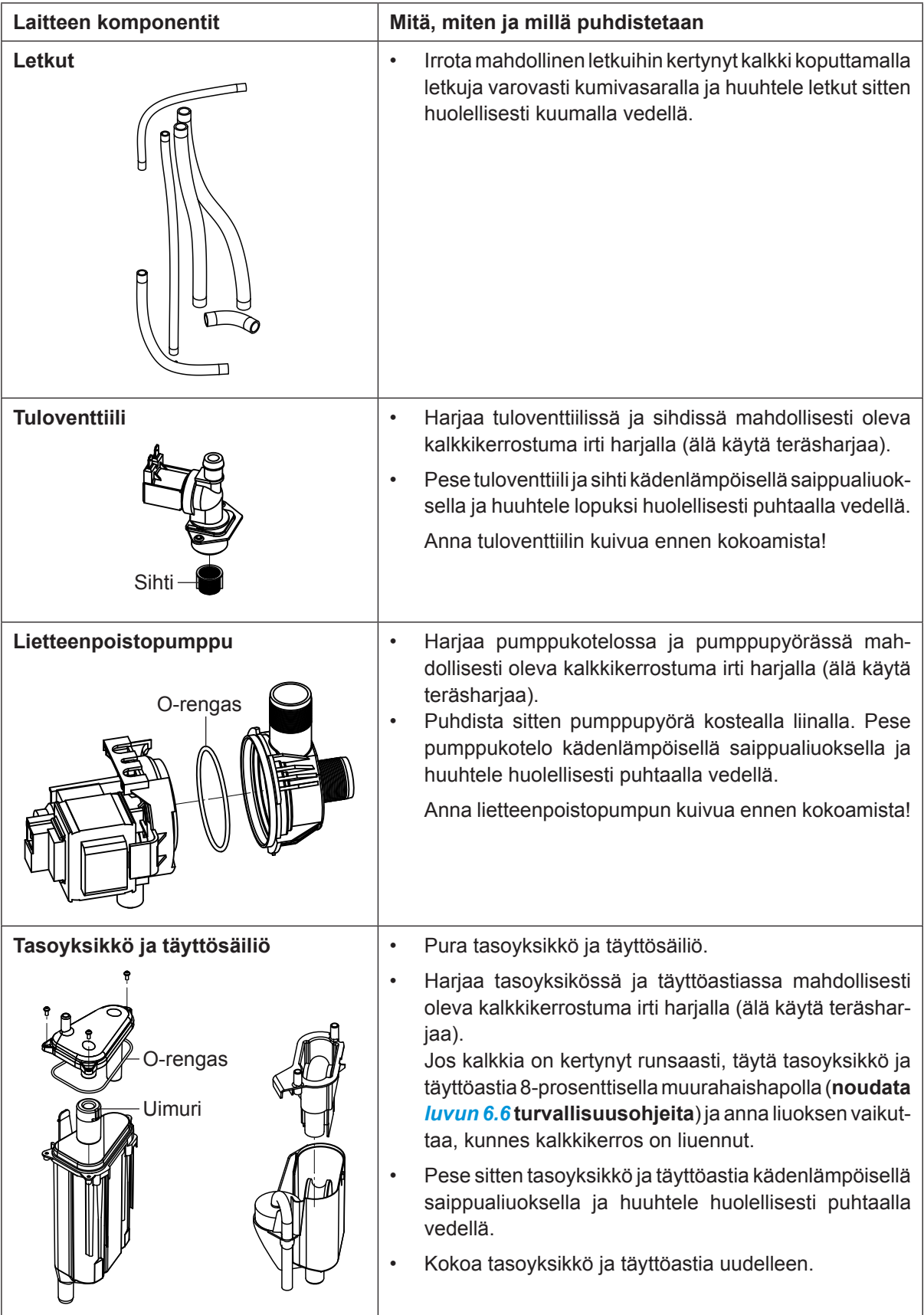

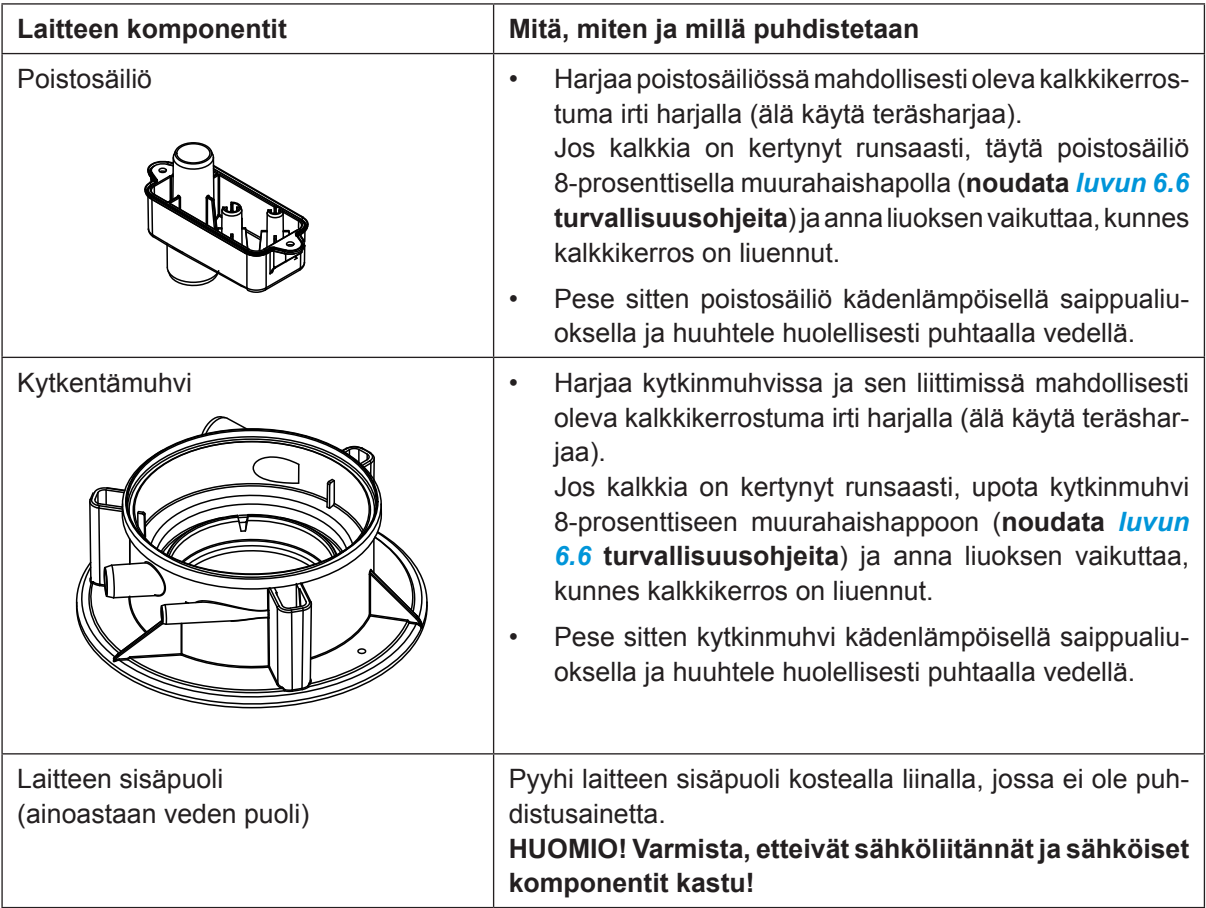

# **6.6 Puhdistusaineita koskevia ohjeita**

<span id="page-65-0"></span>Käytä puhdistukseen **ainoastaan taulukossa mainittuja puhdistusaineita**. Desinfiointiaineita saa käyttää ainoastaan, kun niistä ei jää myrkyllisiä jäämiä. Osat on kuitenkin huuhdeltava puhdistuksen jälkeen huolellisesti vedellä.

# **VAROITUS!**

Vaikka muurahaishappo onkin iholle vaaratonta, se ärsyttää limakalvoja. Tämän vuoksi silmät ja hengitystiet on suojattava hapolta ja sen höyryiltä (käytä suojalaseja, tee työt hyvin tuuletetussa tilassa tai ulkona).

### $\mathbf{\mathbf{I}}$ **HUOMIO!**

**Älä käytä puhdistukseen liuottimia, aromaattisia tai halogenoituja hiilivetyjä tai muita syövyttäviä aineita**, sillä ne saattavat vahingoittaa laitteen komponentteja.

Puhdistusaineiden käyttöohjeita ja turvallisuusohjeita on ehdottomasti noudatettava. Erityisesti ihmisten ja ympäristön suojaamista ja mahdollisia käyttörajoituksia koskevia tietoja on noudatettava.

# **6.7 Huoltolaskurin nollaaminen**

Kun "pieni huolto" tai "suuri huolto" on tehty, vastaava huoltonäyttö tai vastaava huoltolaskuri (moduulin A tai moduulin B tai kummankin) on nollattava. Toimi seuraavasti:

1. Valitse "Service"-alivalikosta vastaava nollaustoiminto.

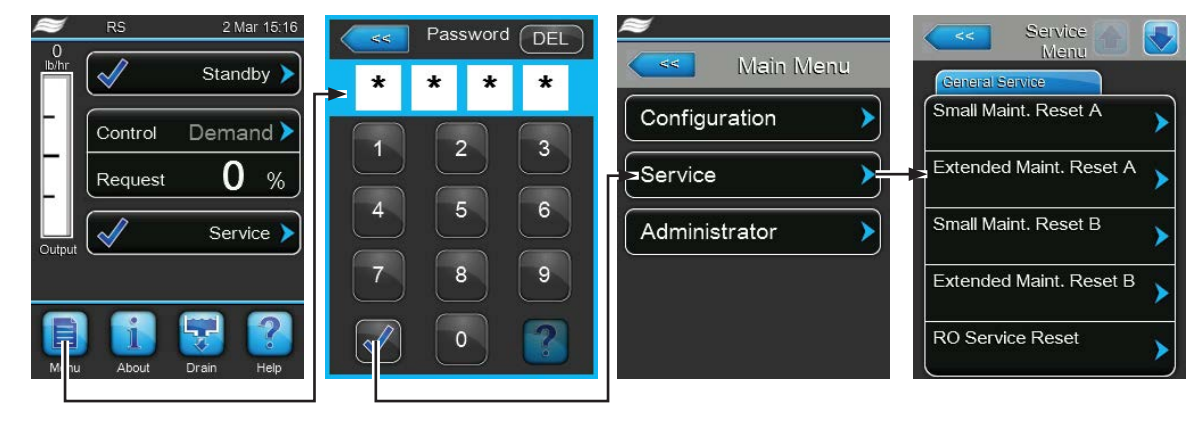

Salasana: **8808**

2. Nollausikkuna tulee näkyviin:

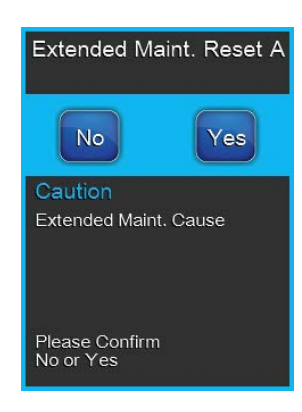

- Nollaa vastaava huoltolaskuri valitsemalla **<Yes>**. Vastaava huoltonäyttö ja huoltolaskuri nollataan.
- Valitse **<No>**, jos huoltoa ei tehty ja haluat peruuttaa nollauksen. Ohjaus palaa "Service"-alivalikkoon.

# **6.8 Ohjaus- ja laiteohjelmistojen päivittäminen**

<span id="page-67-0"></span>Päivitä ohjainkorttien ohjaus- tai laiteohjelmisto seuraavasti:

- 1. Sammuta höyryilmankostutin etupaneelin laitekytkimestä. Katkaise höyryilmankostuttimen verkkojännitteen syöttö verkkokatkaisimella ja estä verkkokatkaisimen tahaton päällekytkeytyminen lukitsemalla katkaisin Pois päältä -asentoon
- 2. Avaa höyryilmankostuttimen elektroniikkapuolen etukannen lukitus ja poista etukansi.
- 3. Käännä näyttö- ja käyttöyksikön sisältävää kääntölevyä 90° ulospäin.
- 4. Aseta vastaavilla päivitysohjelmistoilla varustettu FAT32-alustettu USB-muistitikku ohjainkortin USBliitäntään. Varmista, ettei käytettävä USB-muistitikku ole pituudeltaan yli 75 mm. Ohje: Jotta ohjauksen tai ohjainkortin ohjelmiston voisi päivittää, päivitystiedostojen on oltava USBmuistitikun kansioiden ulkopuolella muistitikun ylimmällä tasolla. Muussa tapauksessa päivitystoiminnon aikana tulee näyttöön asiaa koskeva virheilmoitus.
- 5. Sulje näyttö- ja käyttöyksikön sisältävä kääntölevy. Sulje sitten höyryilmankostuttimen elektroniikkapuolen etukansi ja lukitse se ruuvilla.
- 6. Poista sulake ulkoisesta verkon erotuskytkimestä ja aseta verkon erotuskytkin päälle-asentoon höyryilmankostuttimen virransyötön kytkemiseksi takaisin päälle.
- 7. Käynnistä höyryilmankostutin etupaneelin laitekytkimestä.
- 8. Kun näyttöön tulee normaalin käyttötilan näyttö, paina painiketta **<Menu>** ja syötä salasana (8808).
- 9. Valitse "Administrator"-alivalikossa välilehti "Software-Update" ja valitse sitten haluamasi päivitystoiminto:
	- Päivitä ohjausohjelmisto valitsemalla "**Software Update**".
	- Päivitä moduulin A ohjainkortin laiteohjelmisto valitsemalla "**Driver A.DB.A Update**",
	- Päivitä moduulin B ohjainkortin laiteohjelmisto valitsemalla "**Driver A.DB.A Update**" (vain kaksoislaitteet ja suurissa kaksisylinterisissä laitteissa),
	- Valitse "**Driver C.DB.A Update**", jos haluat päivittää lisävarusteena saatavan käänteisosmoosilaitteiston ohjainkortin laiteohjelmiston (mahdollista vain, jos Condair RS on määritetty käytettäväksi Condair RO-A -käänteisosmoosilaitteiston kanssa).

Päivitys käynnistyy. Päivityksen aikana näyttöön tulee edistymistä kuvaava palkki. Kun päivitys on valmis, vakionäyttö tulee jälleen näkyviin.

# **HUOMIO!**

Älä keskeytä käynnissä olevaa ohjaus- tai laiteohjelmiston päivitystä. Odota, kunnes päivitys on valmis. Ohjausohjelmiston tai ohjainkortin ohjelmiston vaurioituminen voi johtaa siihen, että kostutinta ei voida enää käyttää.

Vihje: Jos ohjelmistopäivitys keskeytyy tahattomasti, kostutin ei toimi. Ohjelmistopäivitystä voidaan jatkaa heti, kun USB-ohjainkortissa oleva USB-muistitikku irrotetaan ja kostutin kytketään pois päältä ja takaisin päälle. Ohjausjärjestelmä havaitsee silloin, että ohjelmiston asennus ei ollut asianmukainen ja käynnistää päivitysprosessin automaattisesti uudelleen.

- 10. Poista USB-tikku toistamalla vaiheet 1–3.
- 11. Sulje näyttö- ja käyttöyksikön sisältävä kääntölevy. Sulje sitten höyryilmankostuttimen elektroniikkapuolen etukansi ja lukitse se ruuvilla.
- 12. Käynnistä höyryilmankostutin uudelleen toistamalla vaiheet 6–7.

# **7 Häiriöiden poistaminen**

# **7.1 Tärkeitä ohjeita häiriönpoistoon**

### **Henkilöstön pätevyys**

Ainoastaan **koulutetut, pätevät ja käyttäjän valtuuttamat ammattilaiset** saavat poistaa häiriöitä. Ainoastaan sähköasentaja tai asiakkaan valtuuttama ammattilainen saa korjata sähköasennusten häiriöt.

### **Yleistä**

Viallisten osien tilalle saa vaihtaa ainoastaan alkuperäisiä Condair-varaosia.

### **Turvallisuus**

Ennen häiriönpoistotöiden aloittamista Condair RS -ilmankostutin on poistettava käytöstä ja irrotettava verkkovirrasta (katso *[Luku 4.5](#page-16-0)*).

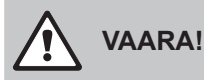

Varmista, että virransyöttö Condair RS -ilmankostuttimelle on katkennut (tarkista jännitetesterillä) ja että vedensyötön sulkuhana on kiinni.

# **HUOMIO!**

Ohjausrasian sisäpuolella olevat Condair RS -ilmankostuttimen elektroniset komponentit ovat erittäin herkkiä staattisen sähkön purkauksille.

**Siksi: Ennen Condair RS -ilmankostuttimen sähköosien korjaustöitä on tehtävä toimet, jotka estävät staattisen sähkön purkauksia vahingoittamasta laitteita (ESD-suojaus).**

# **7.2 Häiriöilmoitukset**

Ohjauksen havaitsemat toimintahäiriöt ilmaistaan vakionäytön huolto- ja häiriöilmoitusnäytössä näkyvällä vastaavalla varoitusviestillä (käyttö edelleen mahdollista) tai vikailmoituksella (käyttö ei enää mahdollista tai mahdollista rajoitetusti).

### **Varoitus**

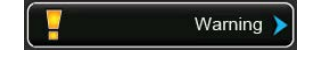

Lyhytaikaisista toimintahäiriöistä (esimerkiksi lyhyistä vedensyötön katkoksista) tai häiriöistä, jotka voivat aiheuttaa vahinkoja, ilmoitetaan varoituksella. **Jos häiriön syy poistuu tietyn ajan kuluessa, varoitus kuitataan automaattisesti**, muussa tapauksessa annetaan vikailmoitus.

Ohje: Varoitusviestit voidaan antaa myös käyttö- ja häiriöetäilmoituksen huoltoreleen kautta. Tätä varten ohjausohjelmiston tiedonsiirtovalikossa on otettava huoltoreleen kautta annettavat varoitusviestit käyttöön (katso *[Luku 5.4.5](#page-38-0)*).

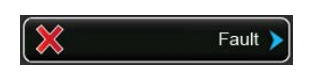

Käyttöhäiriöistä, jotka estävät laitteen käytön tai voivat aiheuttaa laitteiston vahingoittumisen, ilmoitetaan vikailmoituksella, jonka lisäksi näytön alapuolella oleva punainen LED palaa. Tällaisen häiriön ilmetessä Condair RS -ilmankostuttimen käyttö on mahdollista enää rajoitetusti tai Condair RS **pysäytetään**.

Saat aktiivisten vikailmoitusten luettelon näkyviin painamalla huolto- ja häiriönäytön painiketta. Painamalla vikaa saat näyttöön vikaa koskevia lisätietoja (katso oikeanpuoleinen kuva).

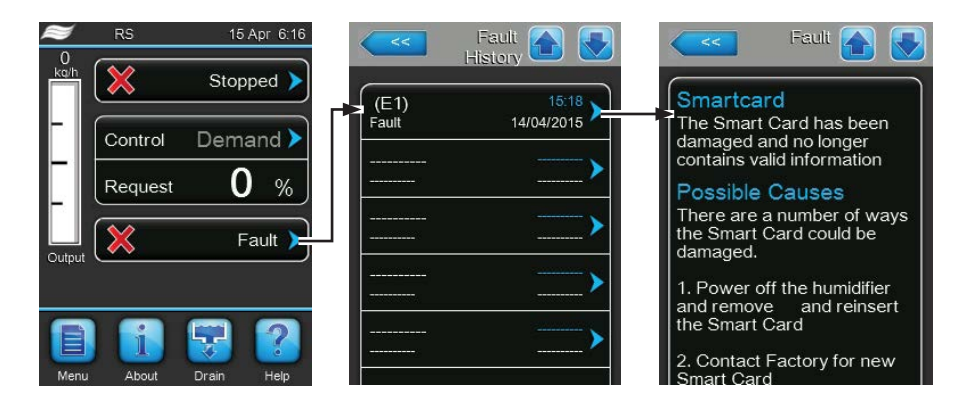

# **7.3 Häiriöluettelo**

Useimpien häiriöiden syynä ei ole laitteen puutteellinen toiminta, vaan usein syyksi voidaan määrittää virheellisesti tehty asennus tai suunnitelman tietojen noudattamatta jättäminen. Häiriöiden syitä etsittäessä on tämän vuoksi aina tarkistettava laitteisto (esimerkiksi letkujen liitokset ja kosteuden säätö).

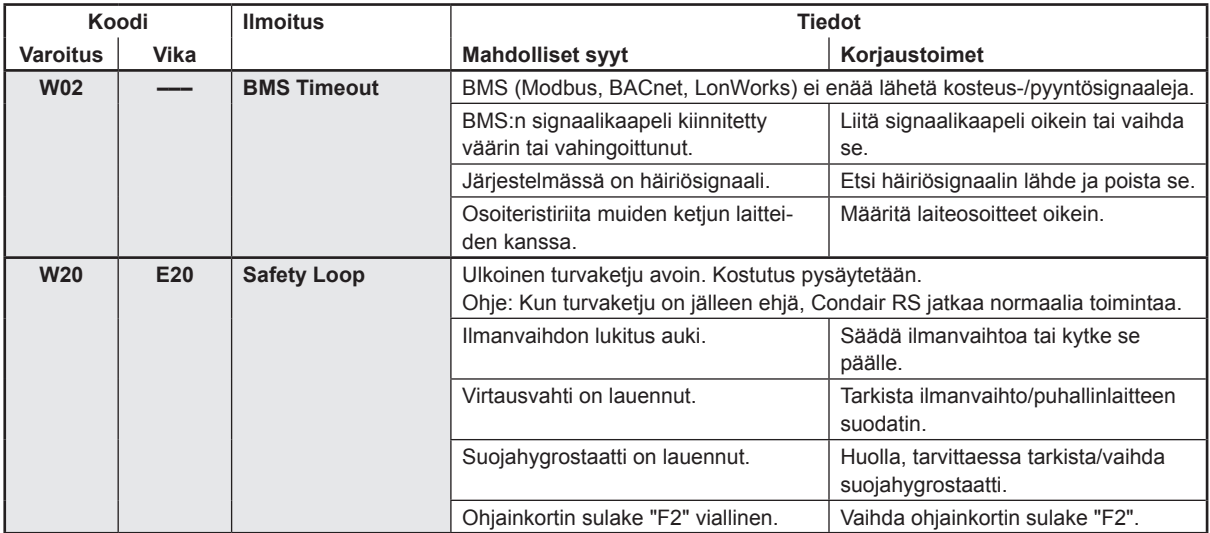

**Vika**

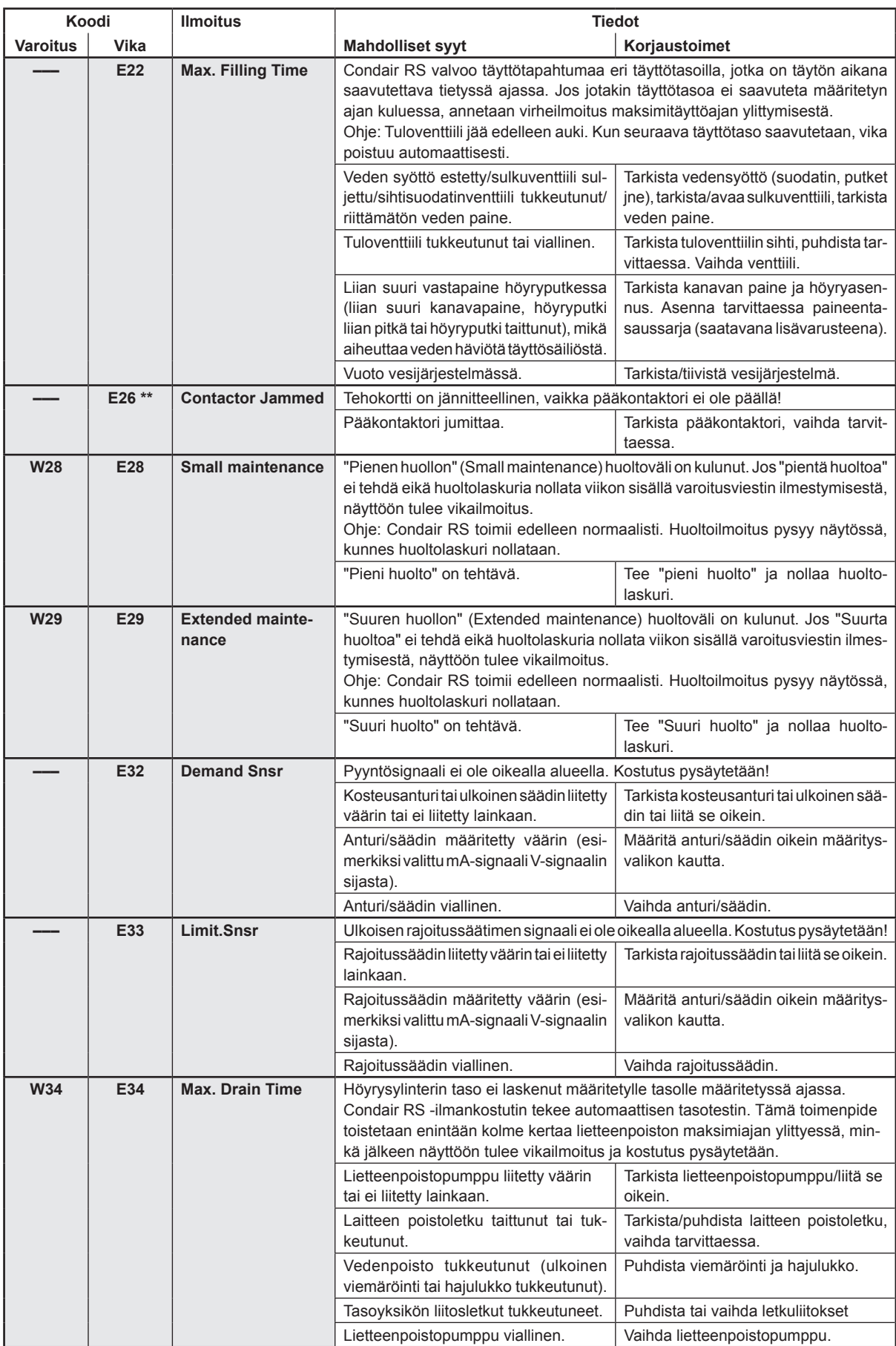

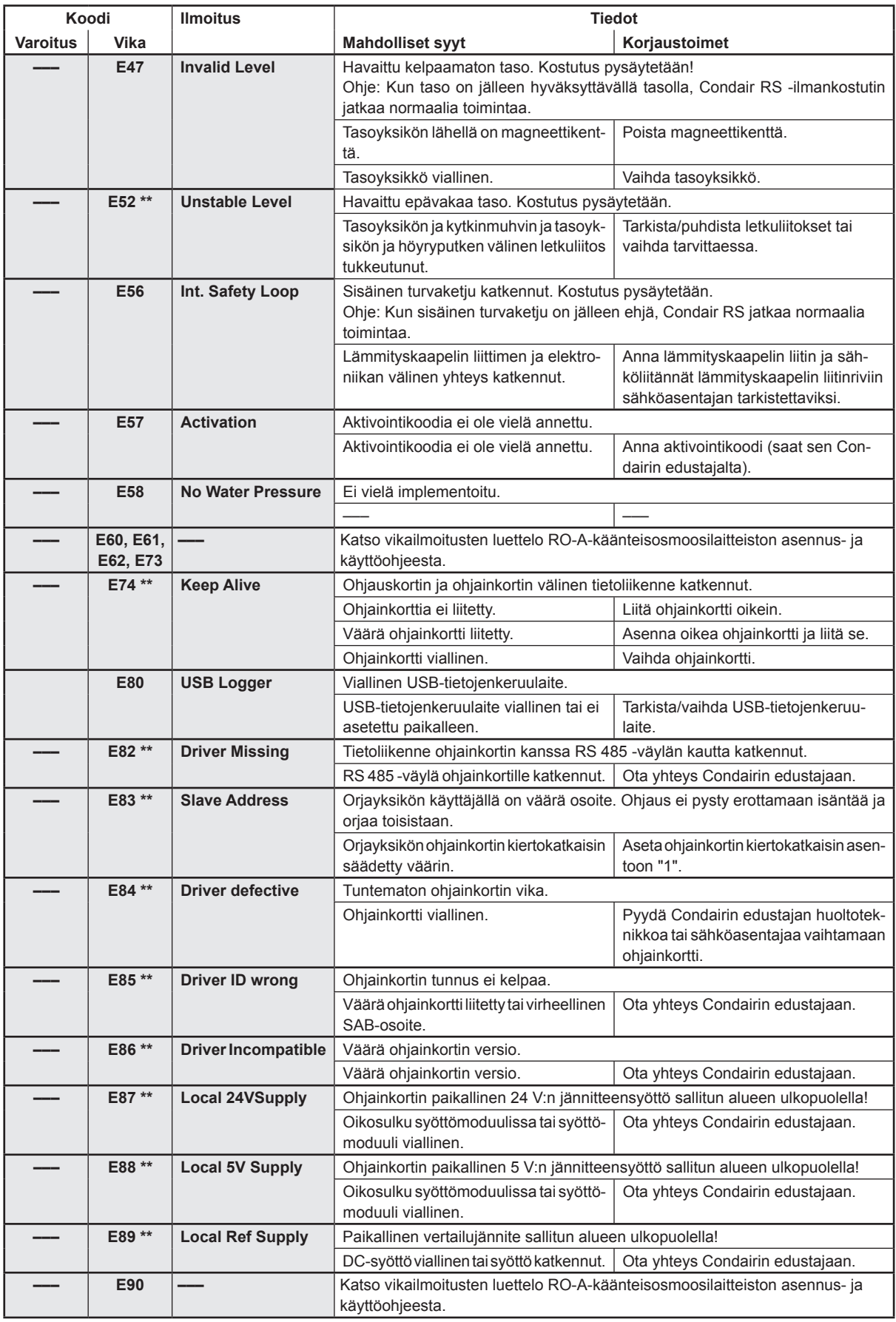
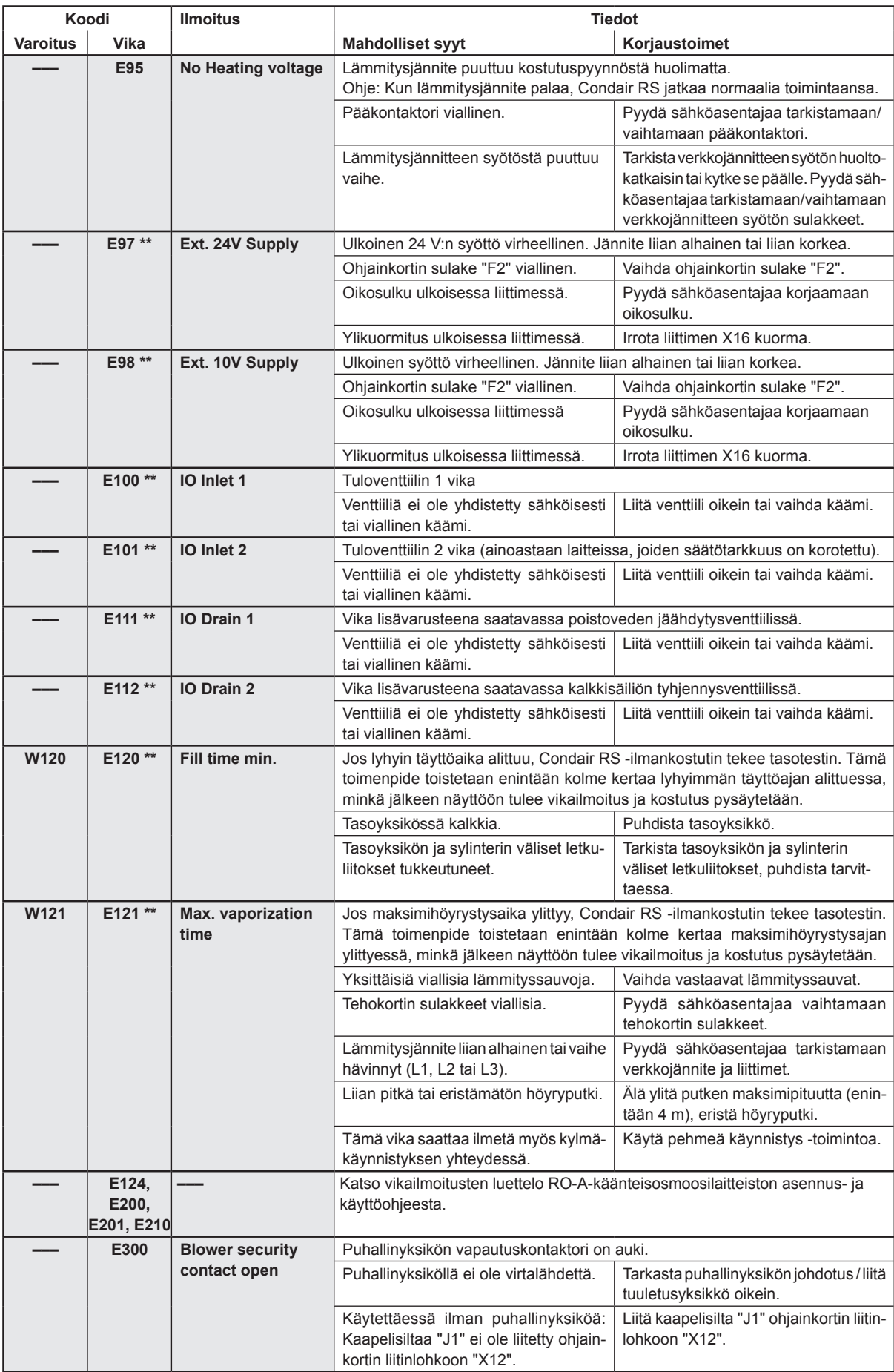

\*\* Nämä vikailmoitukset on kuitattava katkaisemalla Condair RS -ilmankostuttimen virta ja kytkemällä sitten virta uudelleen (katso *[Luku 7.5](#page-73-0)*)

### **7.4 Häiriö- ja huoltotietoluetteloiden tallentaminen USB-muistitikulle.**

Condair RS -ilmankostuttimen tallennetut häiriö- ja huoltotiedot sisältävät luettelot voidaan tallentaa kirjaamista ja analysointia varten USB-muistitikulle. Toimi seuraavasti:

- 1. Sammuta höyryilmankostutin etupaneelin laitekytkimestä. Katkaise höyryilmankostuttimen verkkojännitteen syöttö verkkokatkaisimella ja estä verkkokatkaisimen tahaton päällekytkeytyminen lukitsemalla katkaisin Pois päältä -asentoon
- 2. Avaa höyryilmankostuttimen elektroniikkapuolen etukannen lukitus ja poista etukansi.
- 3. Käännä näyttö- ja käyttöyksikön sisältävää kääntölevyä 90° ulospäin.
- 4. Aseta FAT32-alustettu USB-muistitikku varovasti ohjainkortin USB-liitäntään. Varmista, ettei käytettävä USB-muistitikku ole pituudeltaan yli 75 mm.
- 5. Sulje näyttö- ja käyttöyksikön sisältävä kääntölevy. Sulje sitten höyryilmankostuttimen elektroniikkapuolen etukansi ja lukitse se ruuvilla.
- 6. Poista sulake ulkoisesta verkon erotuskytkimestä ja aseta verkon erotuskytkin päälle-asentoon höyryilmankostuttimen virransyötön kytkemiseksi takaisin päälle.
- 7. Käynnistä höyryilmankostutin etupaneelin laitekytkimestä.
- 8. Kun näyttöön tulee normaalin käyttötilan näyttö, paina painiketta **<Menu>** ja syötä salasana (8808).
- 9. Valitse "**Service > Fault/Service History Tab > Export History**". Viimeiset 40 vika- ja huoltotapahtumaa tallentuvat erillisinä "WARNING\_FAULT.csv" ja "SERVICE\_HISTORY.csv"-nimisinä .CSVtiedostoina USB-muistitikulle.

Ohje: CSV-taulukoita voi käsitellä tietokoneen taulukkolaskentaohjelmalla.

- 10. Poista USB-tikku toistamalla vaiheet 1–3.
- 11. Sulje näyttö- ja käyttöyksikön sisältävä kääntölevy. Sulje sitten höyryilmankostuttimen elektroniikkapuolen etukansi ja lukitse se ruuvilla.
- 12. Käynnistä höyryilmankostutin uudelleen toistamalla vaiheet 6–7.

#### **7.5 Vikanäytön nollaaminen**

<span id="page-73-0"></span>Nollaa vikanäyttö (punainen LED palaa, käyttötilan näytössä näkyy "Stop") seuraavasti:

- 1. Katkaise Condair RS -ilmankostuttimen virta laitteen etuosassa olevalla laitekatkaisimella.
- 2. Odota 5 sekuntia ja kytke Condair RS laitekytkimen avulla uudelleen päälle.

Vihje: Jos häiriön syytä ei ole korjattu, vikanäyttö tulee pian uudelleen näkyviin.

### **7.6 Ohjauskaapin sulakkeiden ja varapariston vaihto**

Ohjauskaapin sulakkeet ja varapariston saa vaihtaa ainoastaan valtuutettu ammattilainen (esimerkiksi sähköasentaja).

Käytä ohjauskaapin sulakkeiden vaihtoon ainoastaan oikeantyyppisiä, nimellisvirraltaan samanlaisia sulakkeita.

Korjattuja sulakkeita ei saa käyttää eikä sulakepidintä saa oikosulkea.

Vaihda sulakkeet tai varaparisto seuraavasti:

- 1. Katkaise Condair RS -ilmankostuttimen verkkojännitteen syöttö verkkokatkaisimella ja estä verkkokatkaisimen tahaton päällekytkeytyminen lukitsemalla katkaisin Pois päältä -asentoon.
- 2. Avaa ohjauskaapin etukannen lukitus ja poista etukansi.
- 3. Käännä näyttö- ja käyttöyksikön sisältävää kääntölevyä 90° ulospäin.
- 4. Vaihda tarvittava sulake tai varaparisto.

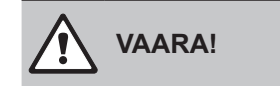

Sulakkeen "F2" kosketussuoja on ehdottomasti kiinnitettävä uudelleen sulaketelineeseen.

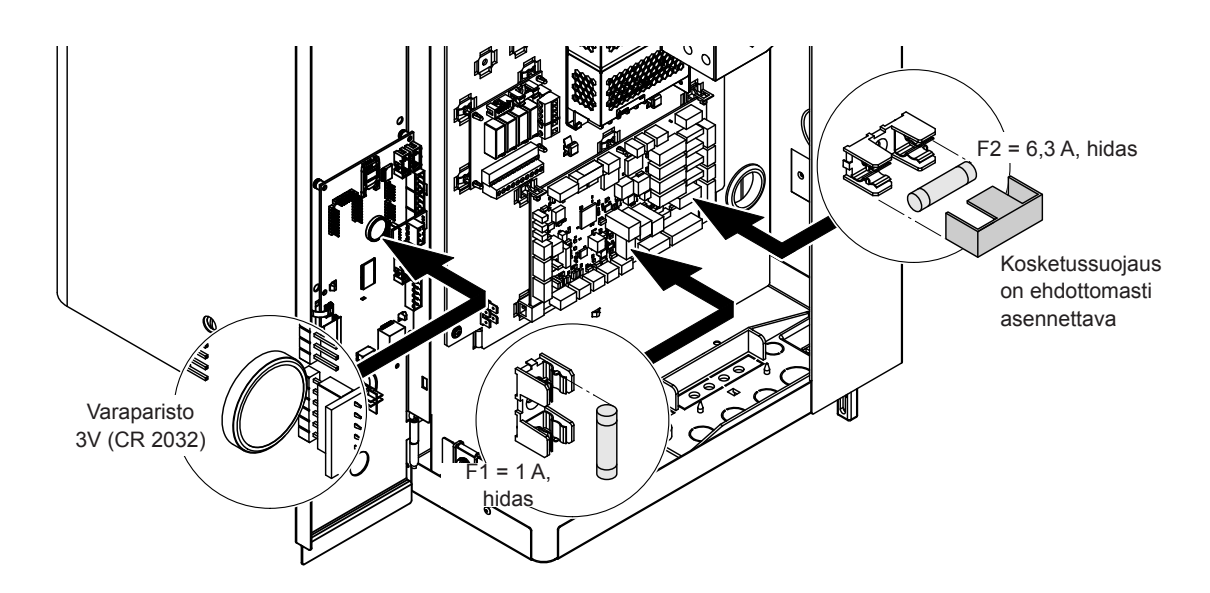

*Kuva 6:Varapariston ja sulakkeiden paikat ohjainkortilla*

- 5. Sulje näyttö- ja käyttöyksikön sisältävä kääntölevy.
- 6. Sulje ohjauskaapin etukansi ja lukitse se ruuvilla.
- 7. Kytke Condair RS -ilmankostuttimen jännitteensyöttö päälle verkkokatkaisimen avulla.

# **8 Käytöstä poistaminen/hävittäminen**

### **8.1 Käytöstä poistaminen**

Jos Condair RS -höyryilmankostutin on vaihdettava tai sitä ei enää tarvita, toimi seuraavasti:

- 1. Poista Condair RS käytöstä luvussa *[Luku 4.5](#page-16-0)* kuvatulla tavalla.
- 2. Pyydä ammattilainen irrottamaan Condair RS (ja tarvittaessa järjestelmän muut komponentit).

### **8.2 Hävittäminen/kierrätys**

Komponentteja ei saa hävittää tavallisen talousjätteen mukana, vaikka niitä ei enää tarvittaisikaan. Hävitä laite tai yksittäiset komponentit paikallisten määräysten mukaisesti toimittamalla ne valtuutettuun keräyspisteeseen.

Jos sinulla on tätä koskevia kysymyksiä, ota yhteys viranomaiseen tai Condairin edustajaan.

Kiitämme avustasi ympäristön suojelussa.

# **9 Tuotteen tekniset tiedot**

### **9.1 Tehotiedot**

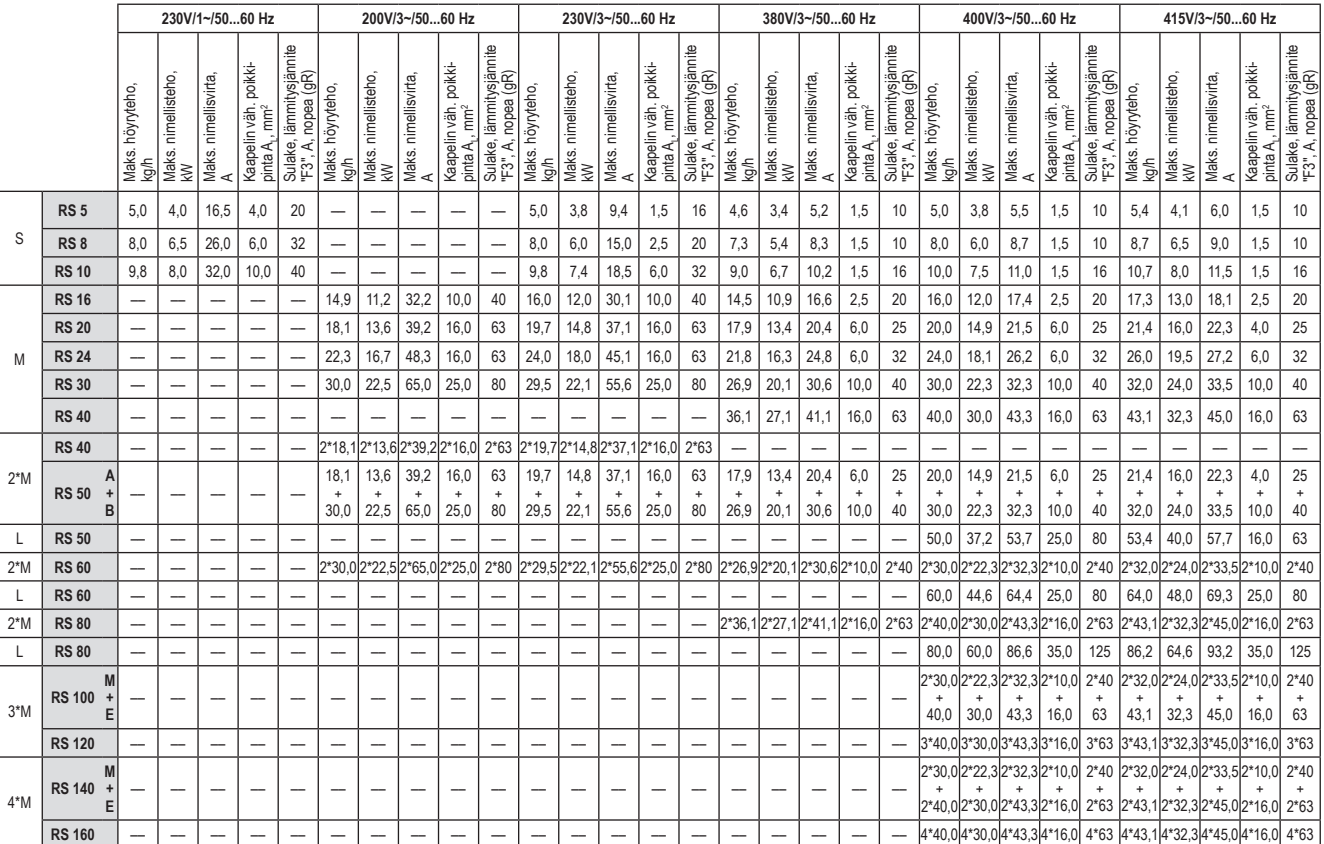

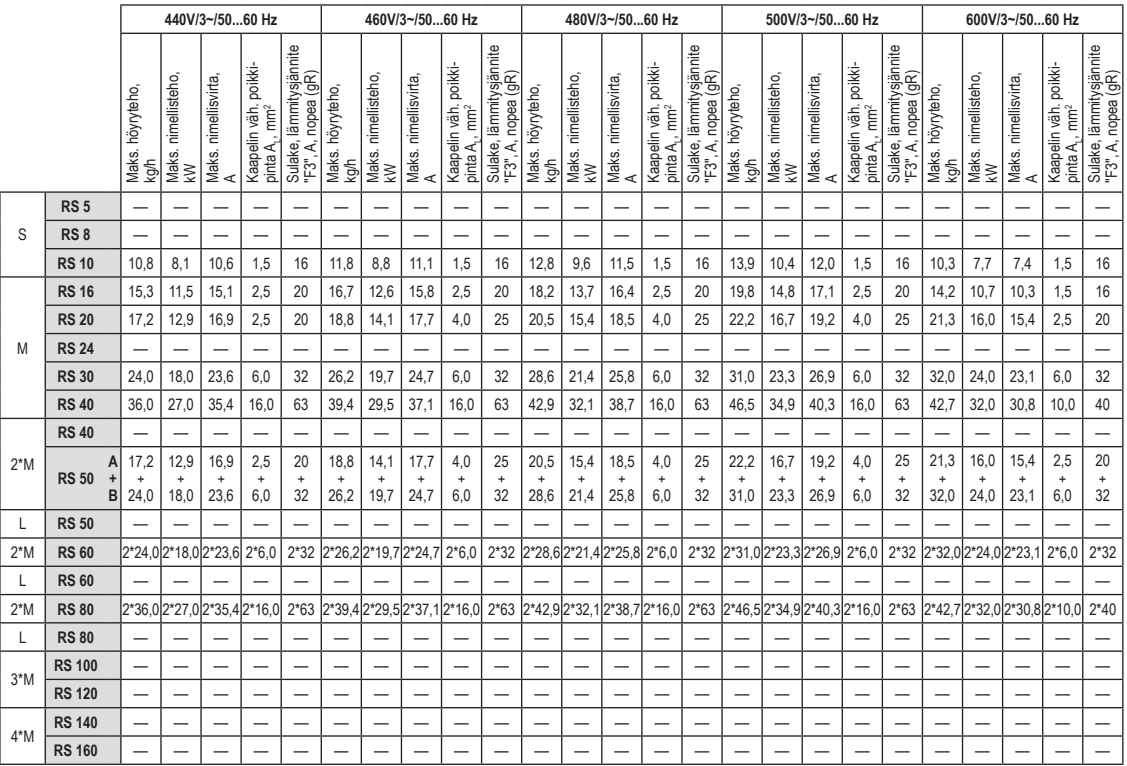

**A**= Moduuli A, **B**= Moduuli B, **M**= Päälaitteelle (Main), **E**= Laajennuslaitteelle (Extension)

## **9.2 Käyttötiedot**

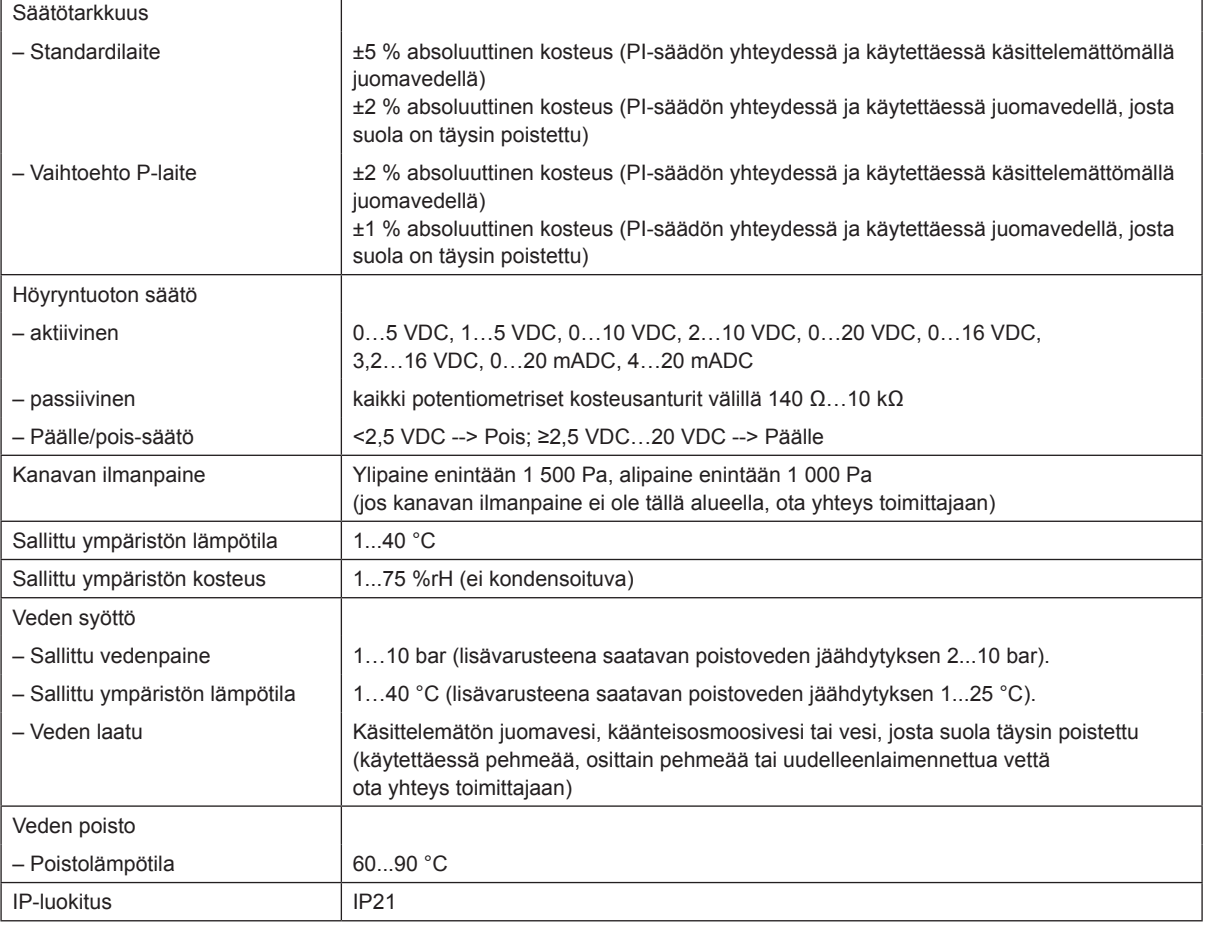

## **9.3 Liitäntätiedot/mitat/painot**

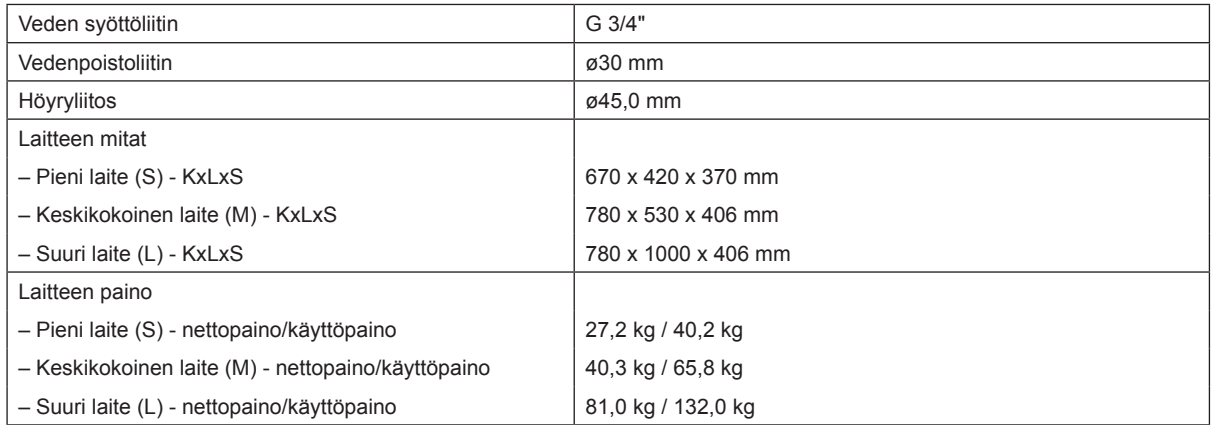

## **9.4 Sertifikaatit**

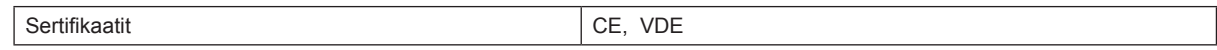

NEUVONTA, MYYNTI JA HUOLTO:

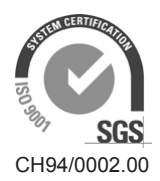

Condair Group AG Talstrasse 35-37, 8808 Pfäffikon SZ, Switzerland Phone +41 55 416 61 11, Fax +41 55 416 62 62 info@condair.com, www.condair.com

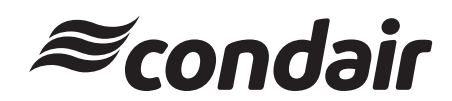